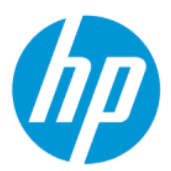

Maintenance and Service Guide

#### **SUMMARY**

This guide provides information about spare parts, removal and replacement of parts, security, backing up, and more.

### Legal information

© Copyright 2022 HP Development Company, L.P.

Bluetooth is a trademark owned by its proprietor and used by HP Inc. under license. Chrome, Chromebook, Chrome OS, Google, and Google Drive are trademarks of Google LLC. Intel, Celeron, Pentium, vPro, and XMM are trademarks of Intel Corporation or its subsidiaries in the U.S. and/or other countries. SDHC, SDXC, and microSD are trademarks or registered trademarks of SD-3C LLC. USB Type-C and USB-C are registered trademarks of USB Implementers Forum. DisplayPort™ and the DisplayPort™ logo are trademarks owned by the Video Electronics Standards Association (VESA®) in the United States and other countries. Wi-Fi is a registered trademark of Wi-Fi Alliance®.

The information contained herein is subject to change without notice. The only warranties for HP products and services are set forth in the express warranty statements accompanying such products and services. Nothing herein should be construed as constituting an additional warranty. HP shall not be liable for technical or editorial errors or omissions contained herein.

First Edition: January 2022

Document Part Number: N03634-001

#### Product notice

This guide describes features that are common to most models. Some features may not be available on your computer.

To access the latest user guides, go to [http://www.hp.com/support,](http://www.hp.com/support) and follow the instructions to find your product. Then select Manuals.

#### Software terms

By installing, copying, downloading, or otherwise using any software product preinstalled on this computer, you agree to be bound by the terms of the HP End User License Agreement (EULA). If you do not accept these license terms, your sole remedy is to return the entire unused product (hardware and software) within 14 days for a full refund subject to the refund policy of your seller.

For any further information or to request a full refund of the price of the computer, please contact your seller.

### Safety warning notice

Reduce the possibility of heat-related injuries or of overheating the computer by following the practices described.

A WARNING! To reduce the possibility of heat-related injuries or of overheating the computer, do not place the computer directly on your lap or obstruct the computer air vents. Use the computer only on a hard, flat surface. Do not allow another hard surface, such as an adjoining optional printer, or a soft surface, such as pillows or rugs or clothing, to block airflow. Also, do not allow the AC adapter to come into contact with the skin or a soft surface, such as pillows or rugs or clothing, during operation. The computer and the AC adapter comply with the user-accessible surface temperature limits defined by applicable safety standards.

### Important notice about Customer Self-Repair parts

Your computer includes Customer Self-Repair parts and parts that should be accessed by only an authorized service provider.

**I'** IMPORTANT: See "Removal and replacement procedures for Customer Self-Repair parts" for details.

Accessing parts described in "Removal and replacement procedures for authorized service provider parts" can damage the computer or void your warranty.

# Table of contents

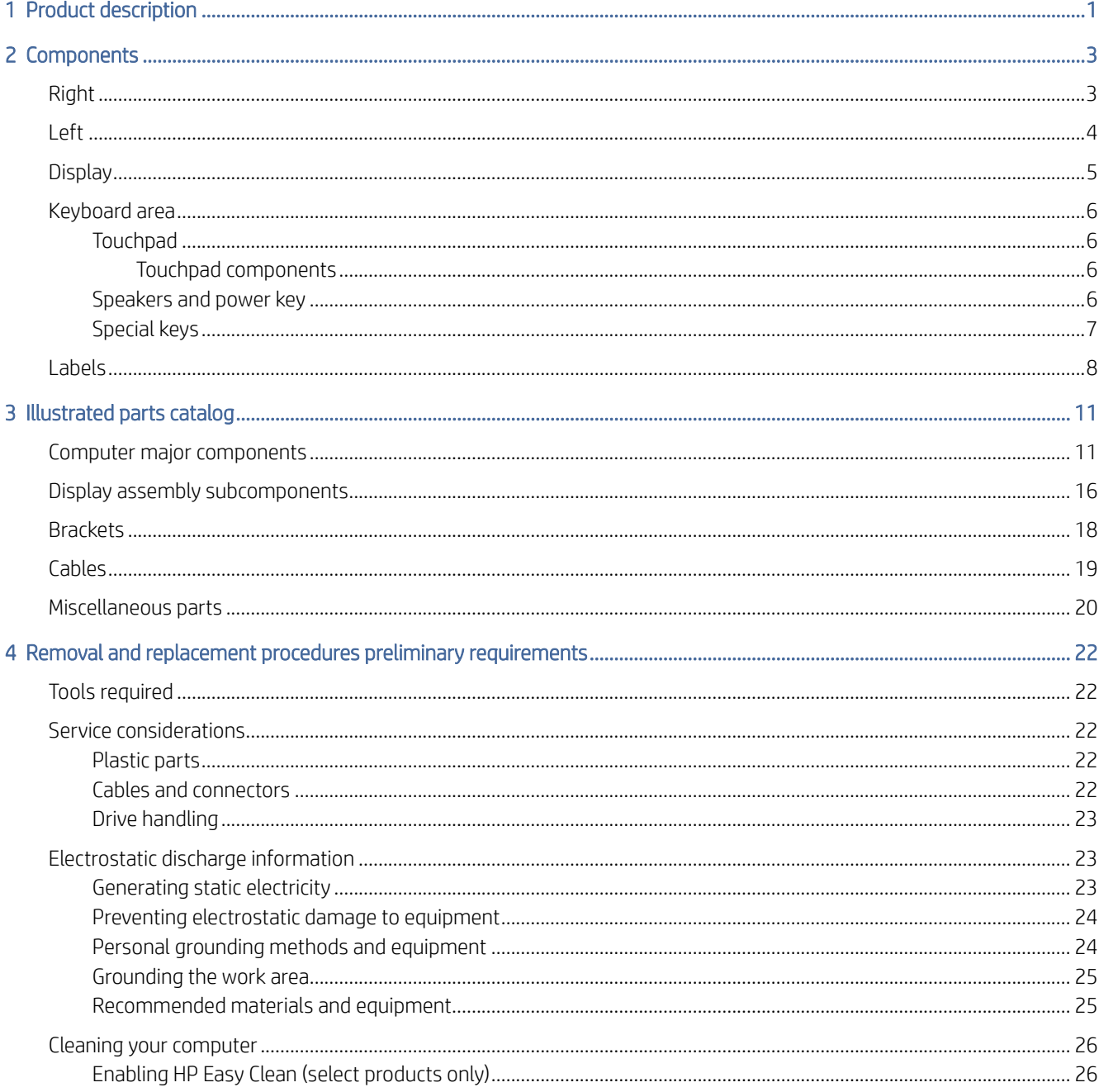

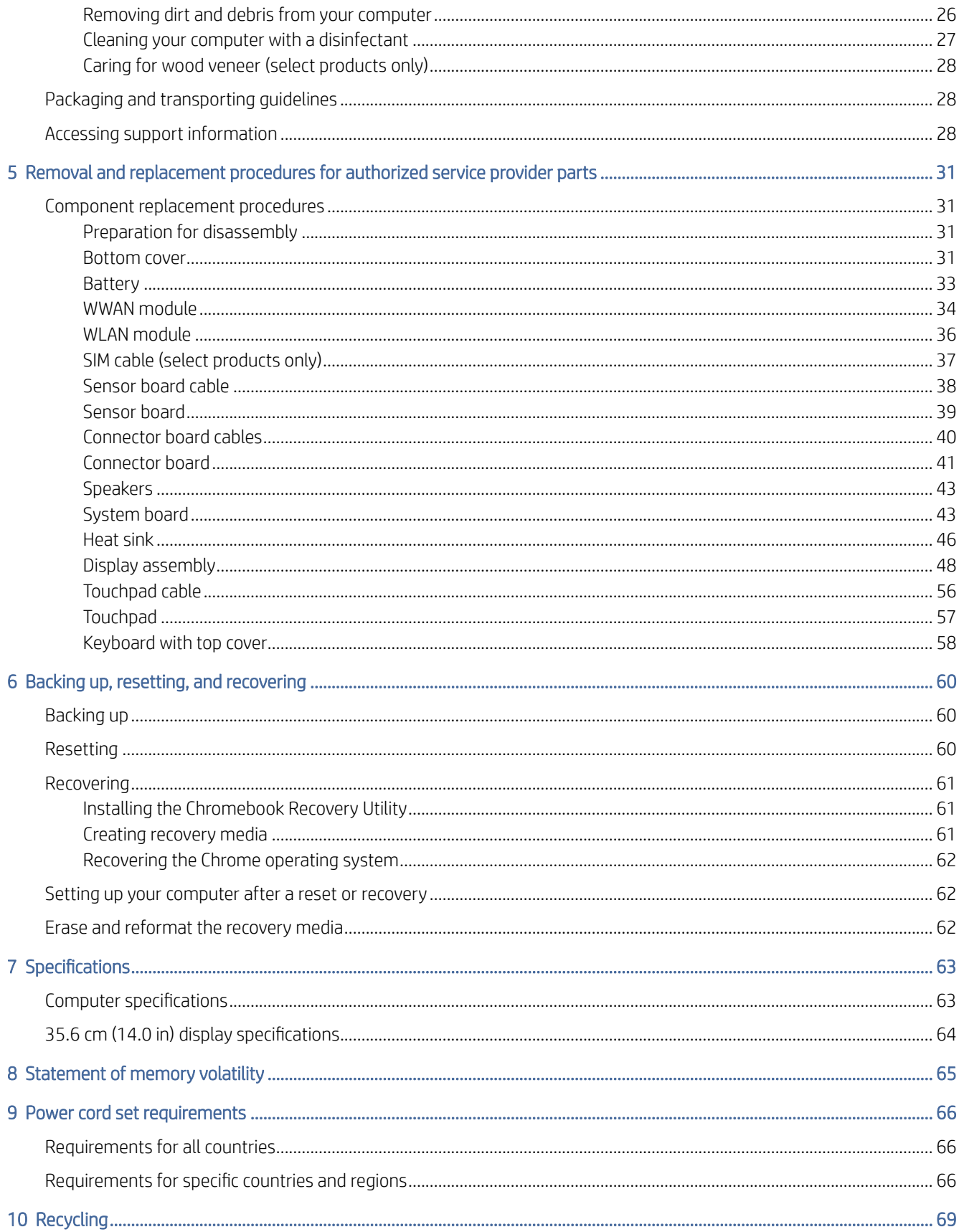

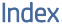

# <span id="page-7-0"></span>1 Product description

This table provides detailed product information.

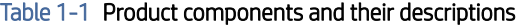

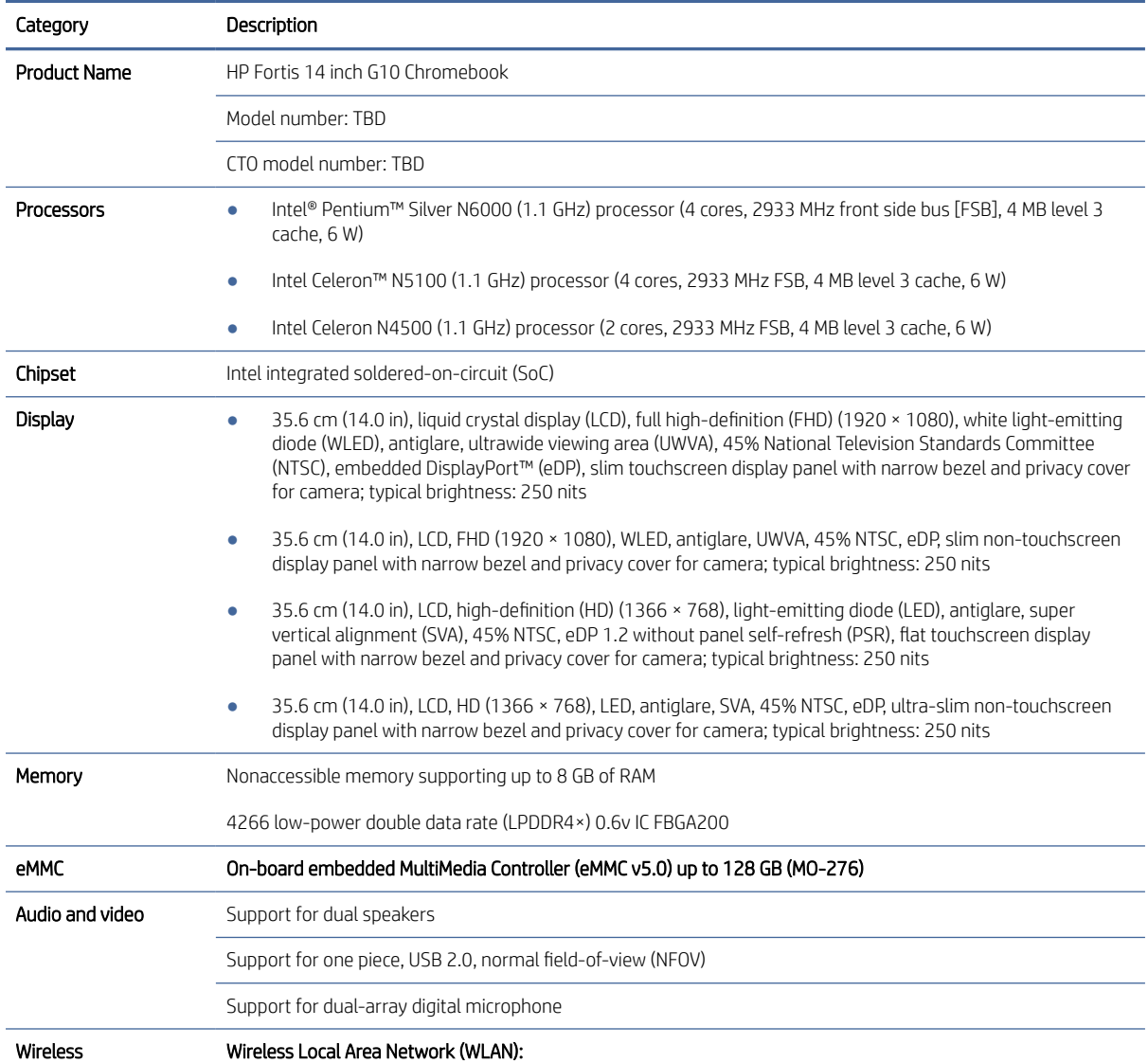

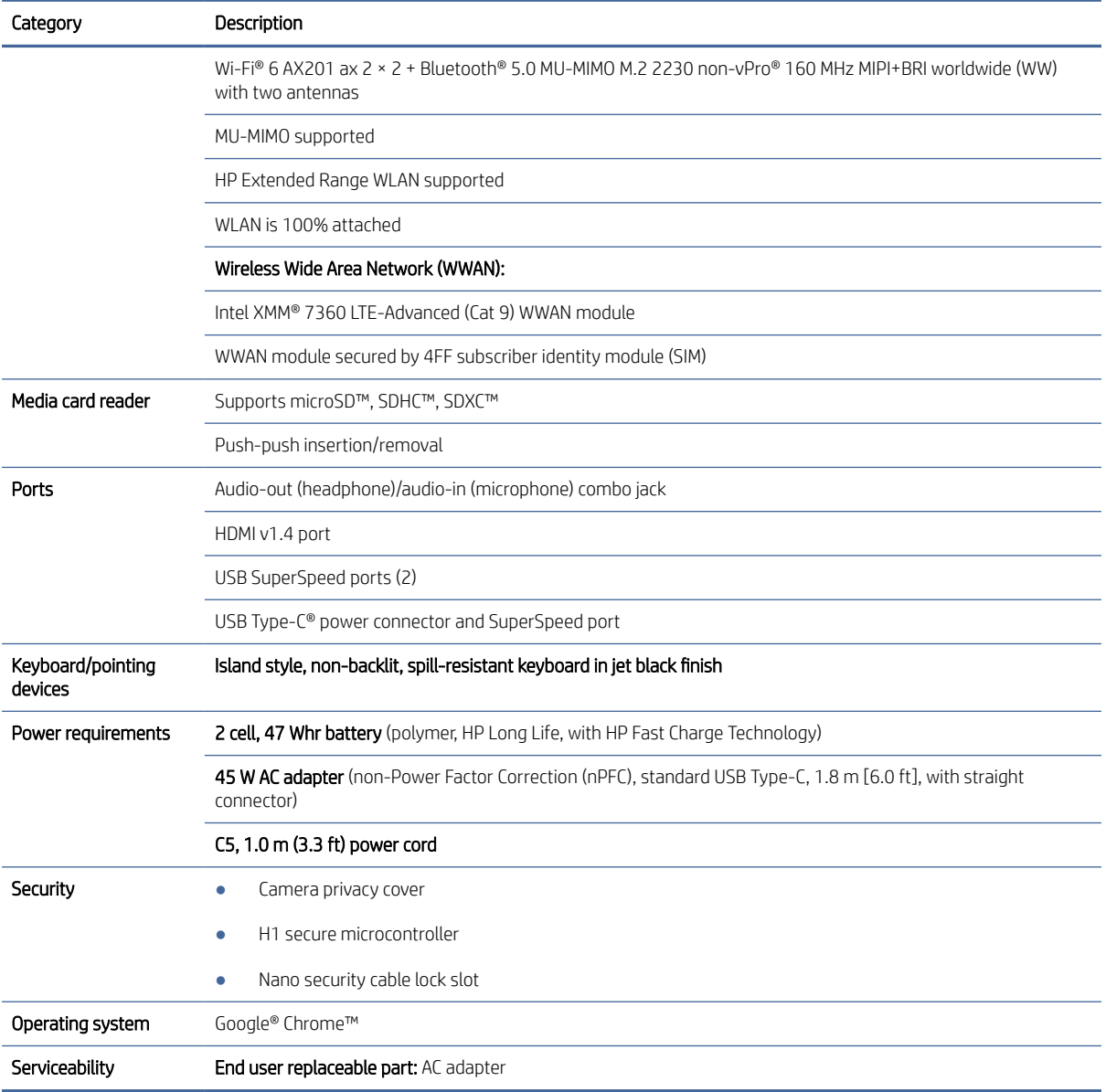

#### Table 1-1 Product components and their descriptions (continued)

# <span id="page-9-0"></span>2 Components

Your computer features top-rated components. This chapter provides details about your components, where they are located, and how they work.

# Right

Use the illustration and table to identify the components on the right side of the computer.

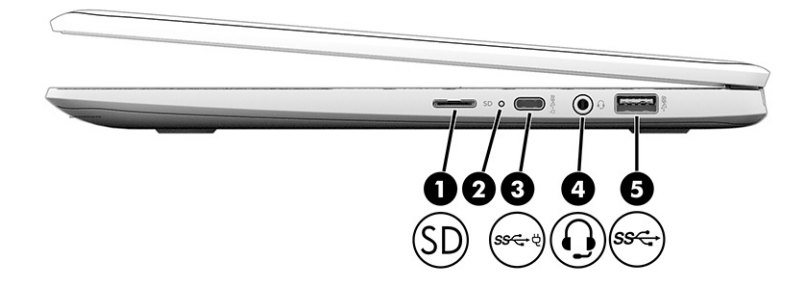

Table 2-1 Right-side components and their descriptions

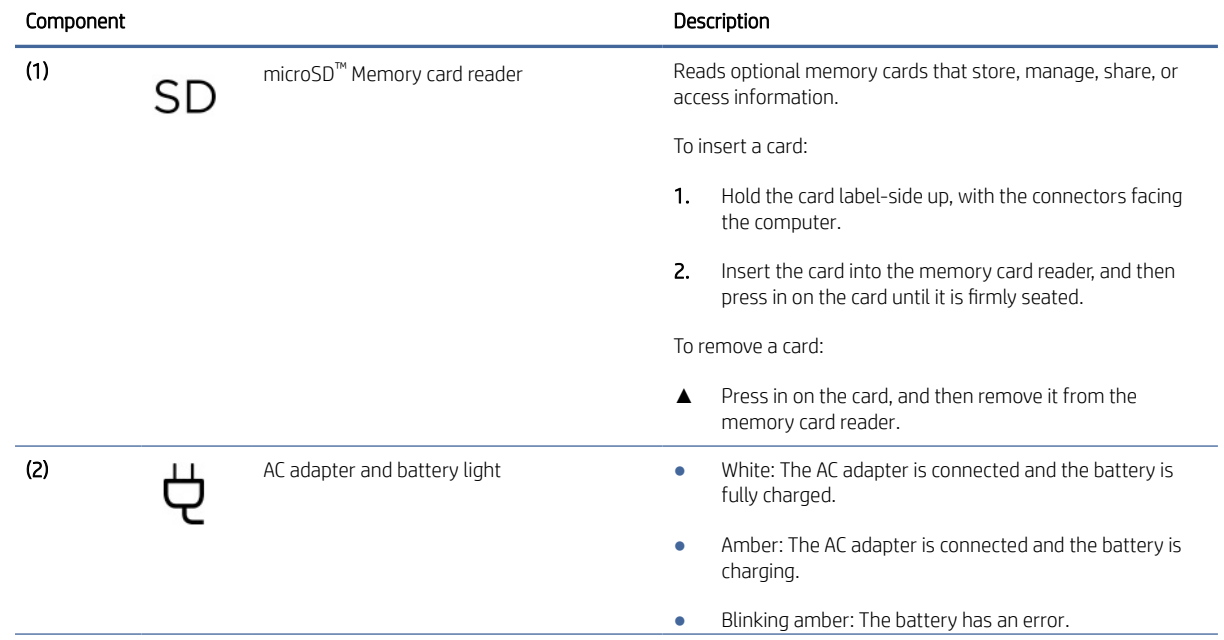

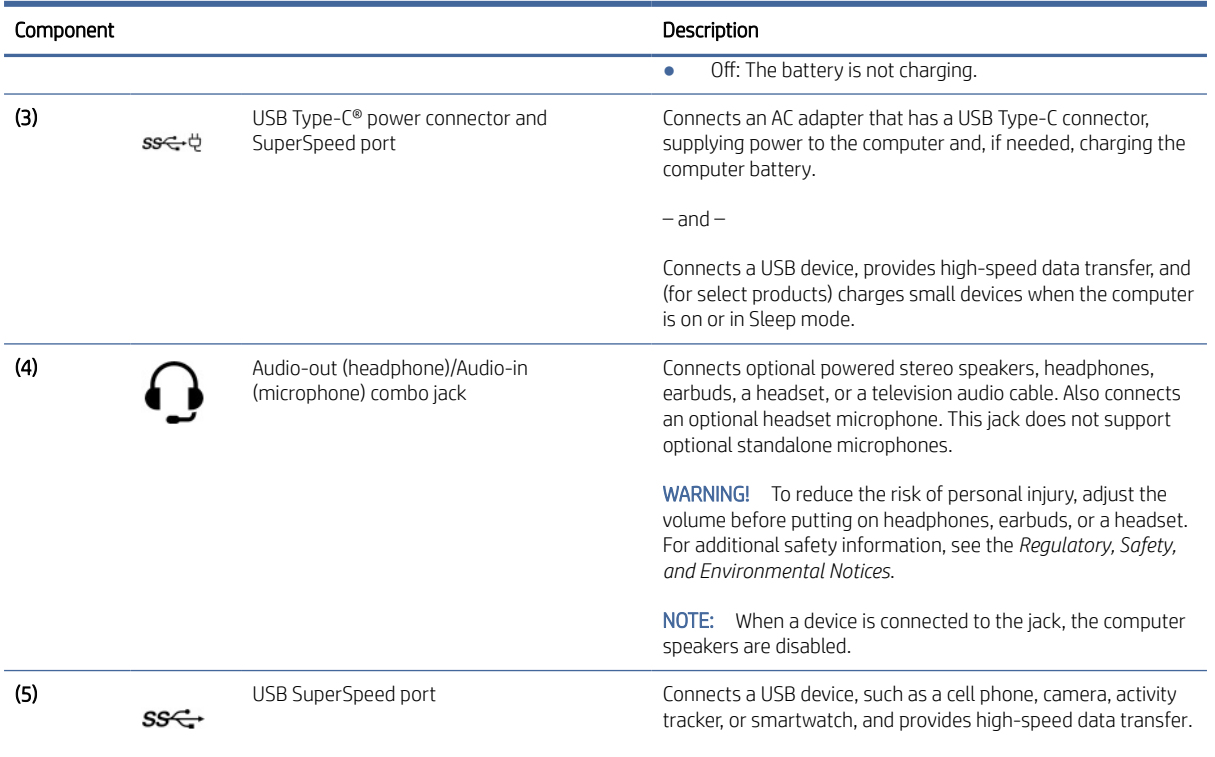

#### <span id="page-10-0"></span>Table 2-1 Right-side components and their descriptions (continued)

# Left

Use the illustration and table to identify the components on the left side of the computer.

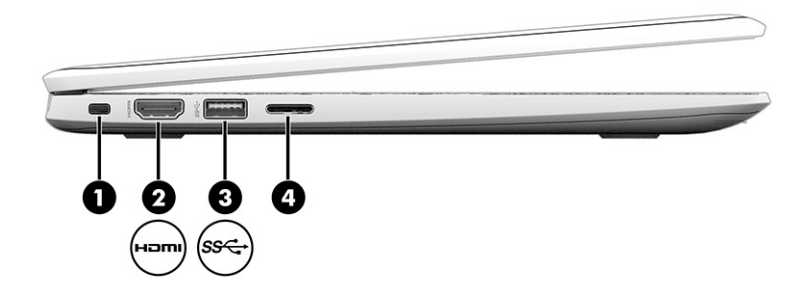

#### Table 2-2 Left-side components and their descriptions

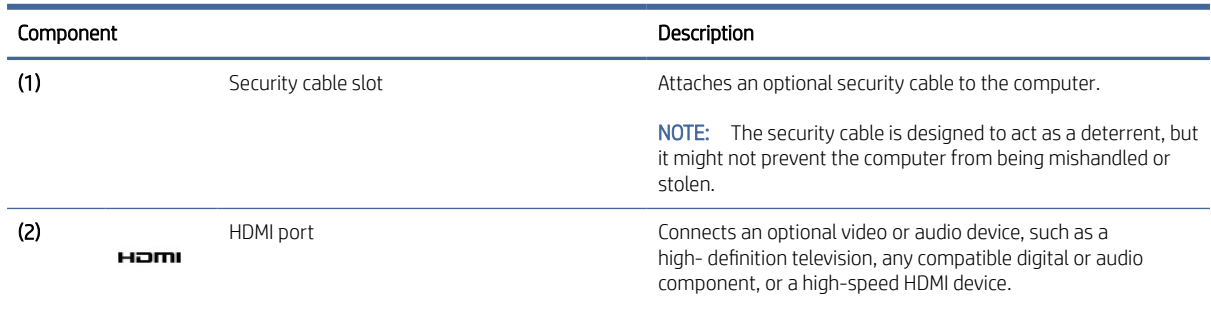

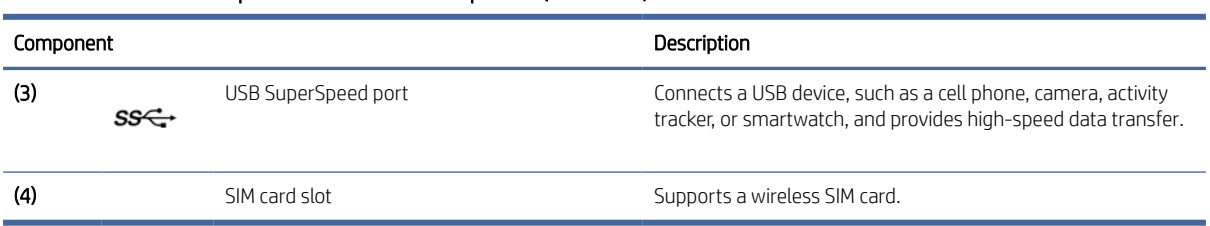

#### <span id="page-11-0"></span>Table 2-2 Left-side components and their descriptions (continued)

# **Display**

Use the illustration and table to identify the components on the display.

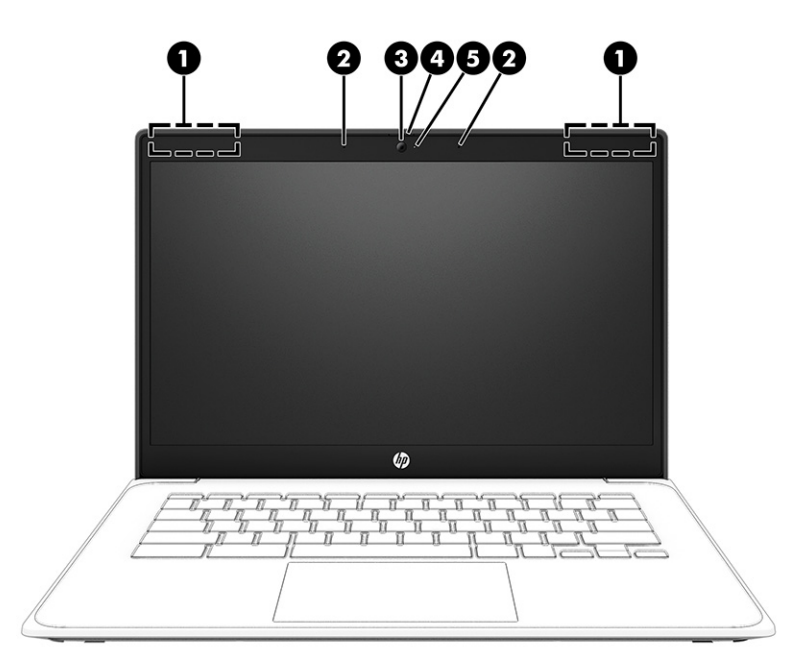

Table 2-3 Display components and their descriptions

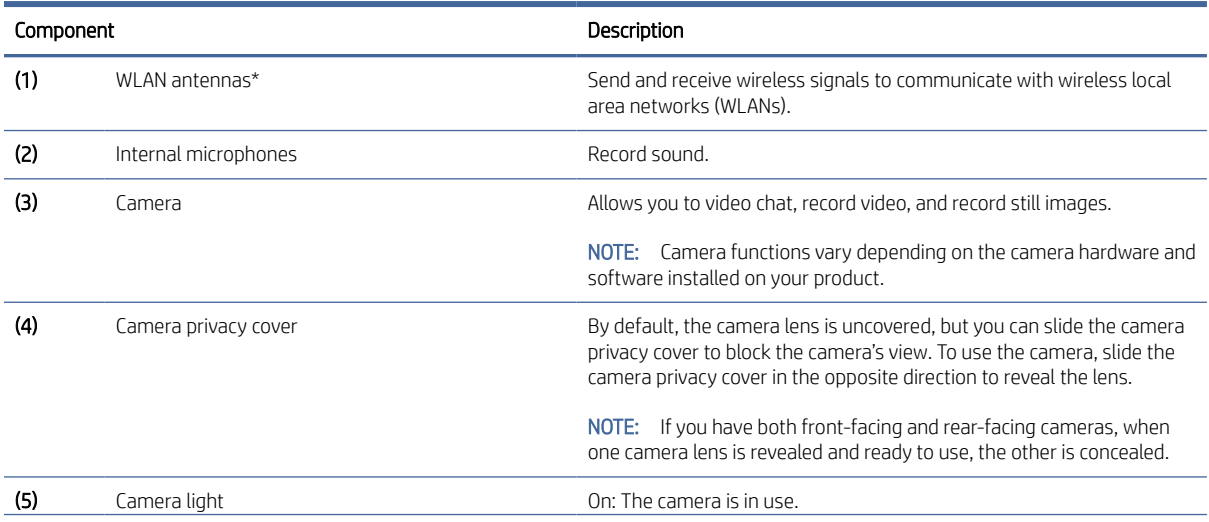

#### <span id="page-12-0"></span>Table 2-3 Display components and their descriptions (continued)

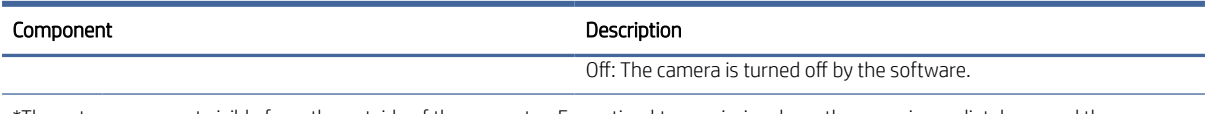

\*The antennas are not visible from the outside of the computer. For optimal transmission, keep the areas immediately around the antennas free from obstructions.

For wireless regulatory notices, see the section of the *Regulatory, Safety, and Environmental Notices* that applies to your country or region.

# Keyboard area

Keyboards can vary by language.

### **Touchpad**

The touchpad settings and components are described here.

### Touchpad components

Use the illustration and table to identify the touchpad components.

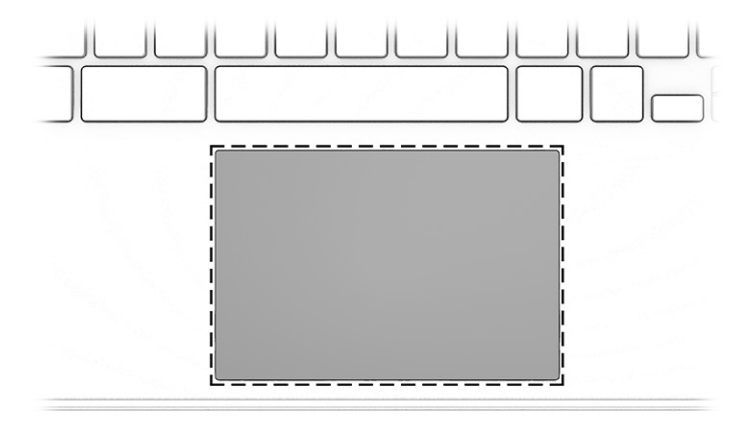

Table 2-4 Touchpad components and their descriptions

| Component     | Description                                                                     |  |
|---------------|---------------------------------------------------------------------------------|--|
| Touchpad zone | Reads your finger gestures to move the pointer or activate items on the screen. |  |

### Speakers and power key

The speakers and the power key are located on the top of the keyboard.

<span id="page-13-0"></span>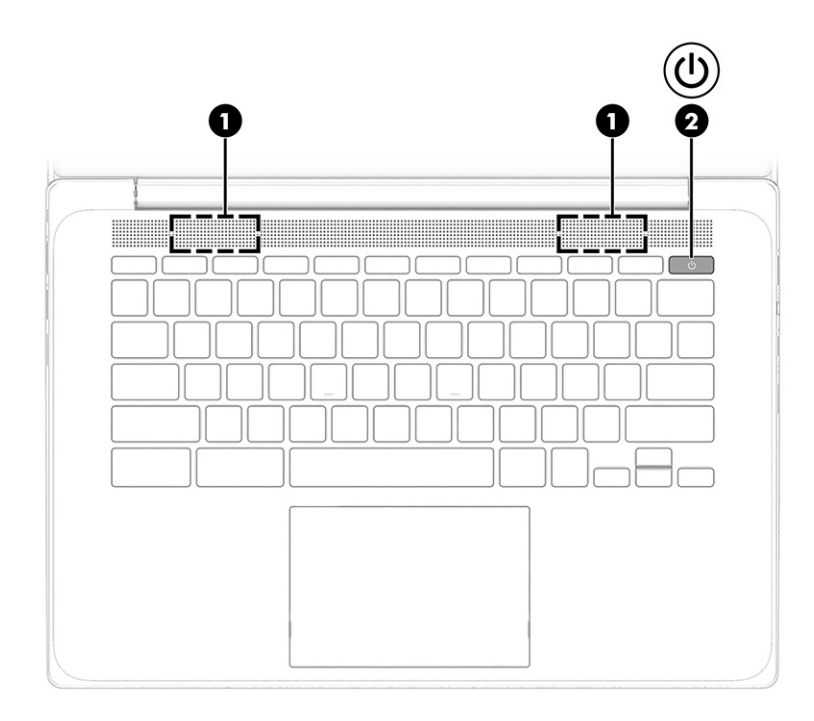

#### Table 2-5 Speakers and power key and their descriptions

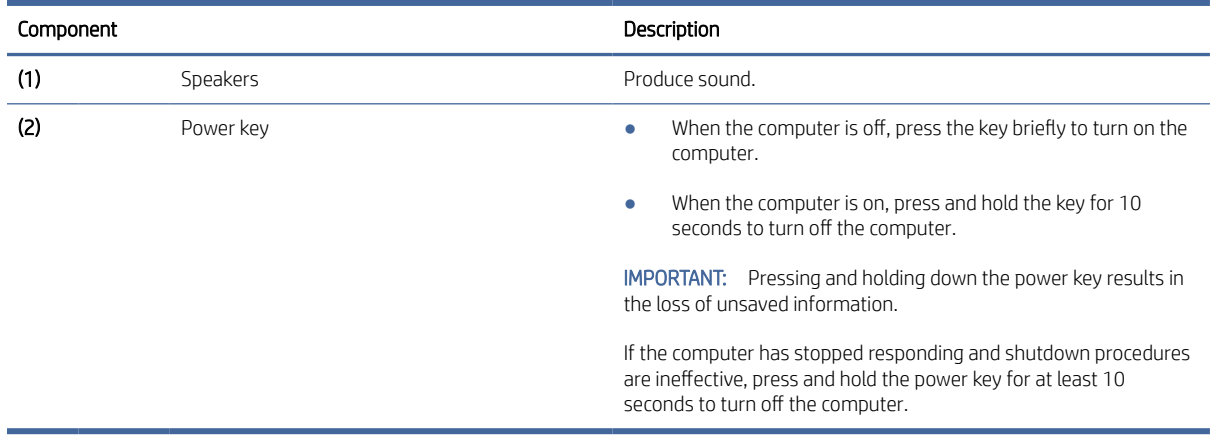

## Special keys

Use the illustration and table to locate the special keys.[cad edit-request image from Jump2]

<span id="page-14-0"></span>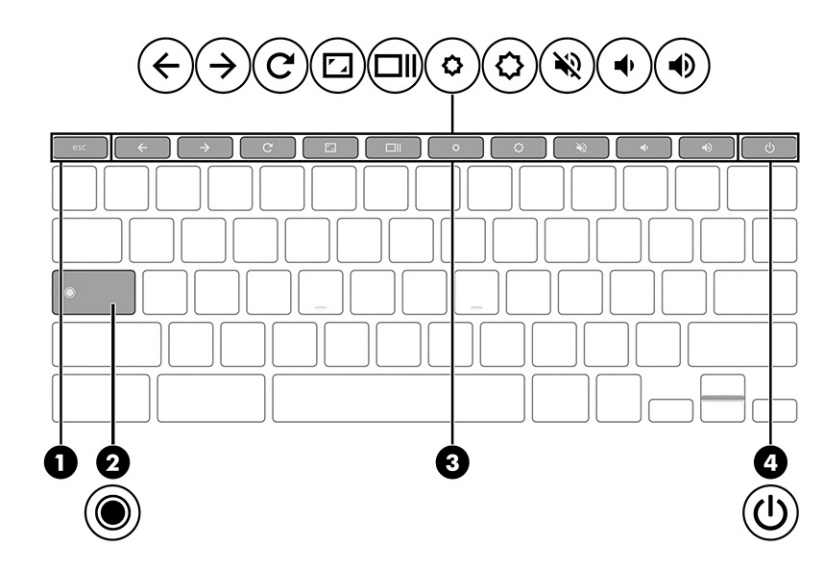

Table 2-6 Special keys and their descriptions

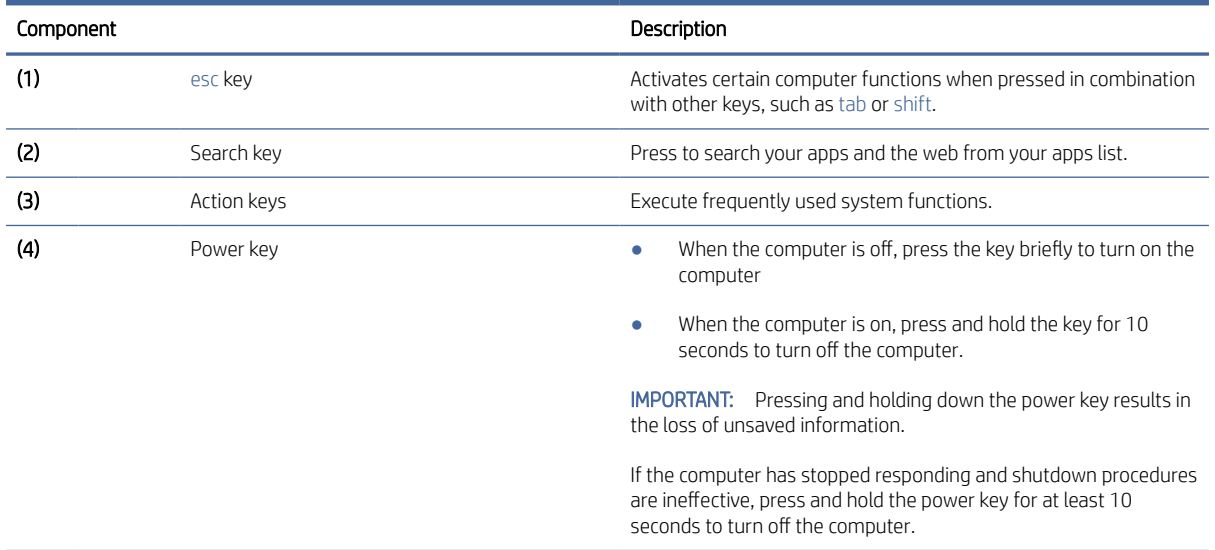

# Labels

The labels affixed to the computer provide information that you might need when you troubleshoot system problems or travel internationally with the computer. Labels can be in paper form or imprinted on the product.

IMPORTANT: Check the following locations for the labels described in this section: the bottom of the computer, inside the battery bay, under the service door, on the back of the display, or on the bottom of a tablet kickstand.

● Service label—Provides important information to identify your computer. When contacting support, you may be asked for the serial number, the product number, or the model number. Locate this information before you contact support.

Your service label will resemble one of the following examples. Refer to the illustration that most closely matches the service label on your computer.

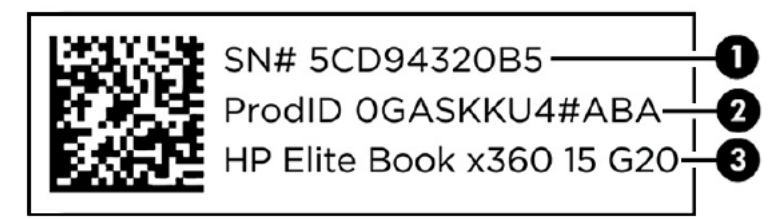

#### Table 2-7 Service label components and their descriptions

#### Component

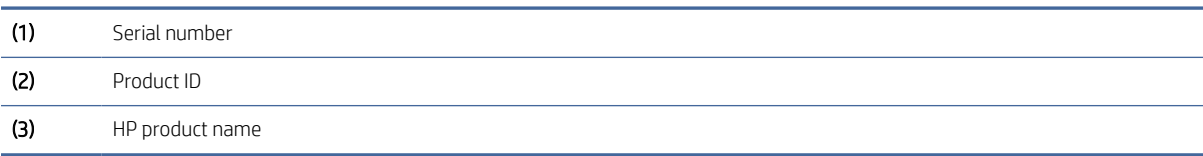

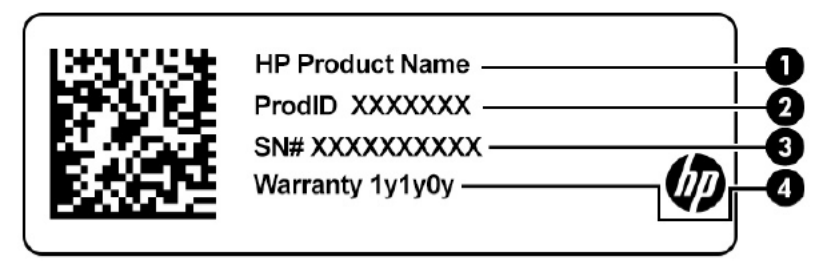

#### Table 2-8 Service label components and their descriptions

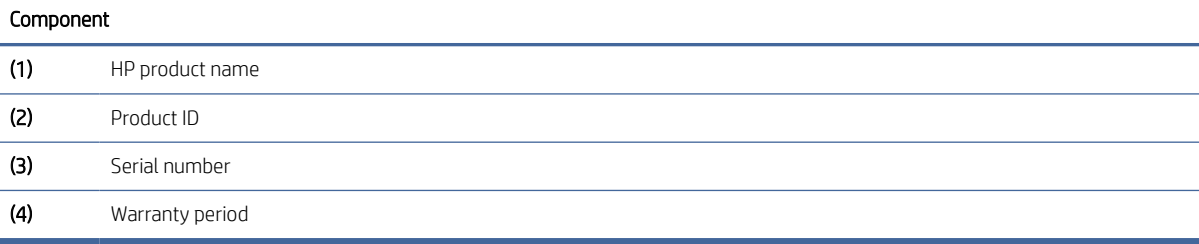

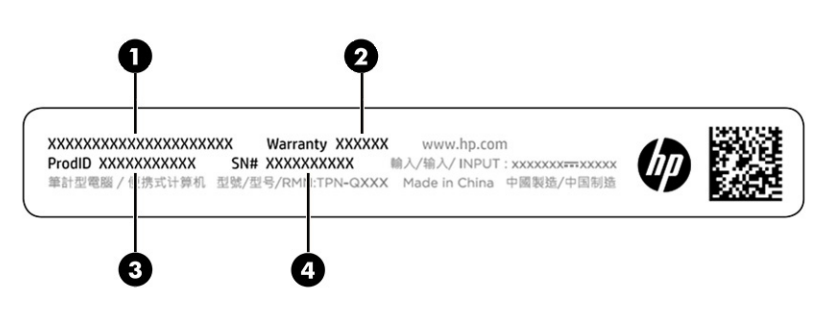

#### Table 2-9 Service label components and their descriptions

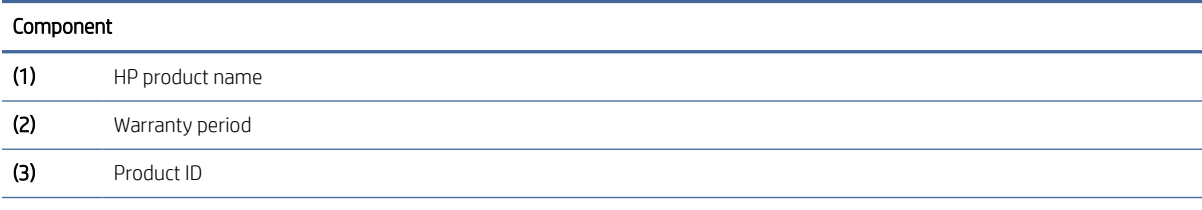

Table 2-9 Service label components and their descriptions (continued)

| Component |               |  |
|-----------|---------------|--|
| (4)       | Serial number |  |

- Regulatory labels—Provide regulatory information about the computer.
- Wireless certification labels—Provide information about optional wireless devices and the approval markings for the countries or regions in which the devices have been approved for use.

# <span id="page-17-0"></span>3 Illustrated parts catalog

Use this table to determine the spare parts that are available for the computer.

## Computer major components

To identify the computer major components, use this illustration and table.

- **EV** NOTE: HP continually improves and changes product parts. For complete and current information about supported parts for your computer, go to [http://partsurfer.hp.com,](http://partsurfer.hp.com) select your country or region, and then follow the on-screen instructions.
- **WEY** NOTE: Details about your computer, including model, serial number, product key, and length of warranty, are on the service tag at the bottom of your computer.

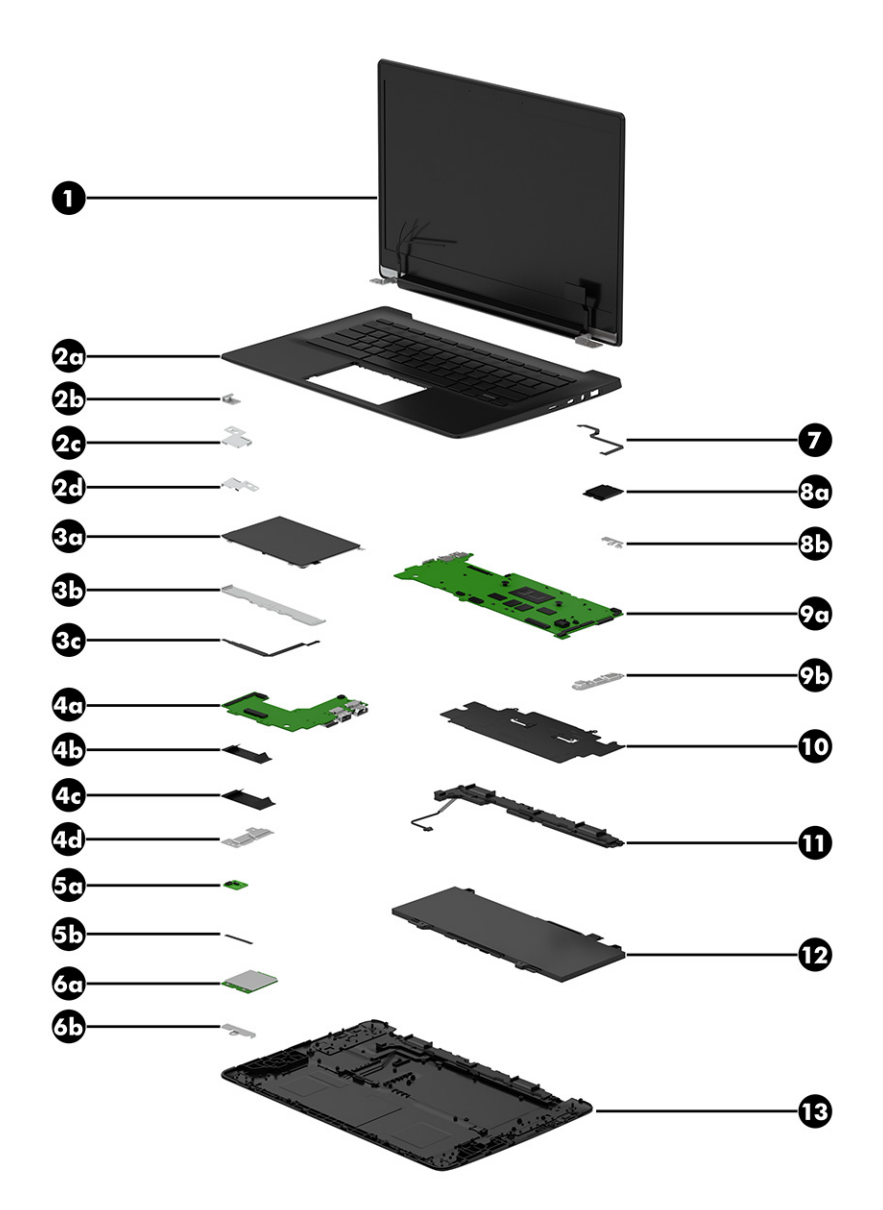

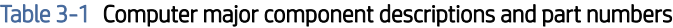

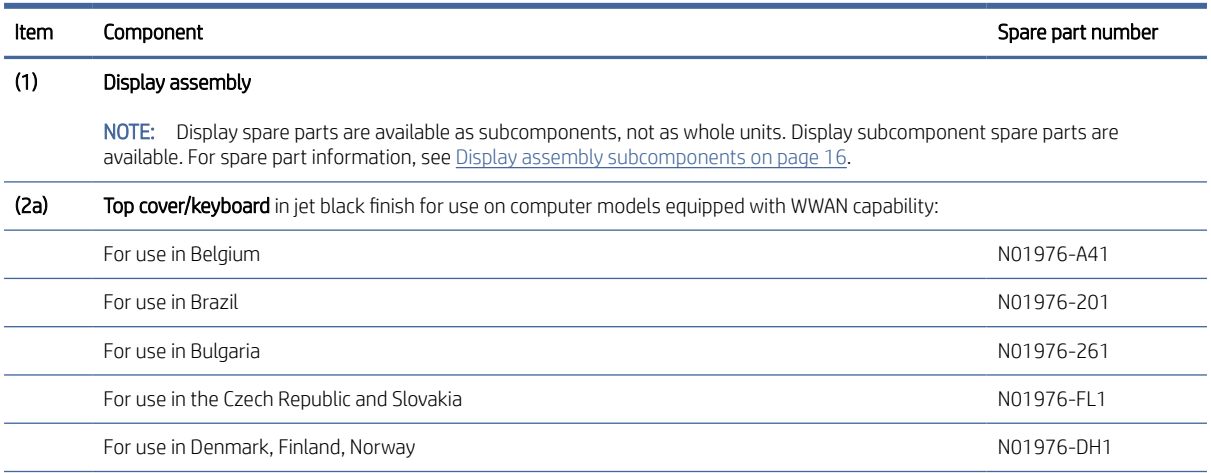

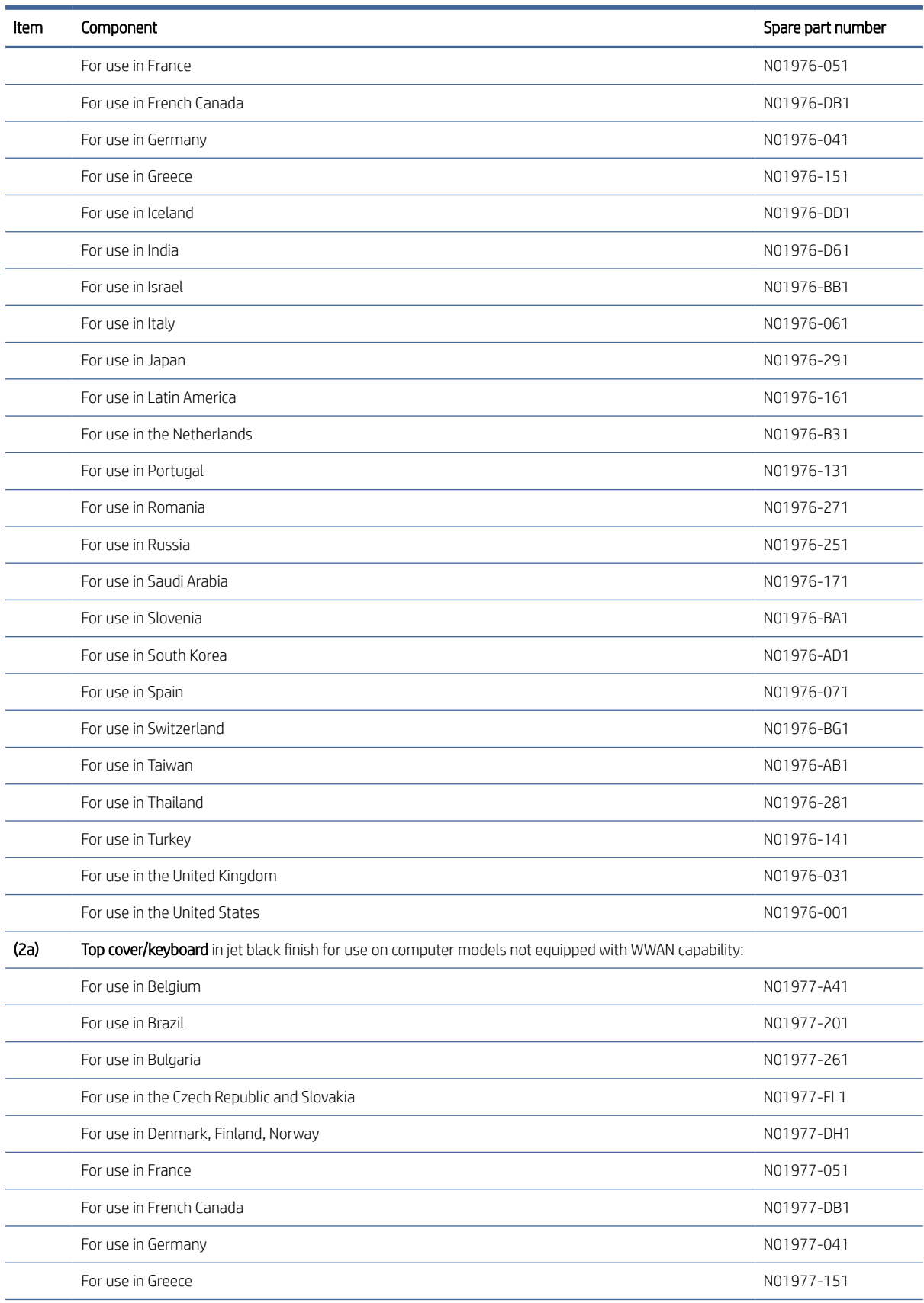

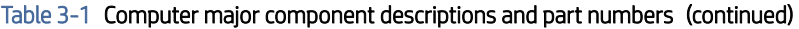

| Item | Component                                                                                                    | Spare part number |
|------|----------------------------------------------------------------------------------------------------|-------------------|
|      | For use in Iceland                                                                                                    | N01977-DD1        |
|      | For use in India                                                                                                    | N01977-D61        |
|      | For use in Israel                                                                                                    | N01977-BB1        |
|      | For use in Italy                                                                                                    | N01977-061        |
|      | For use in Japan                                                                                                    | N01977-291        |
|      | For use in Latin America                                                                                                    | N01977-161        |
|      | For use in the Netherlands                                                                                                    | N01977-B31        |
|      | For use in Portugal                                                                                                    | N01977-131        |
|      | For use in Romania                                                                                                    | N01977-271        |
|      | For use in Russia                                                                                                    | N01977-251        |
|      | For use in Saudi Arabia                                                                                                    | N01977-171        |
|      | For use in Slovenia                                                                                                    | N01977-BA1        |
|      | For use in South Korea                                                                                                    | N01977-AD1        |
|      | For use in Spain                                                                                                    | N01977-071        |
|      | For use in Switzerland                                                                                                    | N01977-BG1        |
|      | For use in Taiwan                                                                                                    | N01977-AB1        |
|      | For use in Thailand                                                                                                    | N01977-281        |
|      | For use in Turkey                                                                                                    | N01977-141        |
|      | For use in the United Kingdom                                                                                                    | N01977-031        |
|      | For use in the United States                                                                                                    | N01977-001        |
| (2b) | Security cable lock bracket (included in the Bracket Kit, spare part number N01962-001)                                                                                                    |                   |
| (2c) | Display hinge left bracket (included in the Bracket Kit, spare part number N01962-001)                                                                                                    |                   |
| (2d) | Display hinge right bracket (included in the Bracket Kit, spare part number N01962-001)                                                                                                    |                   |
| (3a) | Touchpad                                                                                                    | N01961-001        |
|      | NOTE: The touchpad spare part kit does not include the touchpad bracket or the touchpad cable. The<br>touchpad bracket is included in the Bracket Kit, spare part number N01962-001. The touchpad cable is<br>included in the Cable Kit, spare part number N02955-001.                                               |                   |
| (3b) | Touchpad bracket (included in the Bracket Kit, spare part number N01962-001)                                                                                                    |                   |
| (3c) | Touchpad cable (included in the Cable Kit, spare part number N02955-001)                                                                                                    |                   |
| (4a) | Connector board (includes audio jack and USB port):                                                                                                    |                   |
|      | NOTE: The connector board spare part kit does not include the connector board I/O bracket or the connector board cables. The<br>connector board I/O bracket is included in the Bracket Kit, spare part number N01962-001. The connector board cables are<br>included in the Cable Kit, spare part number N02955-001. |                   |
|      | For use on computer models equipped with WWAN capability                                                                                                    | N01957-001        |
|      | For use on computer models not equipped with WWAN capability                                                                                                    | N01956-001        |
| (4b) | Connector board low-speed cable (included in the Cable Kit, spare part number N02955-001)                                                                                                    |                   |

Table 3-1 Computer major component descriptions and part numbers (continued)

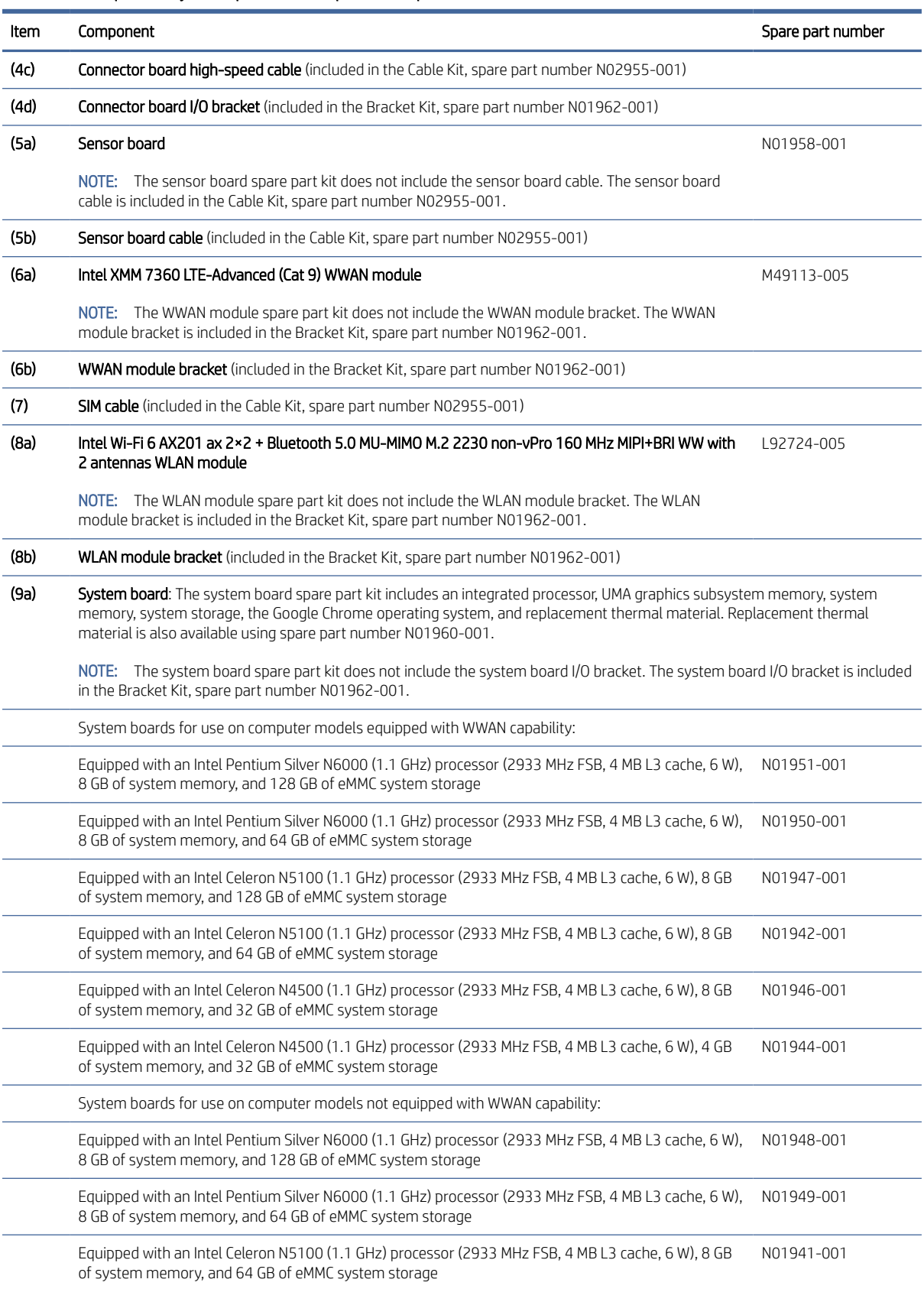

#### Table 3-1 Computer major component descriptions and part numbers (continued)

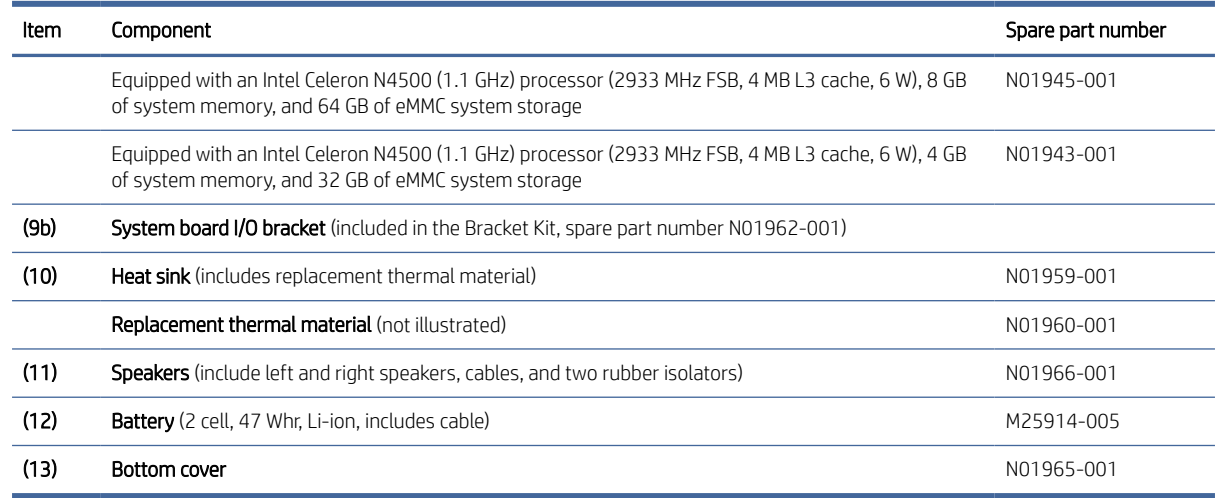

#### <span id="page-22-0"></span>Table 3-1 Computer major component descriptions and part numbers (continued)

# Display assembly subcomponents

To identify the display assembly subcomponents, use this illustration and table.

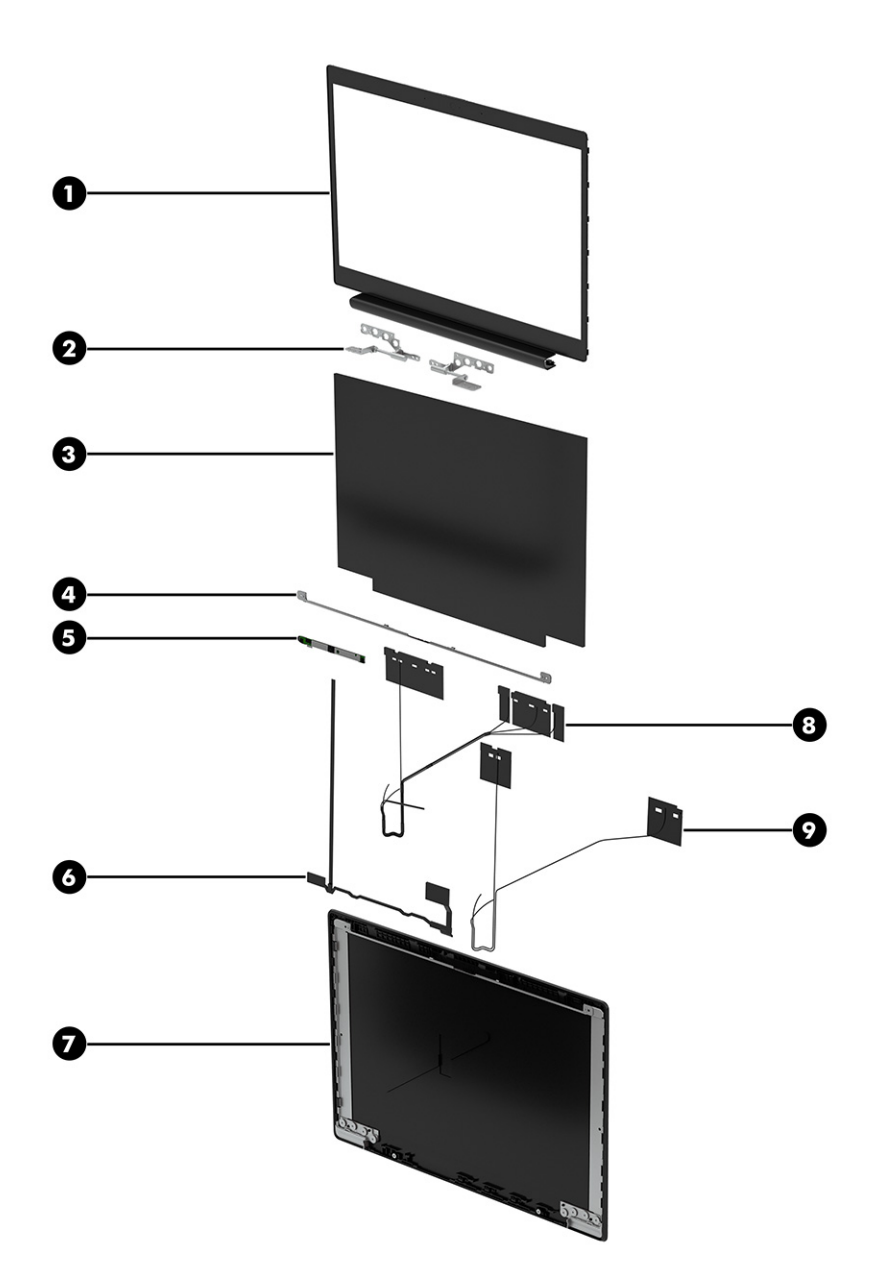

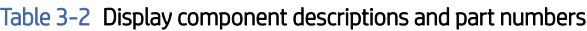

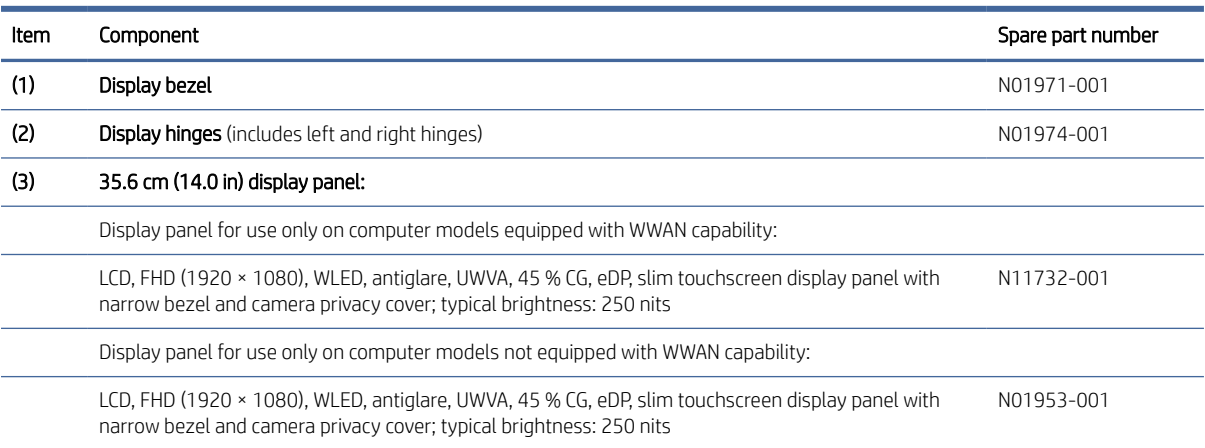

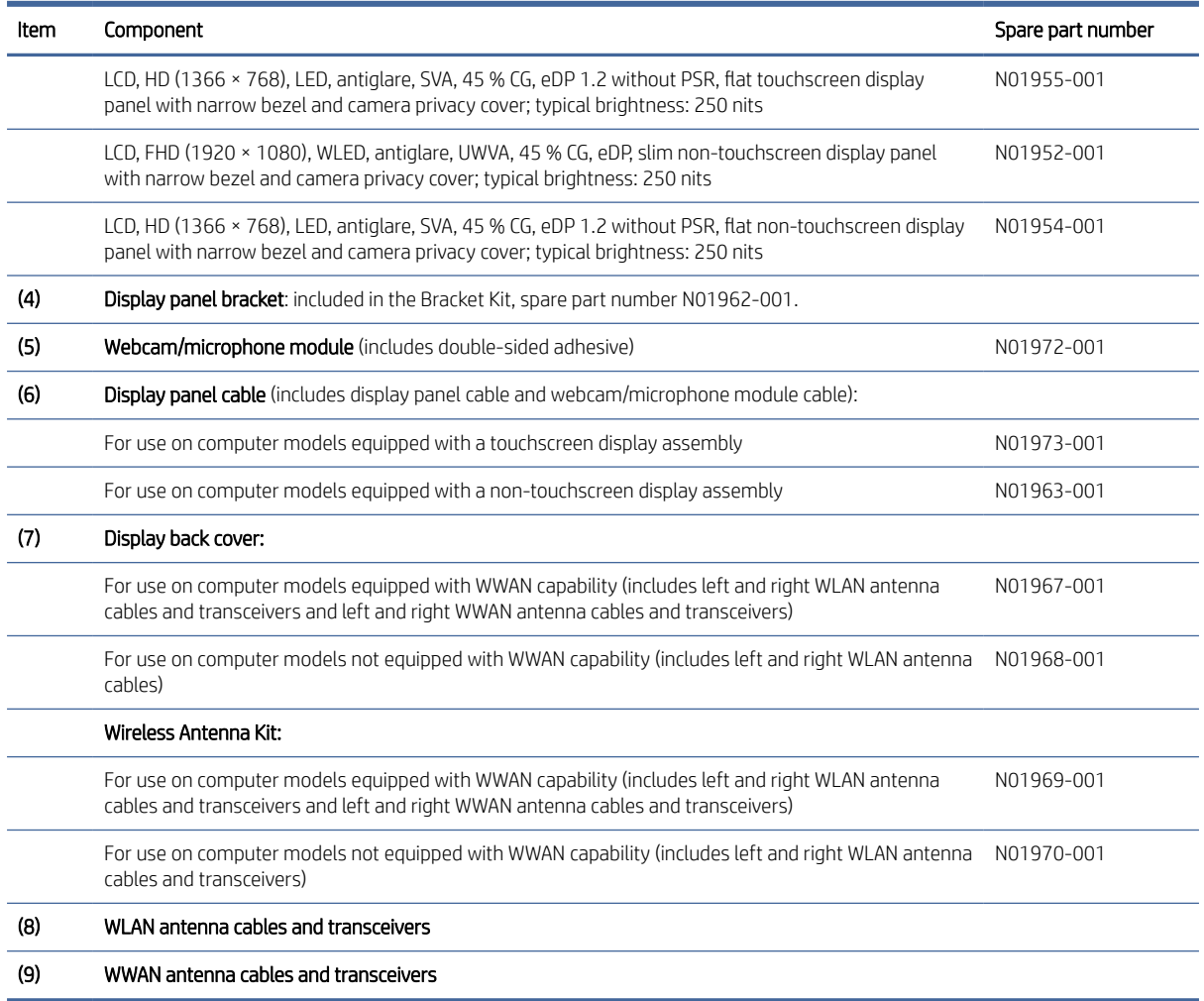

#### <span id="page-24-0"></span>Table 3-2 Display component descriptions and part numbers (continued)

# **Brackets**

To identify the brackets, use this illustration and table.

<span id="page-25-0"></span>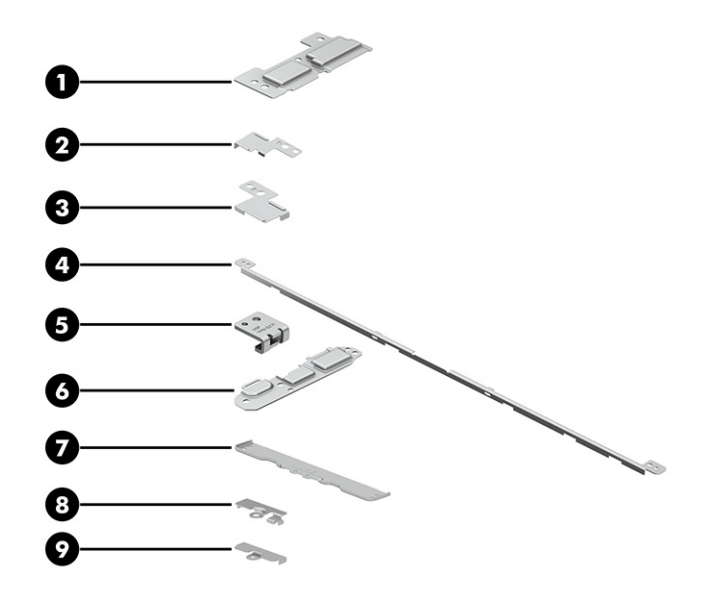

Table 3-3 Bracket descriptions and part numbers

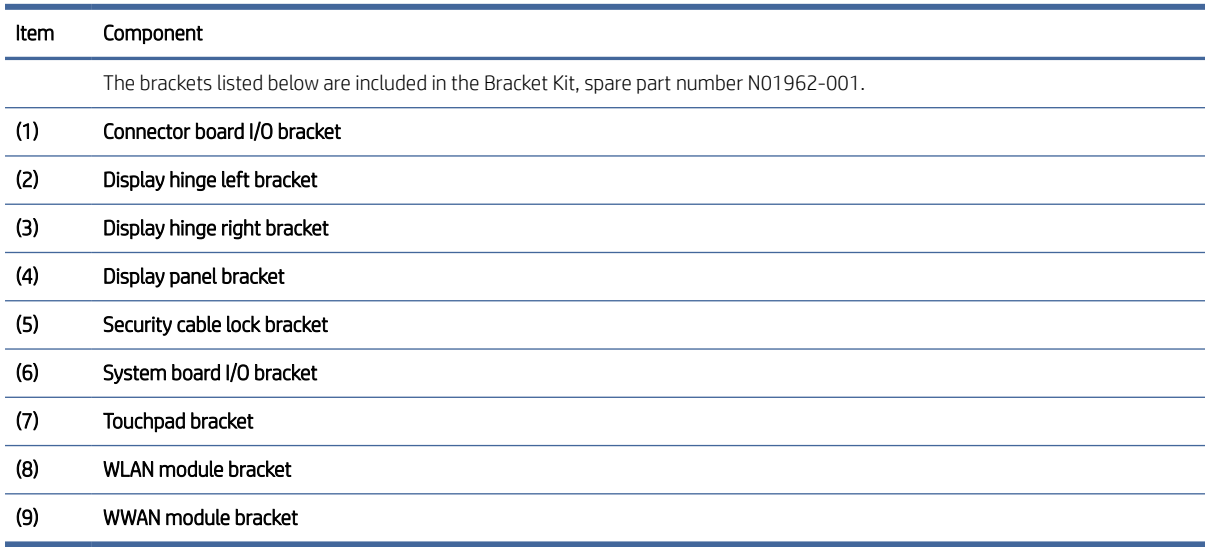

# Cables

To identify the cables, use this illustration and table.

<span id="page-26-0"></span>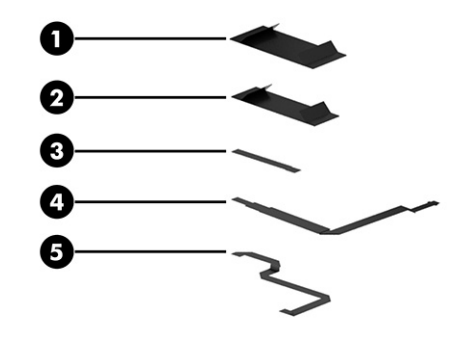

#### Table 3-4 Cable descriptions and part numbers

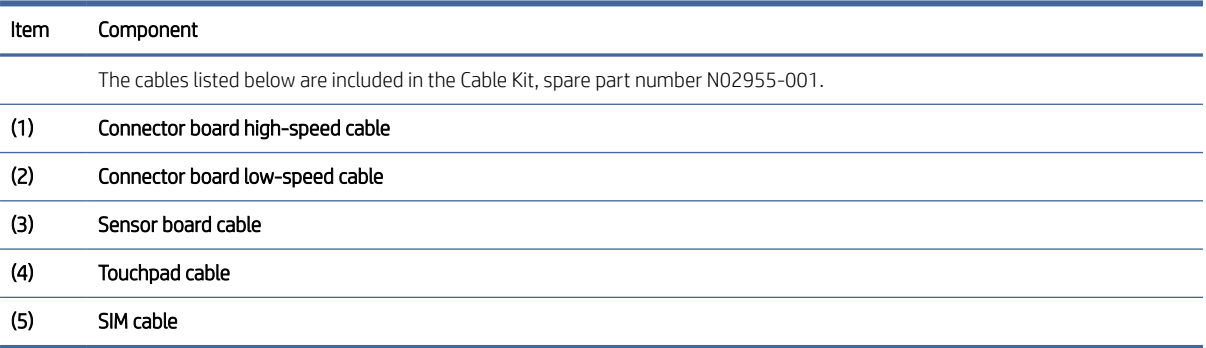

# Miscellaneous parts

To identify the miscellaneous parts, use this table.

#### Table 3-5 Miscellaneous part descriptions and part numbers

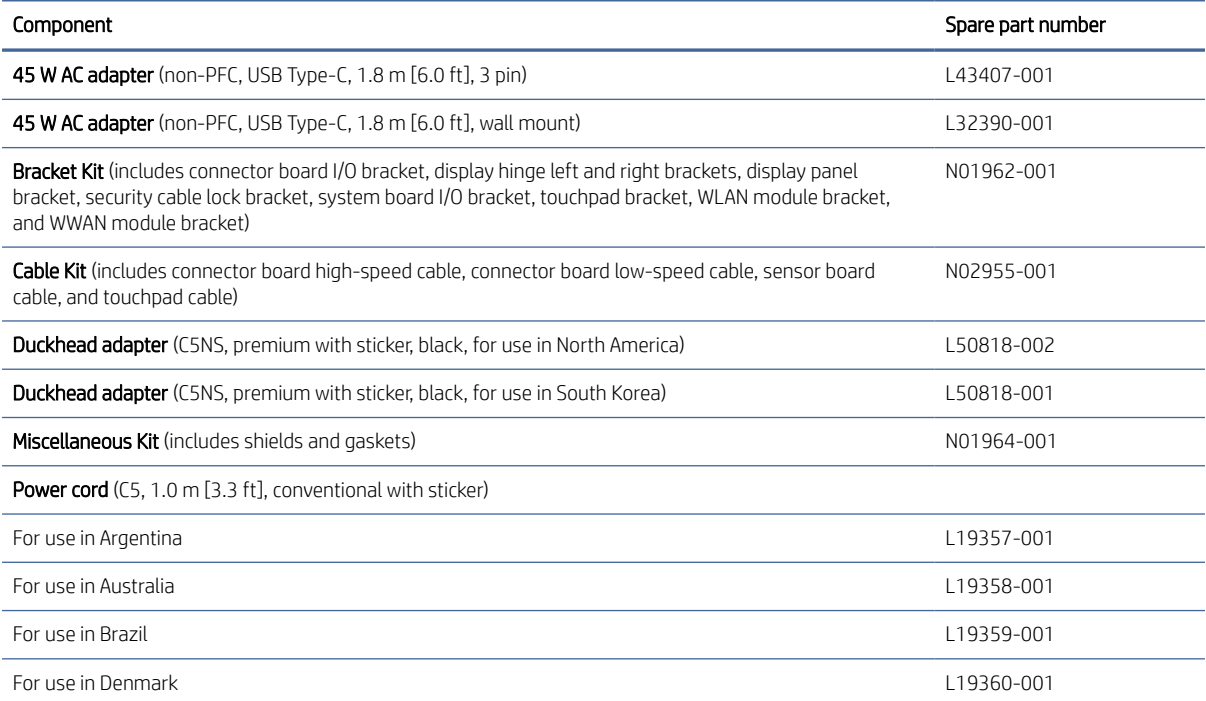

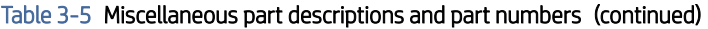

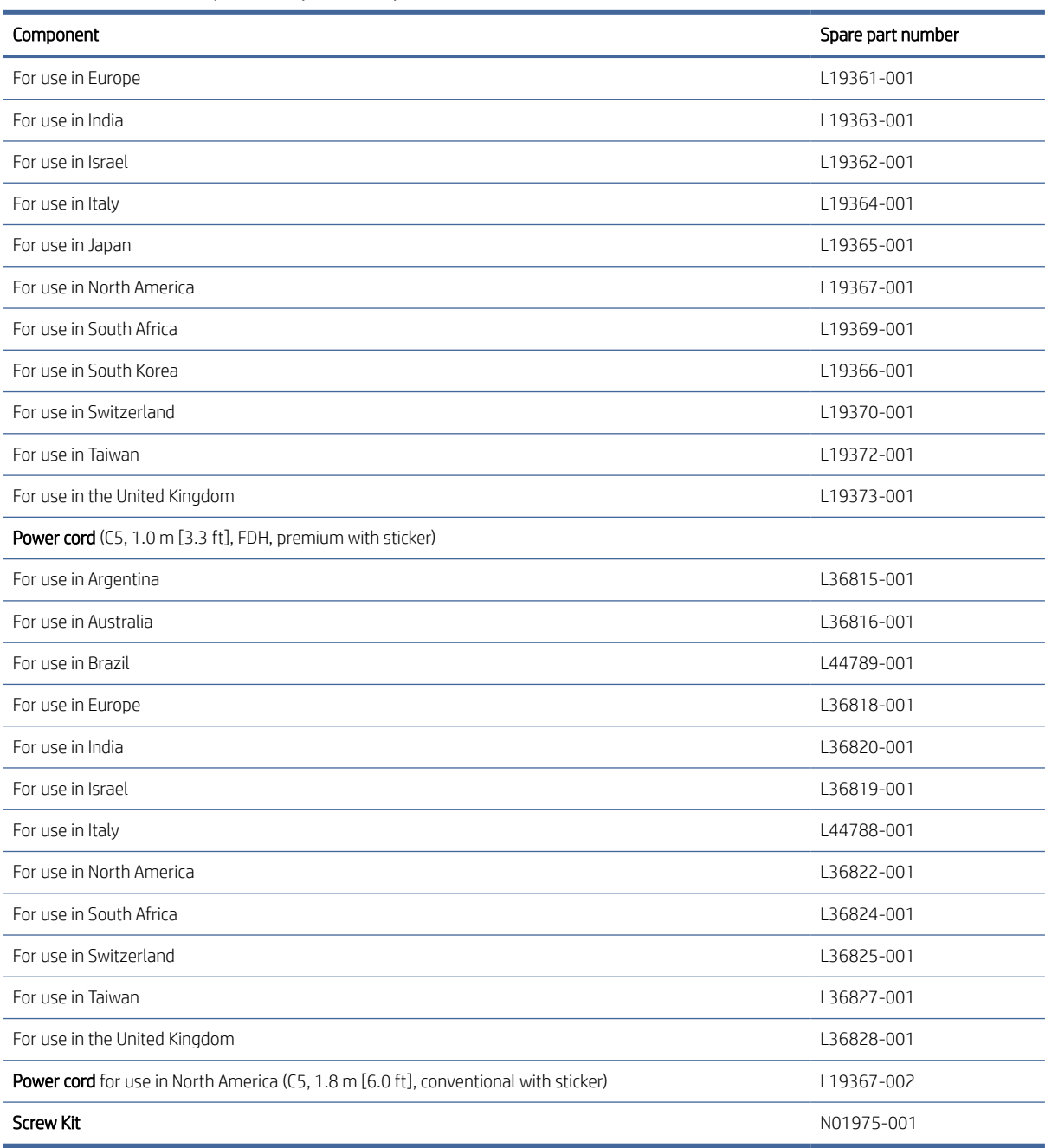

### <span id="page-28-0"></span>Removal and replacement procedures preliminary requirements 4

Use this information to properly prepare to disassemble and reassemble the computer.

# Tools required

You need the following tools to complete the removal and replacement procedures:

- **Tweezers**
- Nonconductive, nonmarking pry tool
- Magnetic Phillips P1 screwdriver

## Service considerations

The following sections include some of the considerations that you must keep in mind during disassembly and assembly procedures.

 $\mathbb{B}^*$  **NOTE:** As you remove each subassembly from the computer, place the subassembly (and all accompanying screws) away from the work area to prevent damage.

### Plastic parts

Using excessive force during disassembly and reassembly can damage plastic parts.

### Cables and connectors

Handle cables with extreme care to avoid damage.

IMPORTANT: When servicing the computer, be sure that cables are placed in their proper locations during the reassembly process. Improper cable placement can damage the computer.

Apply only the tension required to unseat or seat the cables during removal and insertion. Handle cables by the connector whenever possible. In all cases, avoid bending, twisting, or tearing cables. Be sure that cables are routed so that they cannot be caught or snagged as you remove or replace parts. Handle flex cables with extreme care; these cables tear easily.

### <span id="page-29-0"></span>Drive handling

Note the following guidelines when handling drives.

IMPORTANT: Drives are fragile components. Handle them with care. To prevent damage to the computer, damage to a drive, or loss of information, observe these precautions:

Before removing or inserting a hard drive, shut down the computer. If you are unsure whether the computer is off or in Hibernation, turn the computer on, and then shut it down through the operating system.

Before handling a drive, be sure that you are discharged of static electricity. While handling a drive, avoid touching the connector.

Before removing an optical drive, be sure that a disc is not in the drive, and be sure that the optical drive tray is closed.

Handle drives on surfaces covered with at least 2.54 cm (1 inch) of shock-proof foam.

Avoid dropping drives from any height onto any surface.

After removing a hard drive or an optical drive, place it in a static-proof bag.

Avoid exposing an internal hard drive to products that have magnetic fields, such as monitors or speakers.

Avoid exposing a drive to temperature extremes or liquids.

If a drive must be mailed, place the drive in a bubble pack mailer or other suitable form of protective packaging, and label the package "FRAGILE."

# Electrostatic discharge information

A sudden discharge of static electricity from your finger or other conductor can destroy static-sensitive devices or microcircuitry. Often the spark is neither felt nor heard, but damage occurs. An electronic device exposed to electrostatic discharge (ESD) might not appear to be affected at all and can work perfectly throughout a normal cycle. The device might function normally for a while, but it has been degraded in the internal layers, reducing its life expectancy.

Networks built into many integrated circuits provide some protection, but in many cases, the discharge contains enough power to alter device parameters or melt silicon junctions.

IMPORTANT: To prevent damage to the device when you remove or install internal components, observe these precautions:

Keep components in their electrostatic-safe containers until you are ready to install them.

Before touching an electronic component, discharge static electricity by using the guidelines described in [Personal grounding methods and equipment](#page-30-0) on page 24.

Avoid touching pins, leads, and circuitry. Handle electronic components as little as possible.

If you remove a component, place it in an electrostatic-safe container.

### Generating static electricity

Follow these static electricity guidelines.

Different activities generate different amounts of static electricity.

<span id="page-30-0"></span>Static electricity increases as humidity decreases.

#### Table 4-1 Static electricity occurrence based on activity and humidity

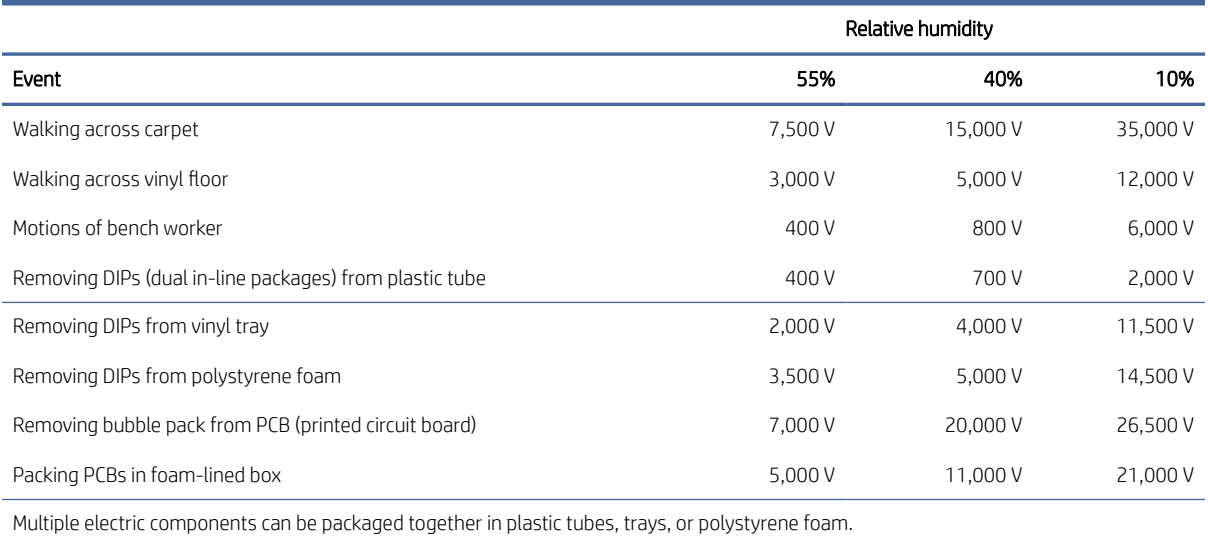

**WEY NOTE:** As little as 700 V can degrade a product.

### Preventing electrostatic damage to equipment

Many electronic components are sensitive to ESD. Circuitry design and structure determine the degree of sensitivity. The following packaging and grounding precautions are necessary to prevent static electricity damage to electronic components.

- To avoid hand contact, transport products in static-safe containers such as tubes, bags, or boxes.
- Protect all electrostatic parts and assemblies with conductive or approved containers or packaging.
- Keep electrostatic-sensitive parts in their containers until they arrive at static-free stations.
- Place items on a grounded surface before removing them from their container.
- Always be properly grounded when touching a sensitive component or assembly.
- Avoid contact with pins, leads, or circuitry.
- Place reusable electrostatic-sensitive parts from assemblies in protective packaging or conductive foam.

### Personal grounding methods and equipment

Using certain equipment can prevent static electricity damage to electronic components.

- Wrist straps are flexible straps with a maximum of  $1 M\Omega \pm 10\%$  resistance in the ground cords. To provide proper ground, a strap must be worn snug against bare skin. The ground cord must be connected and fit snugly into the banana plug connector on the grounding mat or workstation.
- Heel straps/Toe straps/Boot straps can be used at standing workstations and are compatible with most types of shoes or boots. On conductive floors or dissipative floor mats, use them on both feet with a maximum of 1 MΩ ±10% resistance between the operator and ground.

#### <span id="page-31-0"></span>Table 4-2 Static shielding protection levels

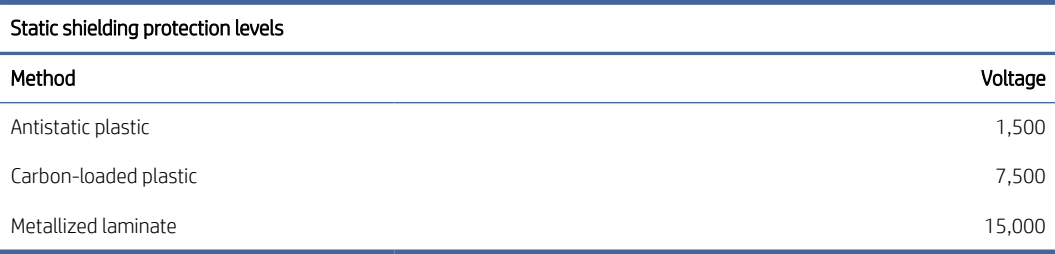

### Grounding the work area

To prevent static damage at the work area, follow these precautions.

- Cover the work surface with approved static-dissipative material.
- Use a wrist strap connected to a properly grounded work surface and use properly grounded tools and equipment.
- Use static-dissipative mats, foot straps, or air ionizers to give added protection.
- Handle electrostatic sensitive components, parts, and assemblies by the case or PCB laminate. Handle them only at static-free work areas.
- Turn off power and input signals before inserting and removing connectors or test equipment.
- Use fixtures made of static-safe materials when fixtures must directly contact dissipative surfaces.
- Keep the work area free of nonconductive materials, such as ordinary plastic assembly aids and polystyrene foam.
- Use conductive field service tools, such as cutters, screwdrivers, and vacuums.
- Avoid contact with pins, leads, or circuitry.

### Recommended materials and equipment

HP recommends certain materials and equipment to prevent static electricity.

- Antistatic tape
- Antistatic smocks, aprons, or sleeve protectors
- Conductive bins and other assembly or soldering aids
- Conductive foam
- Conductive tabletop workstations with ground cord of 1 MΩ ±10% resistance
- Static-dissipative table or floor mats with hard tie to ground
- Field service kits
- Static awareness labels
- Wrist straps and footwear straps providing 1 MΩ ±10% resistance
- <span id="page-32-0"></span>Material handling packages
- Conductive plastic bags
- Conductive plastic tubes
- Conductive tote boxes
- Opaque shielding bags
- Transparent metallized shielding bags
- Transparent shielding tubes

## Cleaning your computer

Cleaning your computer regularly removes dirt and debris so that your device continues to operate at its best. Use the following information to safely clean the external surfaces of your computer.

### Enabling HP Easy Clean (select products only)

HP Easy Clean helps you to avoid accidental input while you clean the computer surfaces. This software disables devices such as the keyboard, touch screen, and touchpad for a preset amount of time so that you can clean all computer surfaces.

- 1. Start HP Easy Clean in one of the following ways:
	- Select the Start menu, and then select HP Easy Clean.

 $-$  or  $-$ 

Select the HP Easy Clean icon in the taskbar.

 $-$  or  $-$ 

- Select Start, and then select the HP Easy Clean tile.
- 2. Now that your device is disabled for a short period, see Removing dirt and debris from your computer on page 26 for the recommended steps to clean the high-touch, external surfaces on your computer. After [you remove the dirt and debris, you can also clean the surfaces with a disinfectant. See Cleaning your](#page-33-0)  computer with a disinfectant on page 27 for guidelines to help prevent the spread of harmful bacteria and viruses.

### Removing dirt and debris from your computer

Here are the recommended steps to clean dirt and debris from your computer.

For computers with wood veneer, see [Caring for wood veneer \(select products only\)](#page-34-0) on page 28.

- 1. Wear disposable gloves made of latex (or nitrile gloves, if you are latex-sensitive) when cleaning the surfaces.
- 2. Turn off your device and unplug the power cord and other connected external devices. Remove any installed batteries from items such as wireless keyboards.
- $\triangle$  CAUTION: To prevent electric shock or damage to components, never clean a product while it is turned on or plugged in.
- <span id="page-33-0"></span>3. Moisten a microfiber cloth with water. The cloth should be moist, but not dripping wet.
- IMPORTANT: To avoid damaging the surface, avoid abrasive cloths, towels, and paper towels.
- 4. Wipe the exterior of the product gently with the moistened cloth.
- IMPORTANT: Keep liquids away from the product. Avoid getting moisture in any openings. If liquid makes its way inside your HP product, it can cause damage to the product. Do not spray liquids directly on the product. Do not use aerosol sprays, solvents, abrasives, or cleaners containing hydrogen peroxide or bleach that might damage the finish.
- 5. Start with the display (if applicable). Wipe carefully in one direction, and move from the top of the display to the bottom. Finish with any flexible cables, like power cord, keyboard cable, and USB cables.
- 6. Be sure that surfaces have completely air-dried before turning the device on after cleaning.
- 7. Discard the gloves after each cleaning. Clean your hands immediately after you remove the gloves.

See Cleaning your computer with a disinfectant on page 27 for recommended steps to clean the high-touch, external surfaces on your computer to help prevent the spread of harmful bacteria and viruses.

### Cleaning your computer with a disinfectant

The World Health Organization (WHO) recommends cleaning surfaces, followed by disinfection, as a best practice for preventing the spread of viral respiratory illnesses and harmful bacteria.

[After cleaning the external surfaces of your computer using the steps in Removing dirt and debris from your](#page-32-0)  computer on page 26, [Caring for wood veneer \(select products only\)](#page-34-0) on page 28, or both, you might also choose to clean the surfaces with a disinfectant. A disinfectant that is within HP's cleaning guidelines is an alcohol solution consisting of 70% isopropyl alcohol and 30% water. This solution is also known as rubbing alcohol and is sold in most stores.

Follow these steps when disinfecting high-touch, external surfaces on your computer:

- 1. Wear disposable gloves made of latex (or nitrile gloves, if you are latex-sensitive) when cleaning the surfaces.
- 2. Turn off your device and unplug the power cord and other connected external devices. Remove any installed batteries from items such as wireless keyboards.
- $\triangle$  CAUTION: To prevent electric shock or damage to components, never clean a product while it is turned on or plugged in.
- 3. Moisten a microfiber cloth with a mixture of 70% isopropyl alcohol and 30% water. The cloth should be moist, but not dripping wet.
- $\triangle$  CAUTION: Do not use any of the following chemicals or any solutions that contain them, including spraybased surface cleaners: bleach, peroxides (including hydrogen peroxide), acetone, ammonia, ethyl alcohol, methylene chloride, or any petroleum-based materials, such as gasoline, paint thinner, benzene, or toluene.
- IMPORTANT: To avoid damaging the surface, avoid abrasive cloths, towels, and paper towels.
- 4. Wipe the exterior of the product gently with the moistened cloth.
- IMPORTANT: Keep liquids away from the product. Avoid getting moisture in any openings. If liquid makes its way inside your HP product, it can cause damage to the product. Do not spray liquids directly on the

<span id="page-34-0"></span>product. Do not use aerosol sprays, solvents, abrasives, or cleaners containing hydrogen peroxide or bleach that might damage the finish.

- 5. Start with the display (if applicable). Wipe carefully in one direction, and move from the top of the display to the bottom. Finish with any flexible cables, like power cord, keyboard cable, and USB cables.
- 6. Be sure that surfaces have completely air-dried before turning the device on after cleaning.
- 7. Discard the gloves after each cleaning. Clean your hands immediately after you remove the gloves.

### Caring for wood veneer (select products only)

Your product might feature high-quality wood veneer. As with all natural wood products, proper care is important for best results over the life of the product. Because of the nature of natural wood, you might see unique variations in the grain pattern or subtle variations in color, which are normal.

- Clean the wood with a dry, static-free microfiber cloth or chamois.
- Avoid cleaning products containing substances such as ammonia, methylene chloride, acetone, turpentine, or other petroleum-based solvents.
- Do not expose the wood to sun or moisture for long periods of time.
- If the wood becomes wet, dry it by dabbing with an absorbent, lint-free cloth.
- Avoid contact with any substance that might dye or discolor the wood.
- Avoid contact with sharp objects or rough surfaces that might scratch the wood.

See [Removing dirt and debris from your computer](#page-32-0) on page 26 for the recommended steps to clean the high-touch, external surfaces on your computer. After you remove the dirt and debris, you can also clean the surfaces with a disinfectant. See [Cleaning your computer with a disinfectant](#page-33-0) on page 27 for sanitizing guidelines to help prevent the spread of harmful bacteria and viruses.

# Packaging and transporting guidelines

Follow these grounding guidelines when packaging and transporting equipment.

- To avoid hand contact, transport products in static-safe tubes, bags, or boxes.
- Protect ESD-sensitive parts and assemblies with conductive or approved containers or packaging.
- Keep ESD-sensitive parts in their containers until the parts arrive at static-free workstations.
- Place items on a grounded surface before removing items from their containers.
- Always be properly grounded when touching a component or assembly.
- Store reusable ESD-sensitive parts from assemblies in protective packaging or nonconductive foam.
- Use transporters and conveyors made of antistatic belts and roller bushings. Be sure that mechanized equipment used for moving materials is wired to ground and that proper materials are selected to avoid static charging. When grounding is not possible, use an ionizer to dissipate electric charges.

# Accessing support information

Use this information to find the HP support that you need.

### Table 4-3 Support information locations

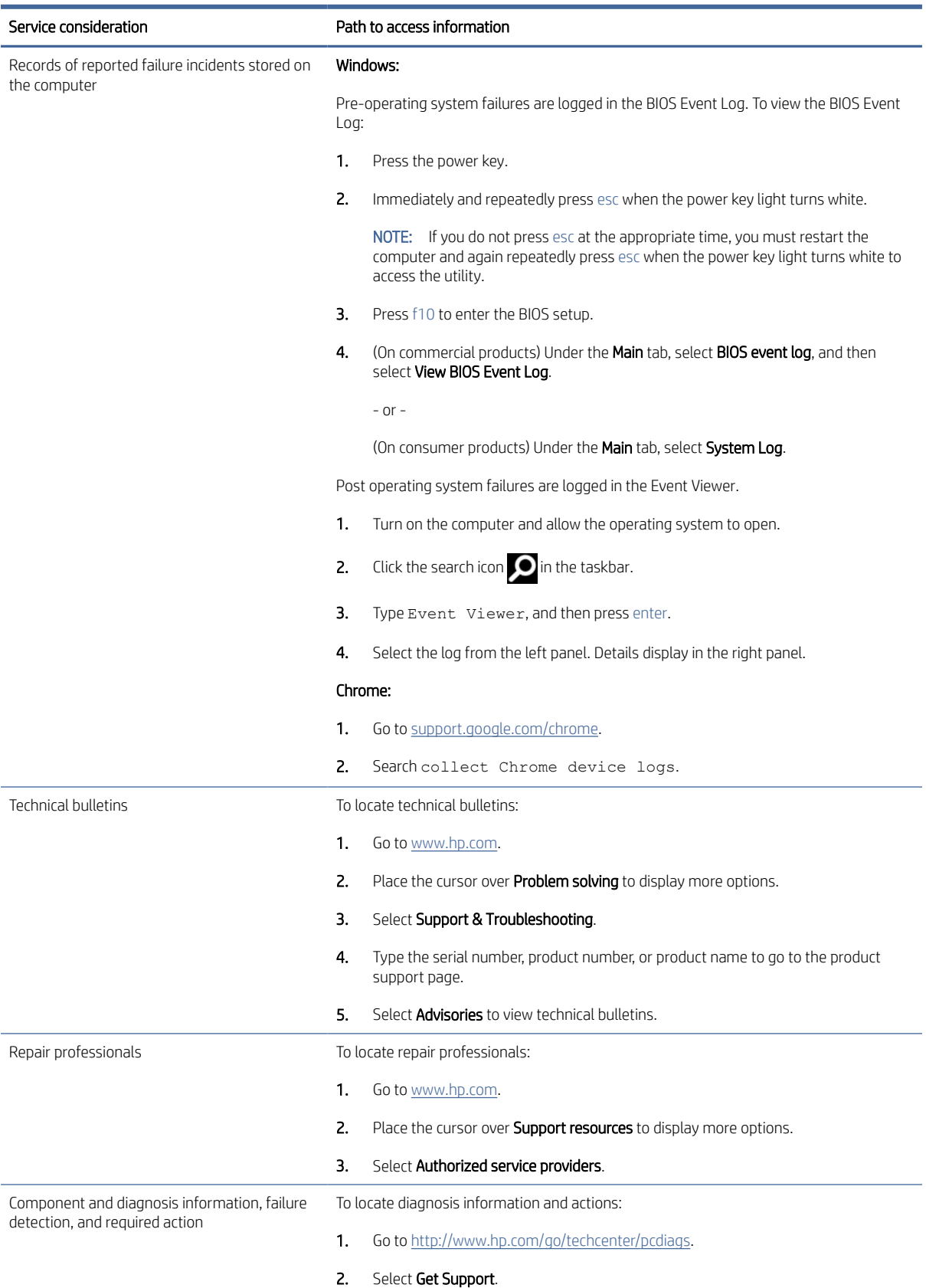
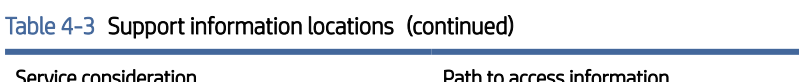

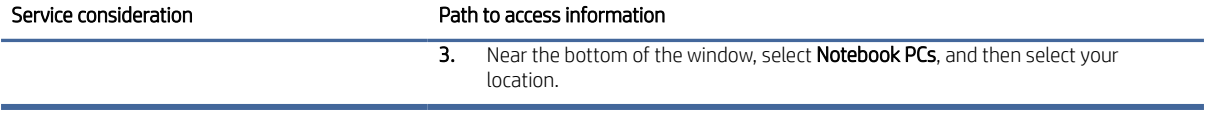

# <span id="page-37-0"></span>Removal and replacement procedures for authorized service provider parts 5

This chapter provides removal and replacement procedures for authorized service provider parts.

- $\mathbb{P}$  IMPORTANT: Components described in this chapter should be accessed only by an authorized service provider. Accessing these parts can damage the computer or void the warranty.
- $\mathbb{B}^*$  NOTE: Details about your computer, including model, serial number, product key, and length of warranty, are on the service tag at the bottom of your computer.

# Component replacement procedures

To remove and replace computer components, use these procedures.

**第 NOTE:** HP continually improves and changes product parts. For complete and current information about supported parts for your computer, go to [http://partsurfer.hp.com,](http://partsurfer.hp.com) select your country or region, and then follow the on-screen instructions.

You must remove, replace, or loosen as many as 59 screws when you service the parts described in this chapter. Make special note of each screw size and location during removal and replacement.

## Preparation for disassembly

To remove and replace computer components, use these procedures.

See [Removal and replacement procedures preliminary requirements](#page-28-0) on page 22 for initial safety procedures.

- 1. Turn off the computer. If you are unsure whether the computer is off or in Hibernation, turn the computer on, and then shut it down through the operating system.
- 2. Disconnect the power from the computer by unplugging the power cord from the computer.
- 3. Disconnect all external devices from the computer.

#### Bottom cover

To remove the bottom cover, use this procedure and illustration.

#### Table 5-1 Bottom cover description and part number

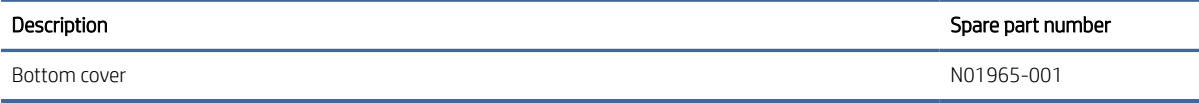

[Before removing the bottom cover, prepare the computer for disassembly \(see Preparation for disassembly](#page-37-0) on page 31).

Remove the bottom cover:

- 1. Remove the two Phillips M2.5 × 8.6 screws (1) that secure the bottom cover to the computer.
- 2. Loosen the three captive Phillips M2.5 × 7.6 screws (2) that secure the bottom cover to the computer.
- 3. Remove the four Phillips M2.0 × 4.7 screws (3) that secure the bottom cover to the computer.

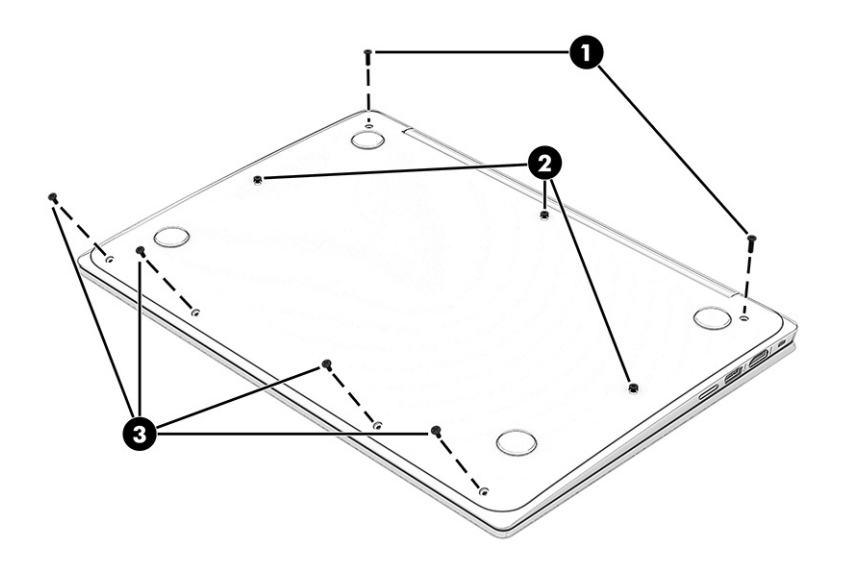

4. Use a nonmarking, nonconductive tool (1) to release the rear edge of the bottom cover (2) from the computer.

#### <span id="page-39-0"></span>5. Remove the bottom cover (3).

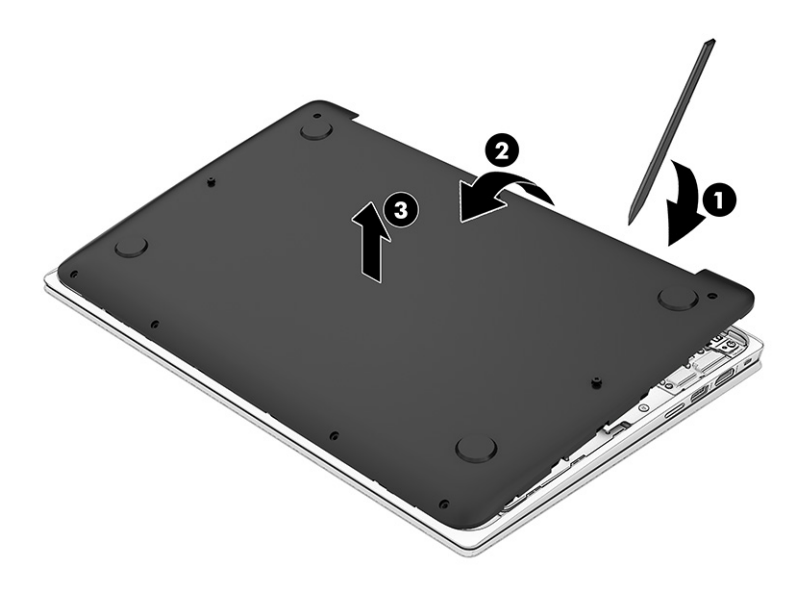

To replace the bottom cover, reverse the removal procedures.

#### **Battery**

To remove the battery, use this procedure and illustration.

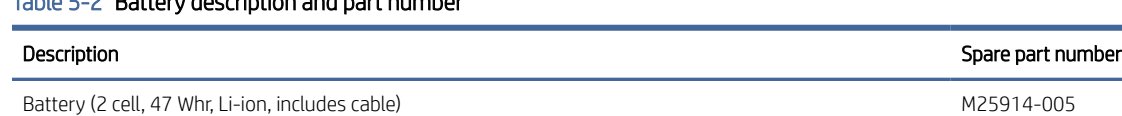

A WARNING! To avoid personal injury and damage to the product:

Do *not* puncture, twist, or crack the battery.

Table 5-2 Battery description and part number

- Do *not* cause an external puncture or rupture to the battery. They can cause a short inside the battery, which can result in battery thermal runaway.
- Do *not* handle or touch the battery enclosure with sharp objects such as tweezers or pliers, which might puncture the battery.
- Do *not* compress or squeeze the battery case with tools or heavy objects stacked on top of the case. These actions can apply undue force on the battery.
- Do *not* touch the connectors with any metallic surface or object, such as metal tools, screws, or coins, which can cause shorting across the connectors.

Before removing the battery, follow these steps:

- 1. Prepare the computer for disassembly (see [Preparation for disassembly](#page-37-0) on page 31).
- 2. Remove the bottom cover (see Battery on page 33).
- <span id="page-40-0"></span> $\triangle$  WARNING! To reduce potential safety issues, use only the user-replaceable battery provided with the computer, a replacement battery provided by HP, or a compatible battery purchased from HP.
- IMPORTANT: Removing a battery that is the sole power source for the computer can cause loss of information. To prevent loss of information, save your work or shut down the computer through Windows before you remove the battery.

Remove the battery:

- 1. Disconnect the battery cable (1) from the system board.
- 2. Remove the four Phillips M2.0 × 3.4 screws (2) that secure the battery to the computer.
- 3. Remove the battery (3).

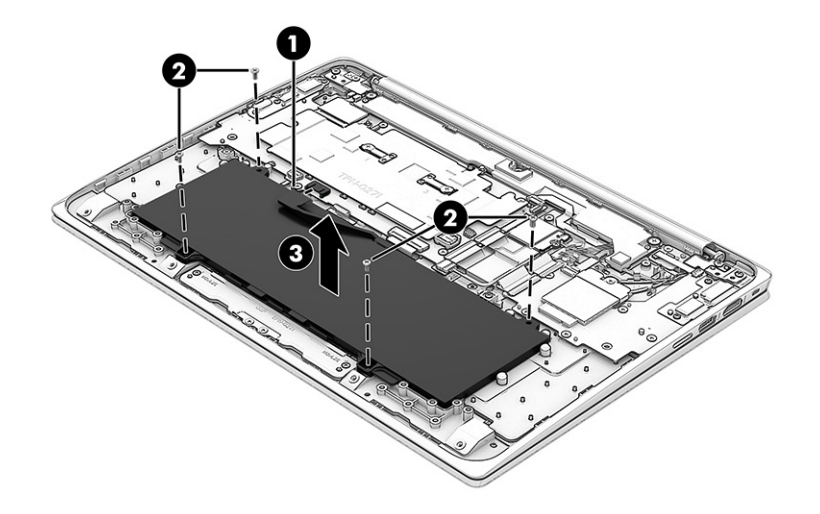

To insert the battery, reverse the removal procedures.

## WWAN module

To remove the WWAN module, use this procedure and illustration.

#### Table 5-3 WWAN module descriptions and part numbers

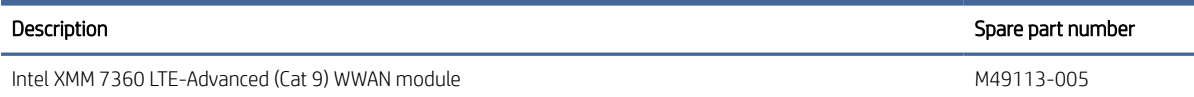

IMPORTANT: To prevent an unresponsive system, replace the wireless module only with a wireless module authorized for use in the computer by the governmental agency that regulates wireless devices in your country or region. If you replace the module and then receive a warning message, remove the module to restore device functionality, and then contact technical support.

Before removing the WWAN module, follow these steps:

- 1. Prepare the computer for disassembly (see [Preparation for disassembly](#page-37-0) on page 31).
- 2. Remove the bottom cover (see Battery [on page 33\)](#page-39-0).
- 3. Disconnect the battery cable from the system board (see Battery [on page 33\)](#page-39-0).

Remove the WWAN module:

- 1. Remove the Phillips M2.0 × 3.4 screw (1) that secures the WWAN module to the system board. (The WWAN module tilts up.)
- 2. Remove the WWAN module bracket (2).

The WWAN module bracket is included in the Bracket Kit, spare part number N01962-001.

- 3. Disconnect the WWAN antenna cables (3) from the terminals on the WWAN module.
- **EX** NOTE: The #5 red WWAN antenna cable connects to the WWAN module #5 Main terminal. The #6 blue WWAN antenna cable connects to the WWAN module #6 Aux terminal.
- 4. Remove the WWAN module (4) by pulling the module away from the slot at an angle.

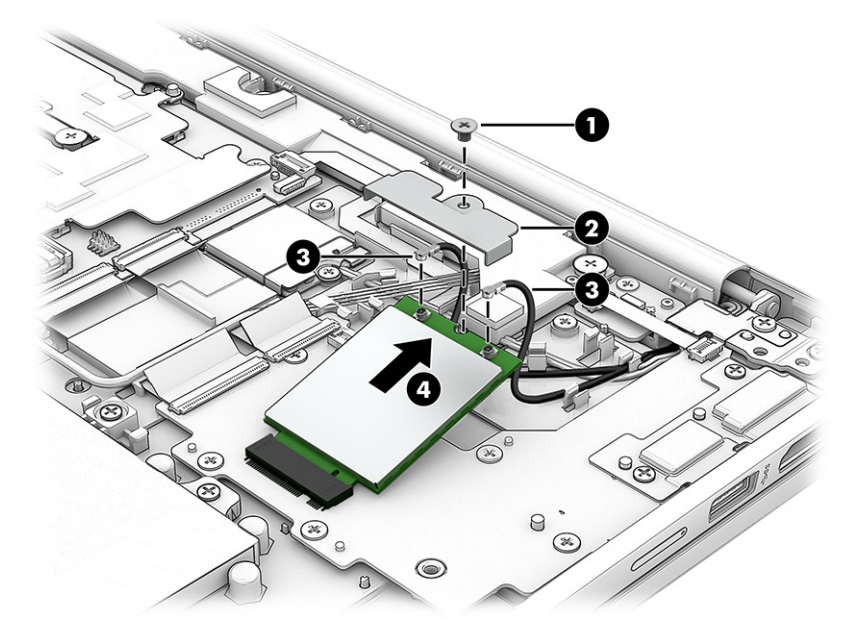

<span id="page-42-0"></span>5. If the WWAN antenna is not connected to the terminal on the WWAN module, you must install a protective sleeve on the antenna connector, as shown in the following illustration.

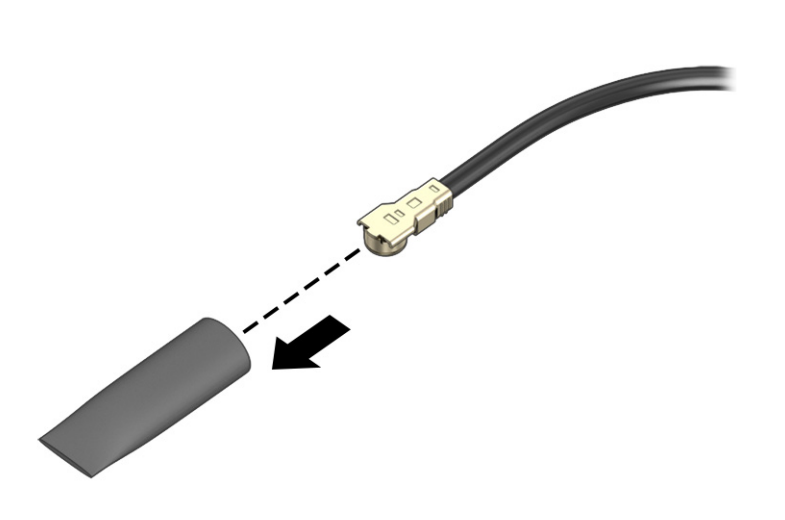

Reverse this procedure to install the WWAN module.

## WLAN module

To remove the WLAN module, use this procedure and illustration.

#### Table 5-4 WLAN module descriptions and part numbers

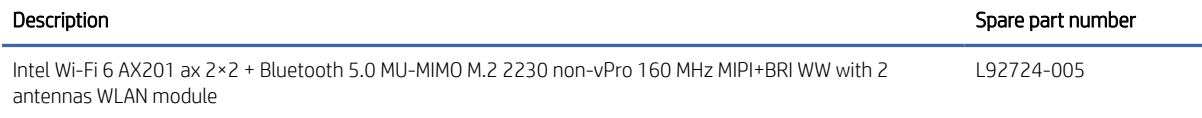

IMPORTANT: To prevent an unresponsive system, replace the wireless module only with a wireless module authorized for use in the computer by the governmental agency that regulates wireless devices in your country or region. If you replace the module and then receive a warning message, remove the module to restore device functionality, and then contact technical support.

Before removing the WLAN module, follow these steps:

- 1. Prepare the computer for disassembly (see [Preparation for disassembly](#page-37-0) on page 31).
- 2. Remove the bottom cover (see Battery [on page 33\)](#page-39-0).
- 3. Disconnect the battery cable from the system board (see Battery [on page 33\)](#page-39-0).

Remove the WLAN module:

- 1. Remove the Phillips M2.0 × 3.4 screw (1) that secures the WLAN module to the system board. (The WLAN module tilts up.)
- 2. Remove the WLAN module bracket (2).

The WLAN module bracket is included in the Bracket Kit, spare part number N01962-001.

- <span id="page-43-0"></span>3. Disconnect the WLAN antenna cables (3) from the terminals on the WLAN module.
- NOTE: Models have either one or two WLAN antennas. On models with two antennas, the #1 white WLAN antenna cable connects to the WLAN module #1 Main terminal. The #2 black WLAN antenna cable connects to the WLAN module #2 Aux terminal.
- 4. Remove the WLAN module (4) by pulling the module away from the slot at an angle.

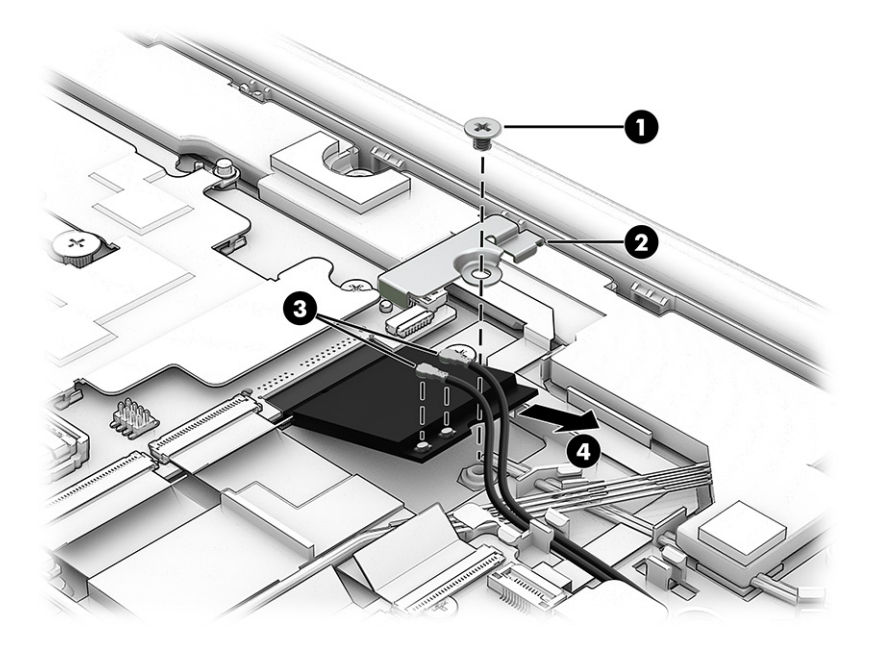

5. If the WLAN antenna is not connected to the terminal on the WLAN module, you must install a protective sleeve on the antenna connector, as shown in the following illustration.

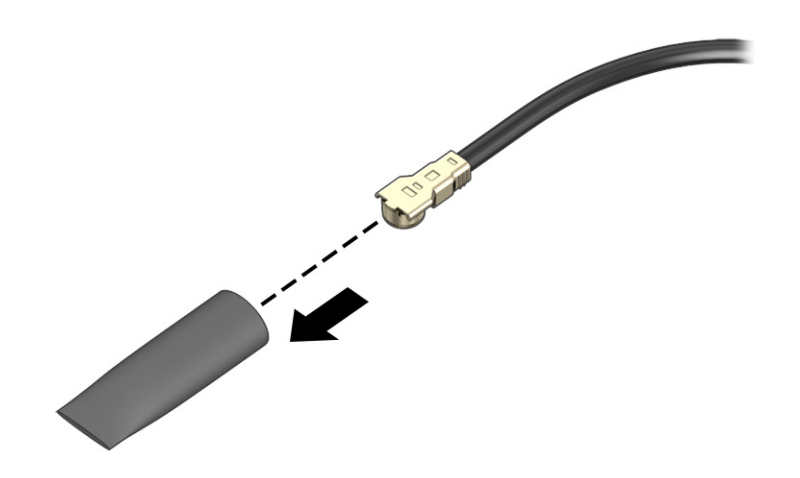

Reverse this procedure to install the WLAN module.

## SIM cable (select products only)

To remove the SIM cable, use this procedure and illustration.

#### <span id="page-44-0"></span>**W** NOTE: The SIM cable is included in the Cable Kit, spare part number N02955-001.

Before removing the SIM cable, follow these steps:

- 1. Prepare the computer for disassembly (see [Preparation for disassembly](#page-37-0) on page 31).
- 2. Remove the bottom cover (see Battery [on page 33\)](#page-39-0).
- 3. Disconnect the battery cable from the system board (see Battery [on page 33\)](#page-39-0).

Remove the SIM cable:

- 1. Release the zero insertion force (ZIF) connector (1) to which the SIM cable is connected, and then disconnect the SIM cable from the system board.
- 2. Release the ZIF connector (2) to which the SIM cable is connected, and then disconnect the SIM cable from the connector board.
- 3. Detach the SIM cable (3) from the computer. (The SIM cable is attached to the computer with double-sided adhesive.)

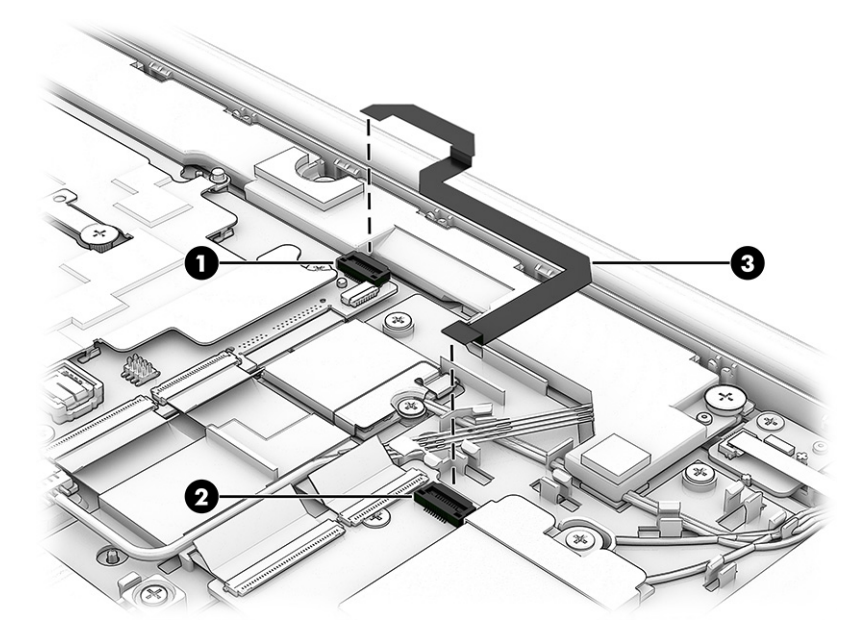

4. Remove the SIM cable.

Reverse this procedure to install the SIM cable.

#### Sensor board cable

To remove the sensor board cable, use this procedure and illustration.

**第 NOTE:** The sensor board cable is included in the Cable Kit, spare part number N02955-001.

Before removing the sensor board cable, follow these steps:

- 1. Prepare the computer for disassembly (see [Preparation for disassembly](#page-37-0) on page 31).
- 2. Remove the bottom cover (see Battery [on page 33\)](#page-39-0).
- 3. Disconnect the battery cable from the system board (see Battery [on page 33\)](#page-39-0).

Remove the sensor board cable:

- 1. Release the ZIF connector (1) to which the sensor board cable is connected, and then disconnect the sensor board cable from the connector board.
- 2. Release the ZIF connector (2) to which the sensor board cable is connected, and then disconnect the sensor board cable from the sensor board.
- 3. Remove the sensor board cable (3).

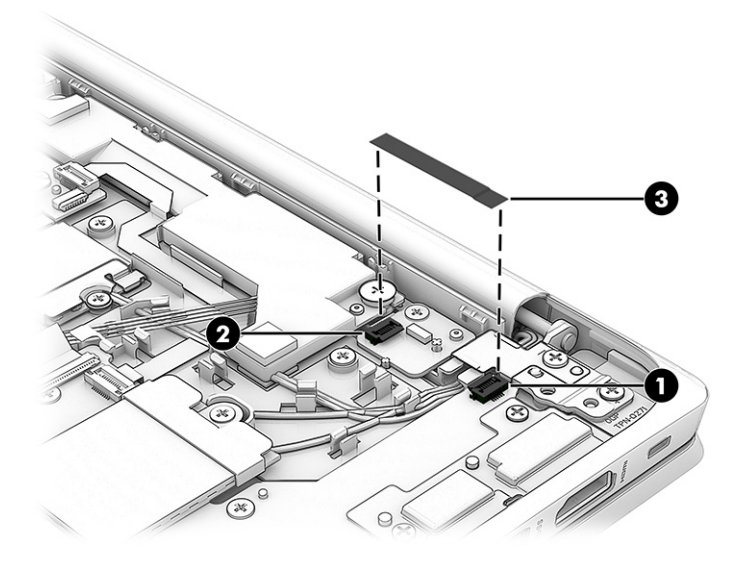

Reverse this procedure to install the sensor board cable.

## Sensor board

To remove the sensor board, use this procedure and illustration.

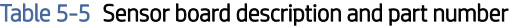

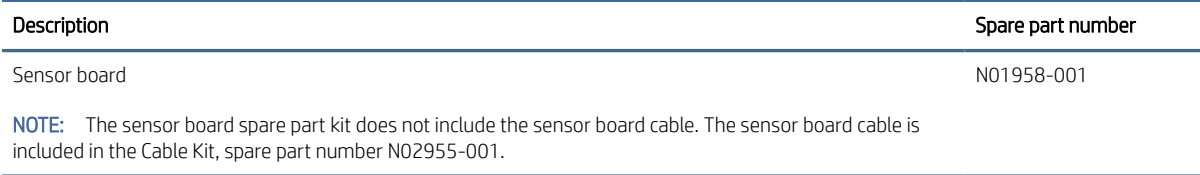

Before removing the sensor board, follow these steps:

- 1. Prepare the computer for disassembly (see [Preparation for disassembly](#page-37-0) on page 31).
- 2. Remove the bottom cover (see Battery [on page 33\)](#page-39-0).
- 3. Disconnect the battery cable from the system board (see Battery [on page 33\)](#page-39-0).
- 4. Remove the sensor board cable (see [Sensor board cable](#page-44-0) on page 38).

Remove the sensor board:

1. Remove the Phillips M2.0 × 3.4 screw (1) that secures the sensor board to the computer.

#### <span id="page-46-0"></span>2. Remove the sensor board (2).

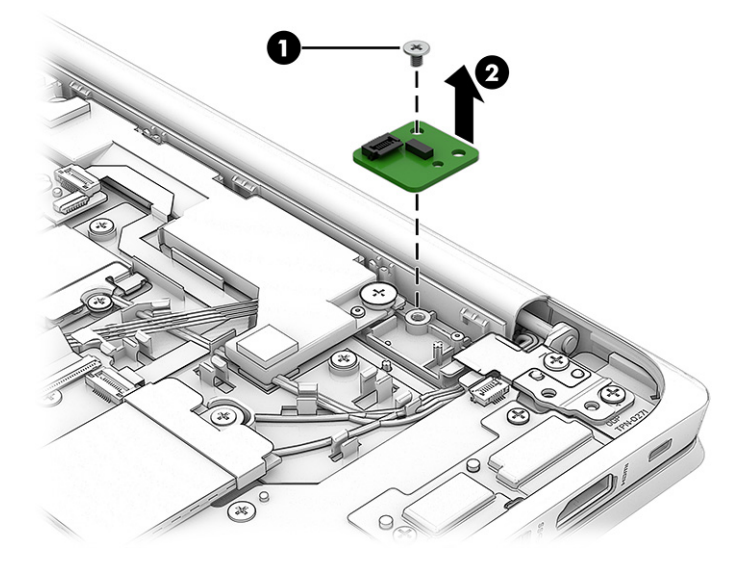

Reverse this procedure to install the sensor board.

## Connector board cables

To remove the connector board cables, use this procedure and illustration.

**第 NOTE:** The connector board cables are included in the Cable Kit, spare part number N02955-001.

Before removing the connector board cables, follow these steps:

- 1. Prepare the computer for disassembly (see [Preparation for disassembly](#page-37-0) on page 31).
- 2. Remove the bottom cover (see Battery [on page 33\)](#page-39-0).
- 3. Disconnect the battery cable from the system board (see Battery [on page 33\)](#page-39-0).

Remove the connector board cables:

- 1. Release the ZIF connectors (1) to which the connector board cables are connected, and then disconnect the connector board cables from the system board.
- 2. Release the ZIF connectors (2) to which the connector board cables are connected, and then disconnect the connector board cables from the connector board.

3. Remove the connector board cables (3).

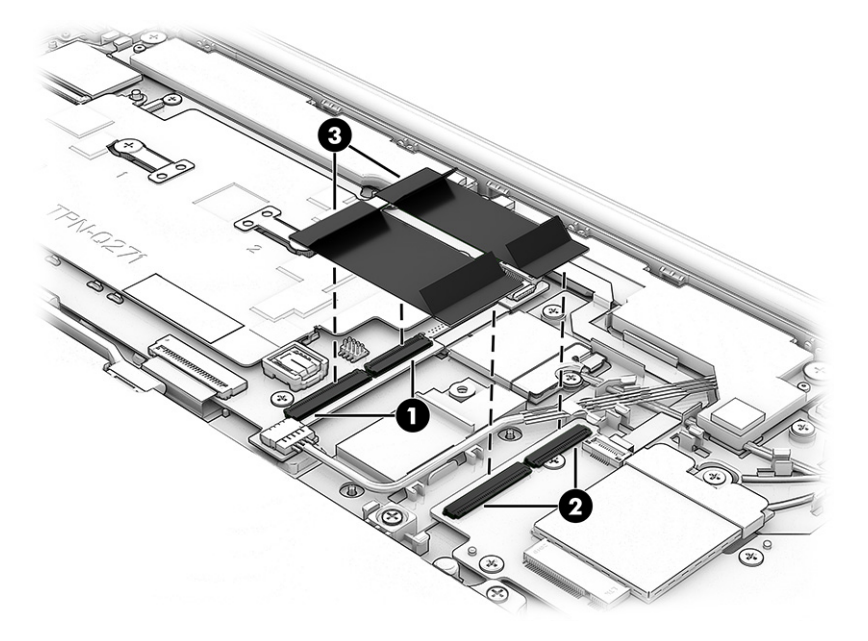

Reverse this procedure to install the connector board cables.

## Connector board

To remove the connector board, use this procedure and illustration.

#### Table 5-6 Connector board description and part number

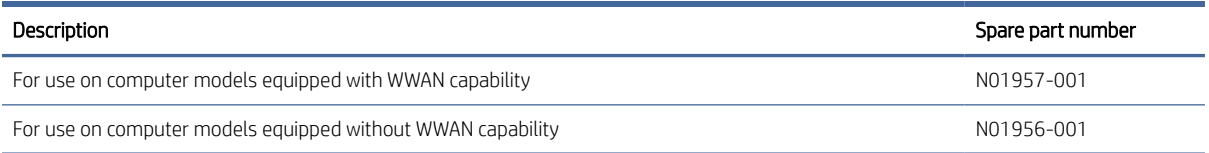

Before removing the connector board, follow these steps:

- 1. Prepare the computer for disassembly (see [Preparation for disassembly](#page-37-0) on page 31).
- 2. Remove the bottom cover (see Battery [on page 33\)](#page-39-0).
- 3. Disconnect the battery cable from the system board (see Battery [on page 33\)](#page-39-0).
- 4. Remove the power cable (see [SIM cable \(select products only\)](#page-43-0) on page 37).
- 5. Remove the connector board cables (see [Connector board cables](#page-46-0) on page 40).

Remove the connector board:

1. Release the ZIF connector (1) to which the SIM cable is connected, and then disconnect the SIM cable from the connector board.

2. Release the ZIF connector (2) to which the sensor board cable is connected, and then disconnect the sensor board cable from the connector board.

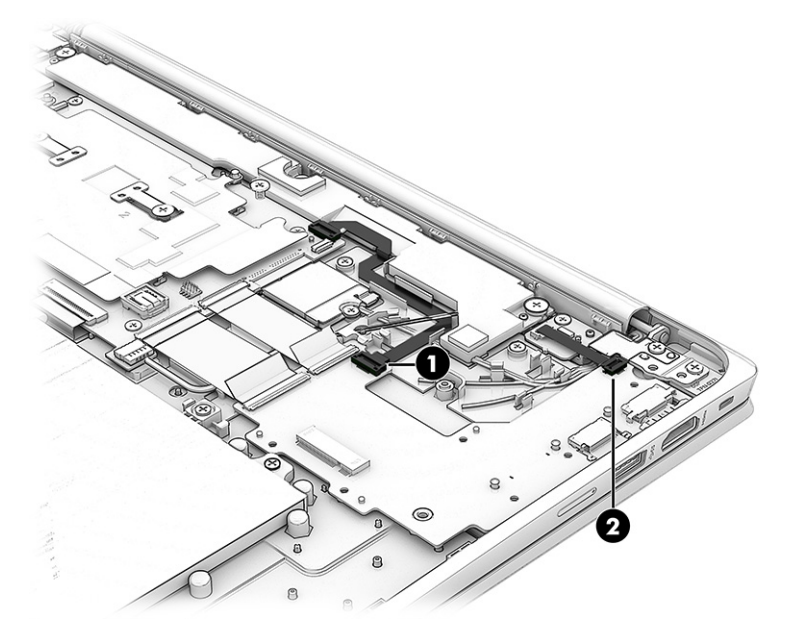

- 3. Remove the two Phillips M2.0 × 5.2 screws (1) that secure the connector board and I/O bracket to the computer.
- 4. Remove the four Phillips M2.0 × 3.4 screws (2) that secure the connector board to the computer.
- 5. Remove the connector board I/O bracket (3).

The connector board I/O bracket is included in the Bracket Kit, spare part number N01962-001.

6. Remove the connector board (4).

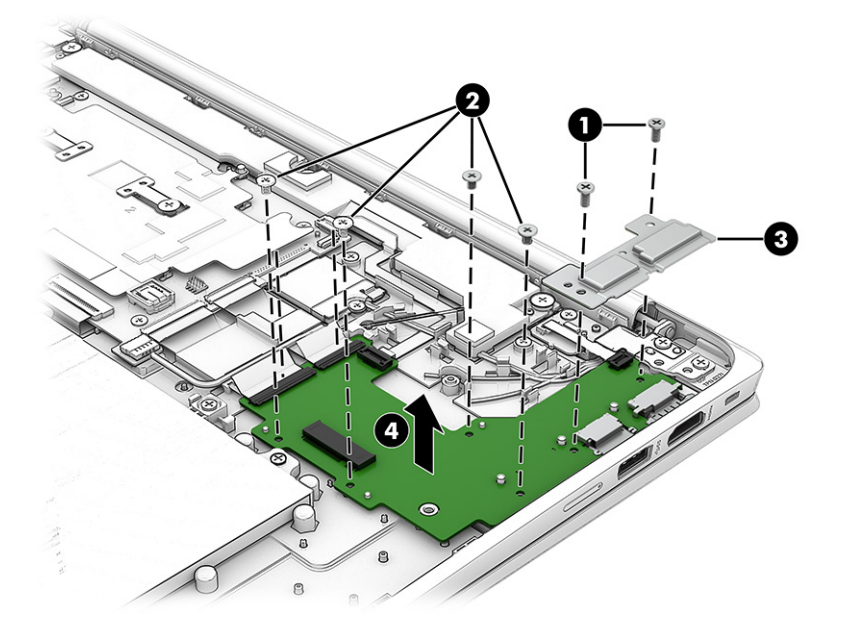

Reverse this procedure to install the connector board.

## <span id="page-49-0"></span>**Speakers**

To remove the speakers, use this procedure and illustration.

#### Table 5-7 Speaker description and part number

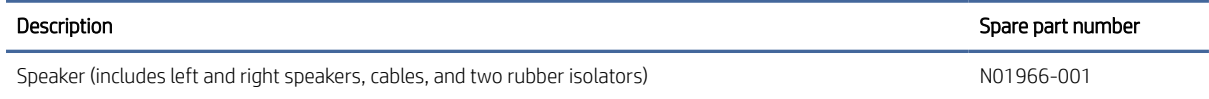

Before removing the speakers, follow these steps:

- 1. Prepare the computer for disassembly (see [Preparation for disassembly](#page-37-0) on page 31).
- 2. Remove the bottom cover (see Battery [on page 33\)](#page-39-0).
- 3. Disconnect the battery cable from the system board (see Battery [on page 33\)](#page-39-0).

Remove the speakers:

- 1. Disconnect the speaker cable (1) from the system board.
- 2. Release the speaker cable from the retention clips (2) and the routing channel that are built into the top cover/keyboard.
- 3. Remove the Phillips M2.0  $\times$  2.5 broadhead screws (3) that secure the speakers to the computer.
- 4. Remove the speakers from the computer (4).

When removing the speakers, make note of the location of the two rubber isolator locations (5). The absence of or damage to these isolators can result in degraded speaker performance.

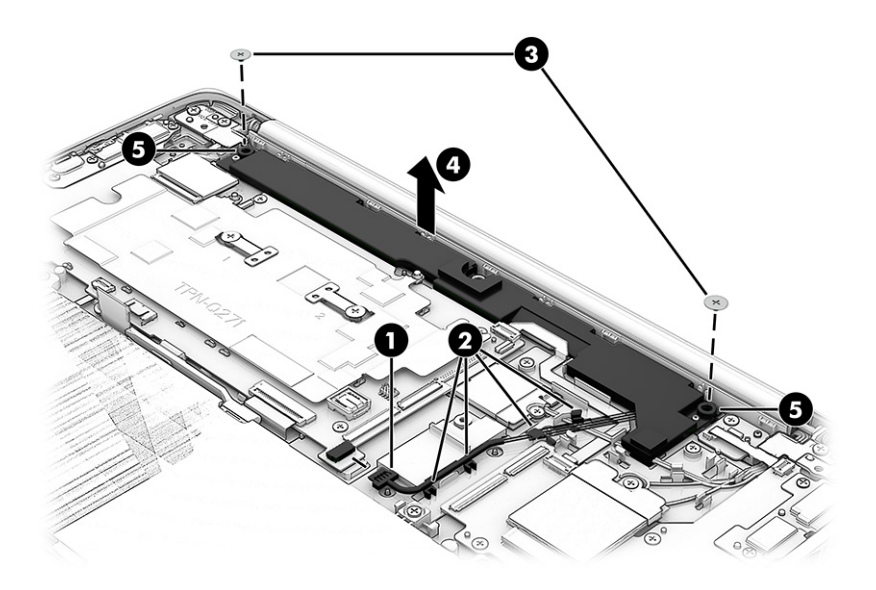

Reverse this procedure to install the speakers.

## System board

To remove the system board, use these procedures and illustrations.

#### Table 5-8 System board descriptions and part numbers

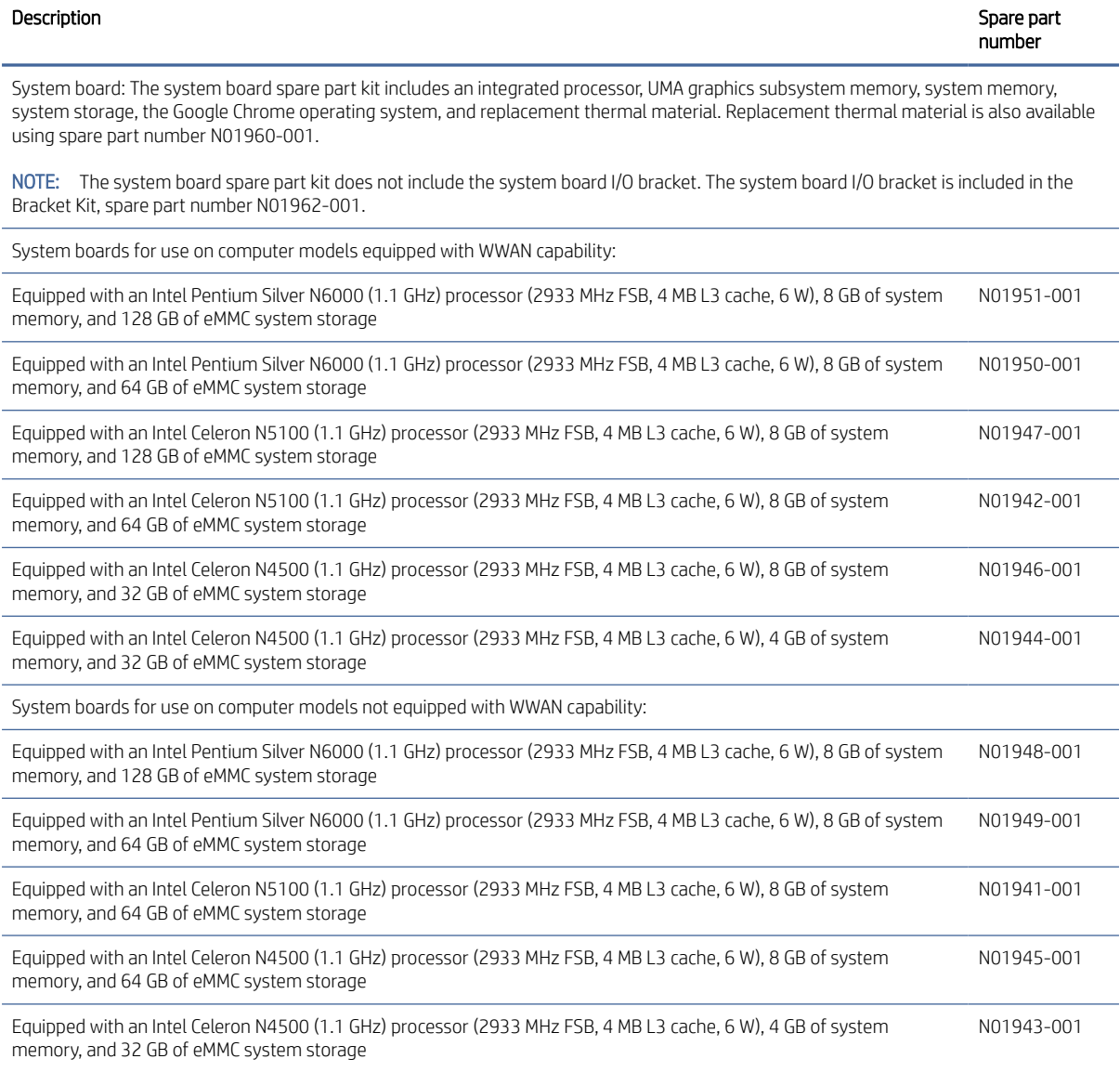

Before removing the system board, follow these steps:

- 1. Prepare the computer for disassembly (see [Preparation for disassembly](#page-37-0) on page 31).
- 2. Remove the bottom cover (see Battery [on page 33\)](#page-39-0).
- 3. Disconnect the battery cable from the system board (see Battery [on page 33\)](#page-39-0).
- 4. Remove the WLAN module (see [WLAN module](#page-42-0) on page 36).

When replacing the system board, be sure to remove the [WWAN module](#page-40-0) (see WWAN module on page 34) and the heat sink (see Heat sink [on page 46\)](#page-52-0) from the defective system board and install them on the replacement system board.

Remove the system board:

- 1. Release the adhesive support strip (1) that secures the display panel cable to the system board.
- 2. Release the connector bar (2) that secures the display panel cable to the system board.
- 3. Disconnect the display panel cable (3) from the system board.
- 4. Disconnect the following cables from the system board:
	- $\bullet$  Power cable (ZIF) (4)
	- Connector board cables (ZIF) (5)
	- Speaker cable (6)
	- Keyboard cable (ZIF) (7)
	- Touchpad cable (ZIF) (8)

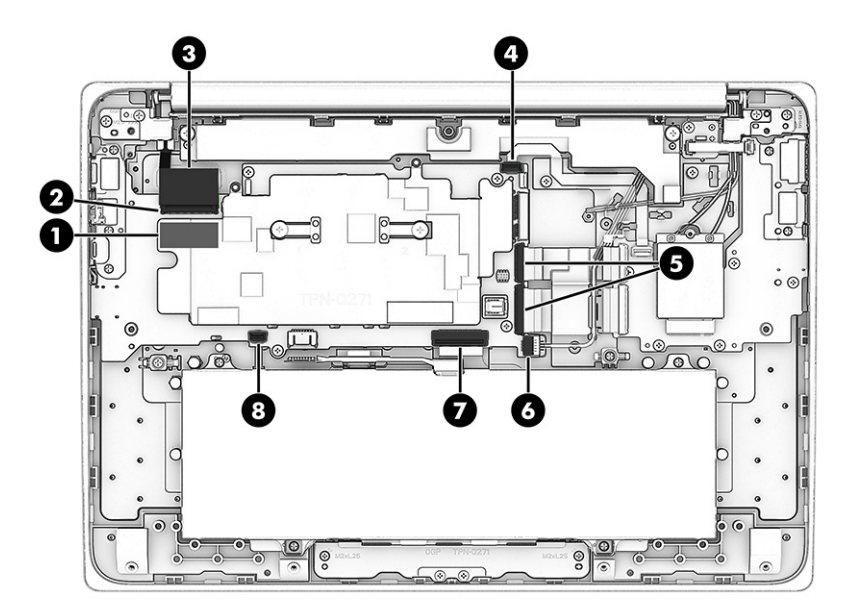

- 5. Remove the three Phillips M2.0 × 5.2 screws (1) that secure the system board and the system board I/O bracket to the computer.
- 6. Remove the four Phillips M2.0 × 3.4 screws (2) that secure the system board to the computer.
- 7. Remove the system board I/O bracket (3).

The system board I/O bracket is included in the Bracket Kit, spare part number N01962-001.

<span id="page-52-0"></span>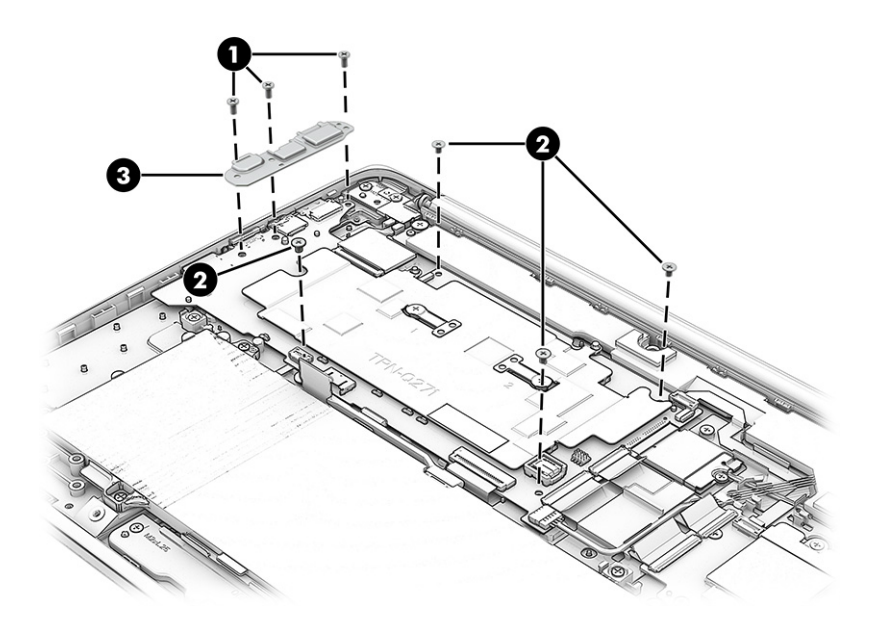

- 8. Lift the right side of the system board (1) until it rests at an angle.
- 9. Slide the system board (2) up and to the right at an angle to remove it.

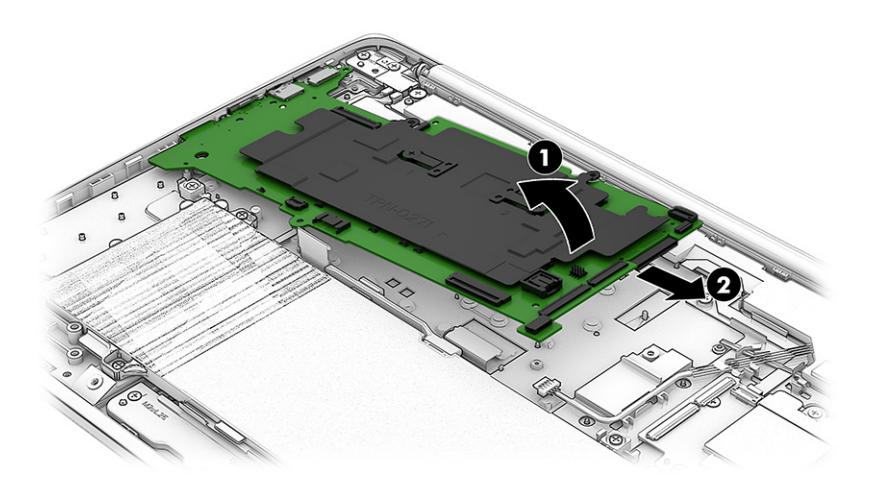

Reverse this procedure to install the system board.

## Heat sink

To remove the heat sink, use these procedures and illustrations.

#### Table 5-9 Heat sink descriptions and part numbers

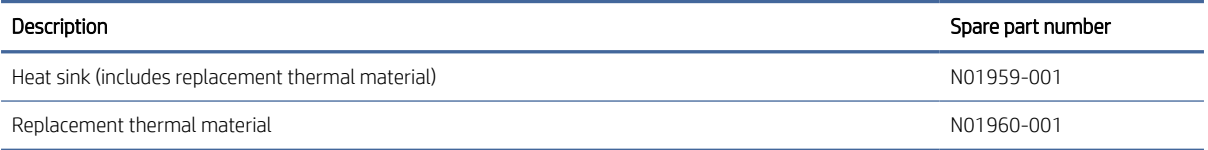

Before removing the heat sink, follow these steps:

- 1. Prepare the computer for disassembly (see [Preparation for disassembly](#page-37-0) on page 31).
- 2. Remove the bottom cover (see Battery [on page 33\)](#page-39-0).
- 3. Disconnect the battery cable from the system board (see Battery [on page 33\)](#page-39-0).
- 4. Remove the WLAN module (see [WLAN module](#page-42-0) on page 36).
- 5. Remove the system board (see [System board](#page-49-0) on page 43).

Remove the heat sink:

- 1. Remove the two Phillips M2.0 × 2.5 broadhead screws (1) that secure the heat sink to the system board.
- 2. Remove the heat sink (2).

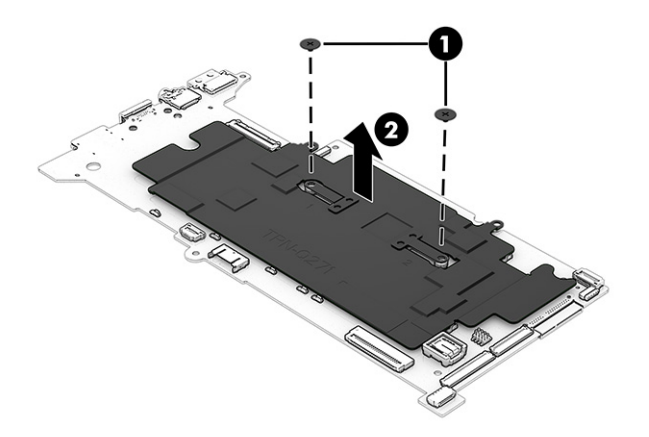

3. Thoroughly clean the thermal material from the surfaces of the heat sink and the system board components each time the heat sink is removed. Replacement thermal material is included with the heat sink and system board spare part kits. The following illustration shows the replacement thermal material locations.

Thermal paste is used on the processor (1) and on the heat sink area (2) that services it.

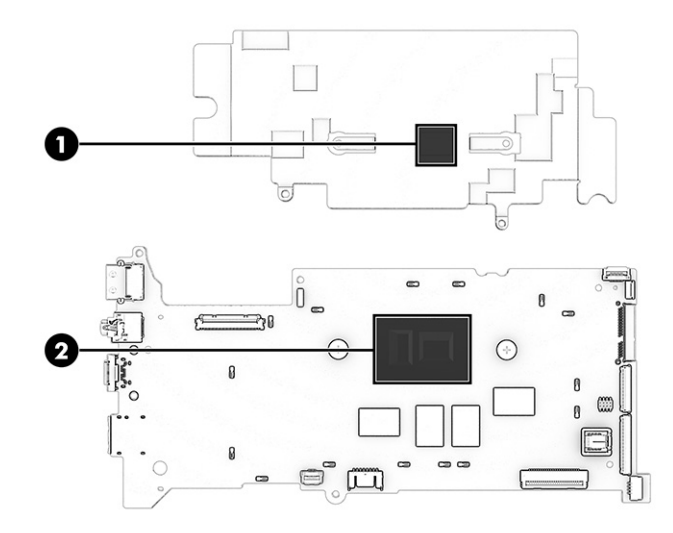

Reverse this procedure to install the heat sink.

## Display assembly

To remove and disassemble the display assembly, use these procedures and illustrations.

Full hinge-up displays are not available as spare parts. Spare parts for displays are available only at the subcomponent level.

Before removing the display panel, follow these steps:

- 1. Prepare the computer for disassembly (see [Preparation for disassembly](#page-37-0) on page 31).
- 2. Remove the bottom cover (see Battery [on page 33\)](#page-39-0).
- 3. Disconnect the battery cable from the system board (see Battery [on page 33\)](#page-39-0).

Remove the display assembly:

- 1. Release the adhesive support strip (1) that secures the display panel cable to the system board.
- 2. Release the connector bar (2) that secures the display panel cable to the system board.
- 3. Disconnect the display panel cable (3) from the system board.
- 4. Release the display panel cable from the retention clip (4) that is built into the computer.

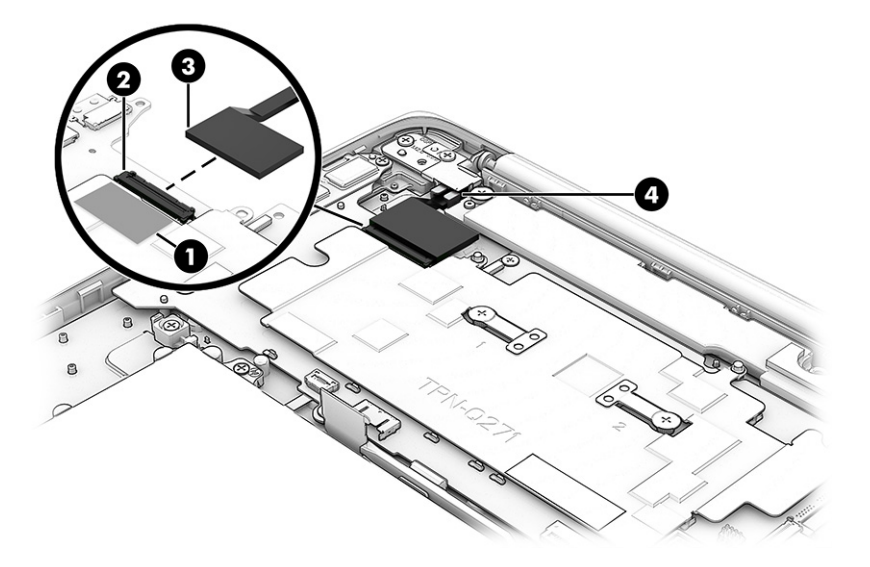

- 5. Remove the two Phillips M2.0 × 3.4 screws (1) that secure the WWAN module bracket and the WLAN module bracket to the system board.
- 6. Remove the WWAN module bracket (2) and the WLAN module bracket (3).

The WLAN module bracket and WWAN module bracket are included in the Bracket Kit, spare part number N01962-001.

- 7. Disconnect the WWAN antenna cables (4) from the terminals on the WWAN module.
- NOTE: The #5 red WWAN antenna cable connects to the WWAN module #5 Main terminal. The #6 blue WWAN antenna cable connects to the WWAN module #6 Aux terminal.
- 8. Disconnect the WLAN antenna cables (5) from the terminals on the WLAN module.
- NOTE: Models have either one or two WLAN antennas. On models with two antennas, the #1 white WLAN antenna cable connects to the WLAN module #1 Main terminal. The #2 black WLAN antenna cable connects to the WLAN module #2 Aux terminal.
- 9. Release the wireless antenna cables from the retention clips (6) and routing channel that are built into the computer.

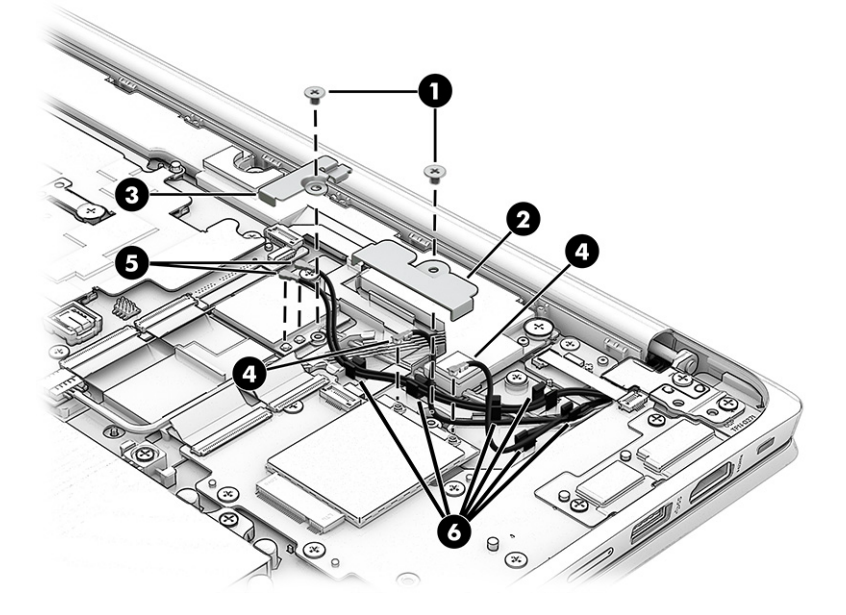

- 10. Remove the four Phillips M2.5  $\times$  5.1 screws (1) that secure the display assembly to the computer.
- 11. Remove the left and right hinge brackets (2).

The hinge brackets are included in the Bracket Kit, spare part number N01962-001.

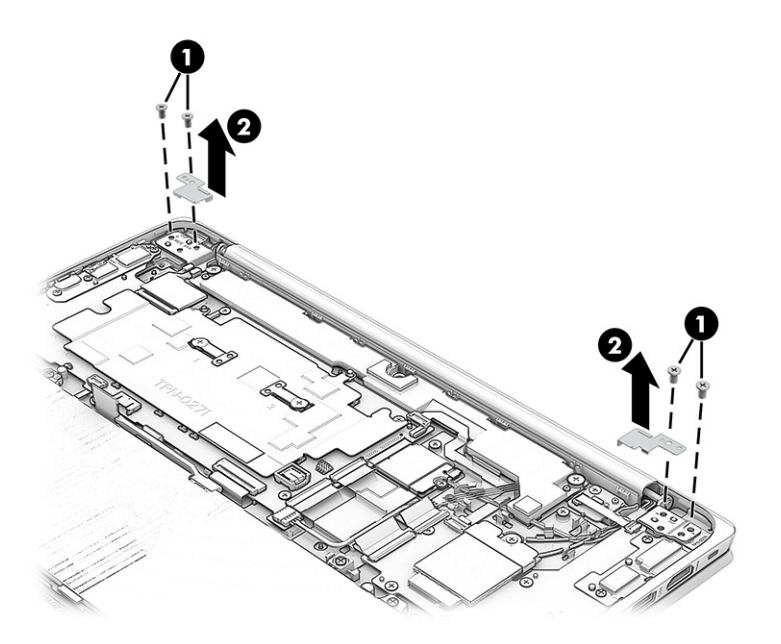

12. Swing the display hinges (1) up and back as far as they will go.

- 13. Open the display assembly (2) as far as it will open.
- 14. Separate the computer (3) from the display assembly.

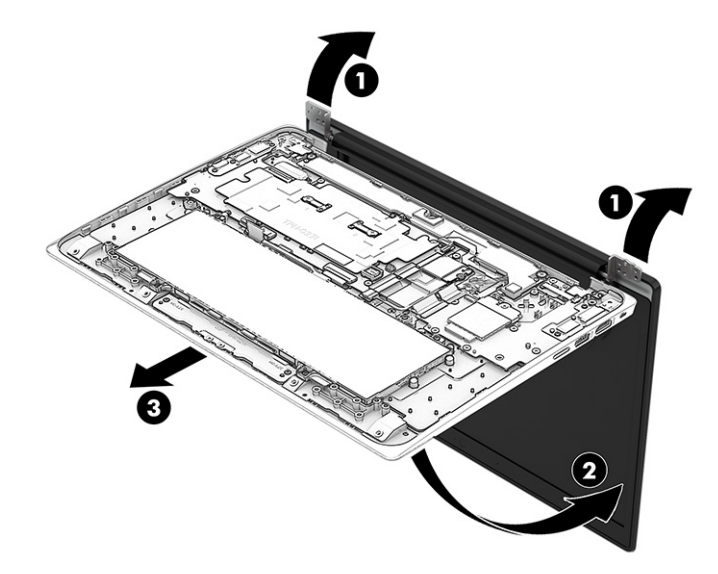

15. If the security cable lock bracket becomes dislodged from the top cover/keyboard during the display assembly removal process, install it in the top cover/keyboard as shown in the following illustration.

The security cable lock bracket is included in the Bracket Kit, spare part number N01962-001.

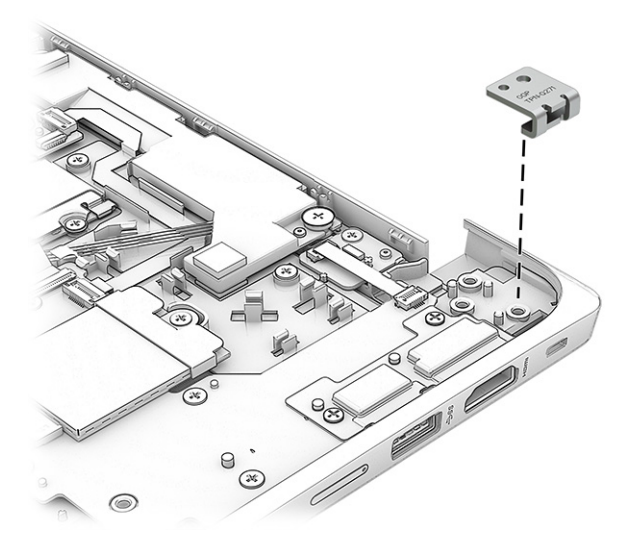

- 16. If you need to replace the display bezel and the display assembly subcomponents:
	- a. Flex the bottom (1) and the inside edges of the left and right sides of the bezel (2) to release the bezel from the display panel assembly.
	- b. Flex the top (3) to release the bezel from the display panel assembly.
	- c. Remove the bezel (4).

The bezel is available using spare part number N01971-001.

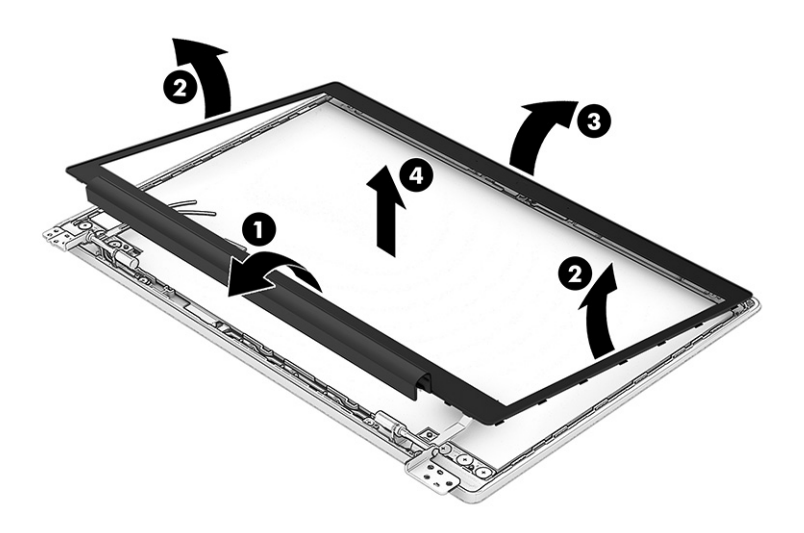

- 17. If you need to remove the hinges:
	- a. Remove the display bezel.
	- **b.** Remove the eight Phillips M2.5  $\times$  2.5 broadhead screws (1) that secure the hinges to the display back cover.
	- c. Remove the two Phillips M2.5  $\times$  2.4 screws (2) that secure the hinges to the display back cover.
	- d. Remove the display hinges (3).

The display hinges are available using spare part number N01974-001.

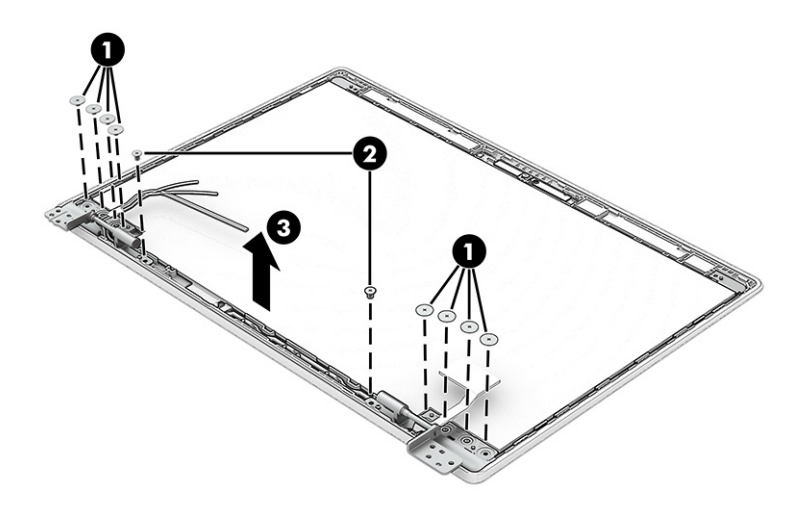

- 18. If you need to remove the display panel:
	- a. Remove the display bezel.
	- **b.** Remove the display hinges.

c. The display panel is secured to the display back cover with tape that is installed under the left (1) and right sides of the panel. To remove the panel, use tweezers to grasp the end of the tape (2). While turning the tweezers, wrap the tape around the tweezers as you continue to pull the tape out (3) from behind the display panel. You must pull the tape multiple times before it is completely removed.

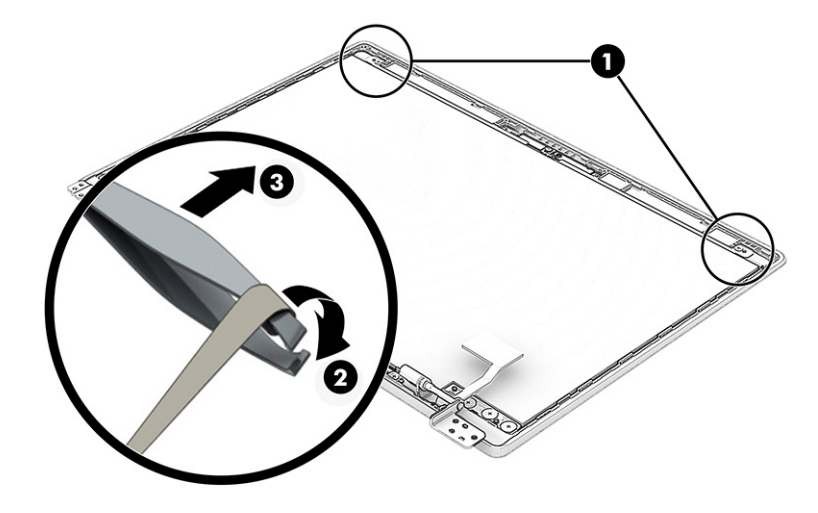

d. Release the display panel cable from the retention clips (1) and routing channel that are built into the bottom edge of the display back cover.

IMPORTANT: Before resting the display panel upside down, be sure that the work surface is clear of any tools or debris that could scratch the display panel surface.

- e. Lift the top edge of the display panel (2) and swing it up and forward until it rests upside down in front of the display back cover.
- f. Release the adhesive support strip (3) that secures the display panel cable to the back of the display panel.
- g. Release the retention bar (4) that secures the display panel cable to the back of the display panel.

h. Disconnect the display panel cable (5) from the display panel.

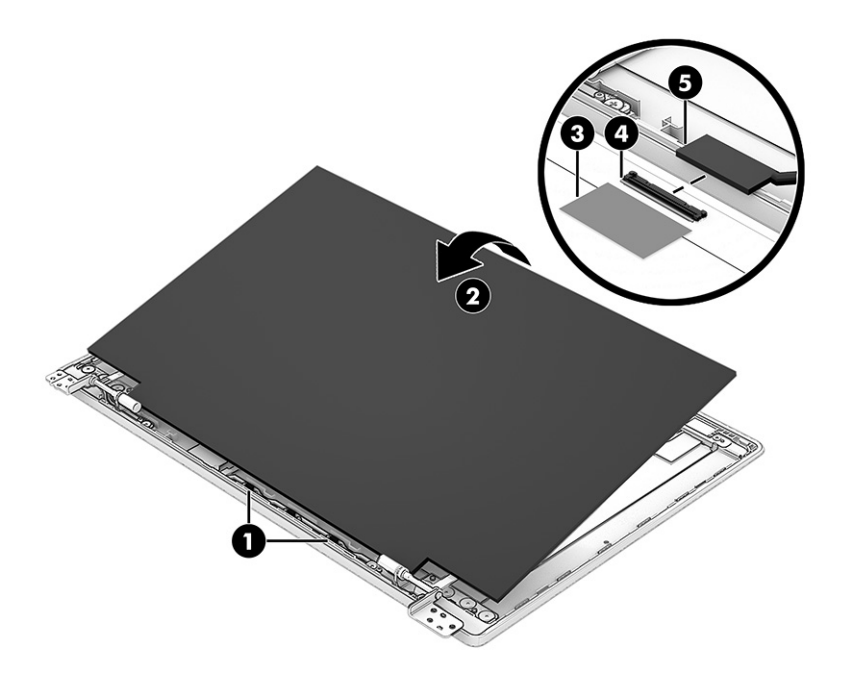

i. Remove the display panel.

The display panel is available using the following spare part numbers:

N01953-001: LCD, FHD (1920 × 1080), WLED, antiglare, UWVA, 45 % CG, eDP, slim touchscreen display panel with narrow bezel and camera privacy cover; typical brightness: 250 nits

N01952-001: LCD, FHD (1920 × 1080), WLED, antiglare, UWVA, 45 % CG, eDP, slim non-touchscreen display panel with narrow bezel and camera privacy cover; typical brightness: 250 nits

N01955-001: LCD, HD (1366 × 768), LED, antiglare, SVA, 45 % CG, eDP 1.2 without PSR, flat touchscreen display panel with narrow bezel and camera privacy cover; typical brightness: 250 nits

N01954-001: LCD, HD (1366 × 768), LED, antiglare, SVA, 45 % CG, eDP 1.2 without PSR, flat nontouchscreen display panel with narrow bezel and camera privacy cover; typical brightness: 250 nits

- 19. If you need to remove the webcam/microphone module and cable:
	- a. Remove the display bezel.
	- **b.** Remove the display hinges.
	- c. Remove the display panel.
	- **d.** Remove the two Philllips M2.0  $\times$  3.4 screws (1) that secure the display bracket to the display back cover.
	- e. Remove the display bracket (2).

The display bracket is included in the Bracket Kit, spare part number N01962-001.

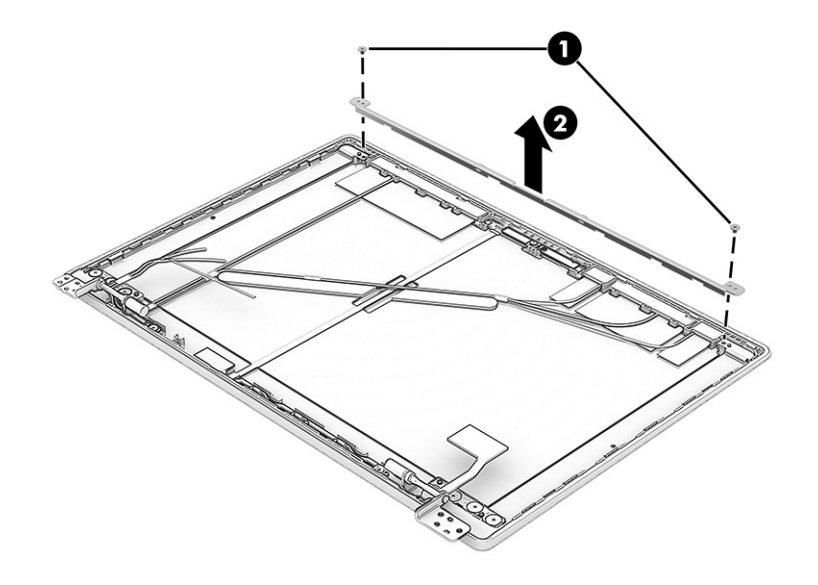

- f. Detach the webcam/microphone module cable (1) from the display back cover. (The webcam/ microphone module cable is attached to the display back cover with double-sided tape.)
- g. Detach the webcam/microphone module (2) from the display back cover. (The webcam/microphone module is attached to the display back cover with double-sided tape.)

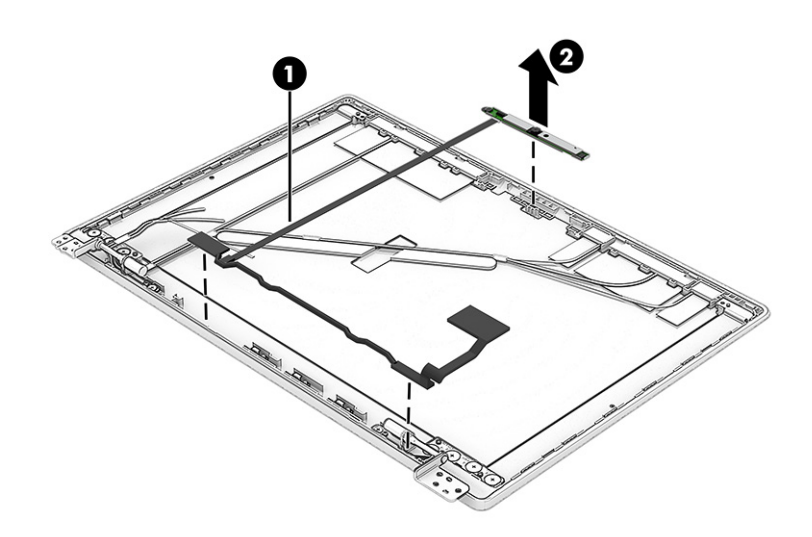

h. Release the ZIF connector (1) to which the webcam/microphone module cable is connected, and then disconnect the webcam/microphone module cable (2) from the webcam/microphone module.

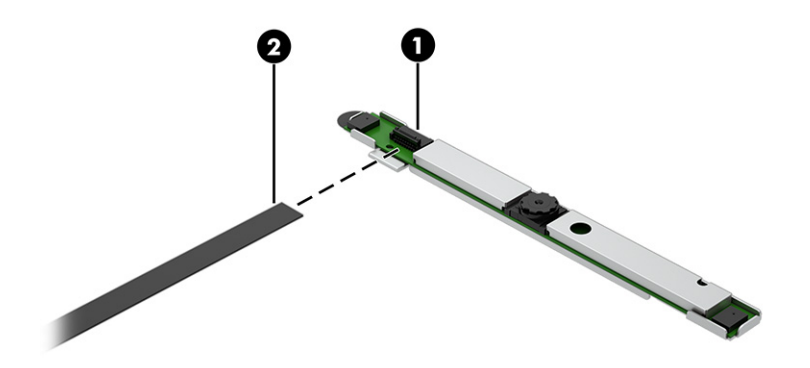

The webcam/microphone module is available using spare part number N01972-001. The webcam/ microphone module cable is a component of the display panel cable.

- 20. If you need to remove the WLAN antenna and transceivers:
	- a. Remove the display bezel.
	- **b.** Remove the display hinges.
	- c. Remove the display panel.
	- d. Remove the webcam/microphone module.
	- e. Release the retention tabs (1) that secure the WLAN antenna cables to the display back cover.
	- f. Detach the WLAN antenna transceivers (2) from the display back cover.
	- g. Remove the WLAN antennas (3).

The WLAN antennas are available using spare part number N01970-001.

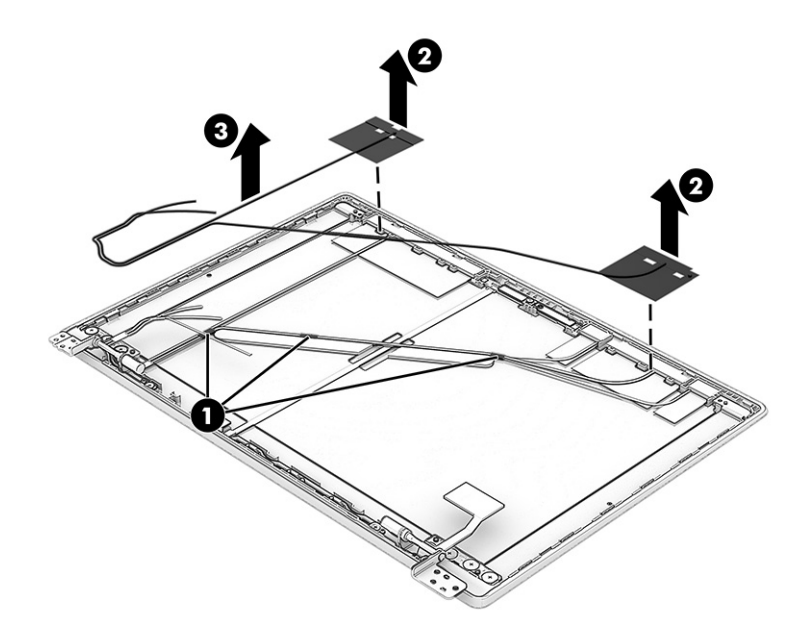

- <span id="page-62-0"></span>21. If you need to remove the WWAN antenna and transceivers:
	- a. Remove the display bezel.
	- **b.** Remove the display hinges.
	- c. Remove the display panel.
	- d. Remove the webcam/microphone module.
	- e. Release the retention tabs (1) that secure the WWAN antenna cables to the display back cover.
	- f. Detach the WWAN antenna transceivers (2) from the display back cover.
	- g. Remove the WWAN antennas (3).

The WWAN antennas are available using spare part number N01969-001.

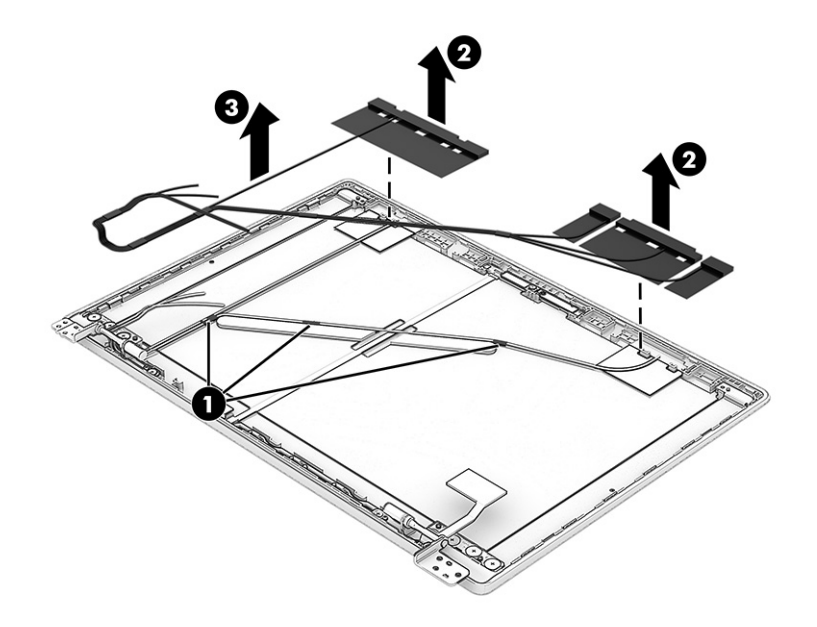

Reverse this procedure to reassemble and replace the display assembly.

## Touchpad cable

To remove the touchpad cable, use this procedure and illustration.

**W** NOTE: The touchpad cable is included in the Cable Kit, spare part number N02955-001.

Before removing the touchpad cable, follow these steps:

- 1. Prepare the computer for disassembly (see [Preparation for disassembly](#page-37-0) on page 31).
- 2. Remove the bottom cover (see Battery [on page 33\)](#page-39-0).
- 3. Remove the battery (see Battery [on page 33\)](#page-39-0).

Remove the touchpad cable:

1. Release the ZIF connector (1) to which the touchpad cable is connected, and then disconnect the touchpad cable from the system board.

- 2. Release the ZIF connector (2) to which the touchpad cable is connected, and then disconnect the power cable from the touchpad.
- 3. Detach the touchpad cable (3) from the computer. (The touchpad cable is attached to the computer with double-sided adhesive.)

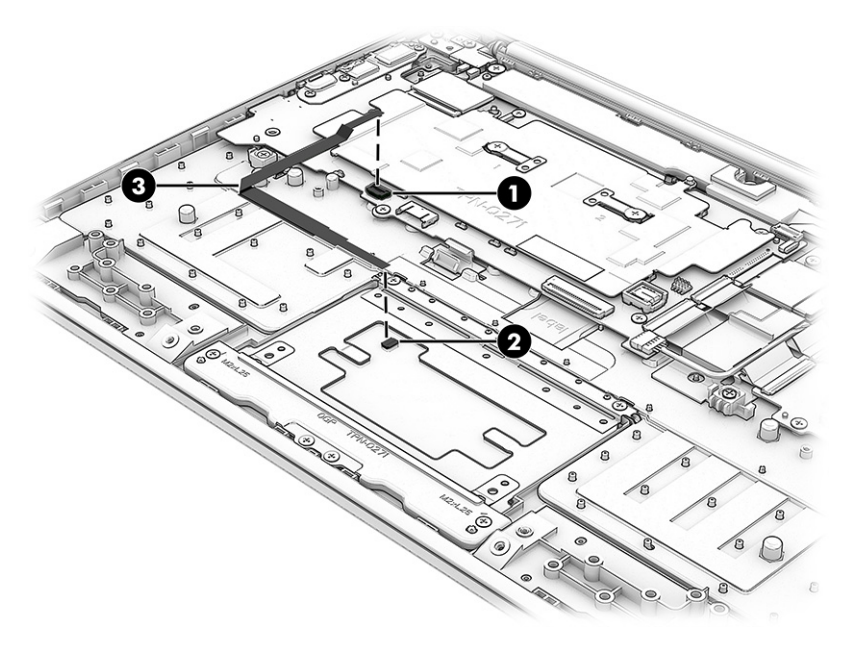

4. Remove the touchpad cable.

Reverse this procedure to install the touchpad cable.

## **Touchpad**

To remove the touchpad, use this procedure and illustration.

#### Table 5-10 Touchpad description and part number

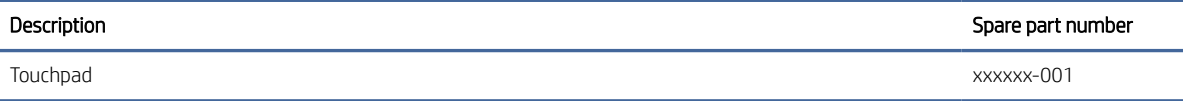

Before removing the touchpad, follow these steps:

- 1. Prepare the computer for disassembly (see [Preparation for disassembly](#page-37-0) on page 31).
- 2. Remove the bottom cover (see Battery [on page 33\)](#page-39-0).
- 3. Remove the battery (see Battery [on page 33\)](#page-39-0).
- 4. Remove the touchpad cable (see [Touchpad cable](#page-62-0) on page 56).

Remove the touchpad:

1. Remove the seven Phillips M2.0 × 2.9 screws (1) that secure the touchpad and touchpad bracket to the computer.

2. Remove the touchpad bracket (2).

The touchpad bracket is included in the Bracket Kit, spare part number N01962-001.

3. Remove the touchpad (3).

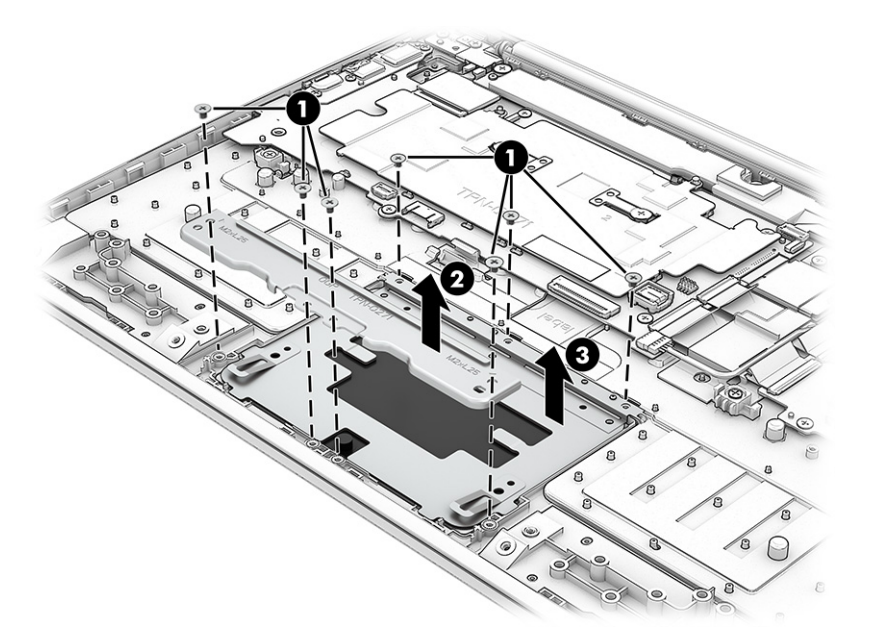

Reverse this procedure to install the touchpad.

## Keyboard with top cover

The top cover with keyboard remains after removing all other spare parts from the computer. In this section, the first table provides the main spare part number for the top cover/keyboards. The second table provides the country codes.

#### Table 5-11 Keyboard with top cover descriptions and part numbers

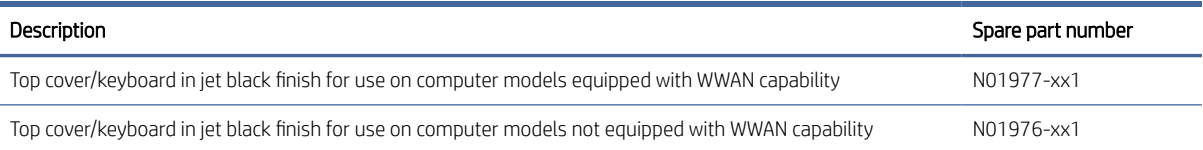

#### Table 5-12 Spare part country codes

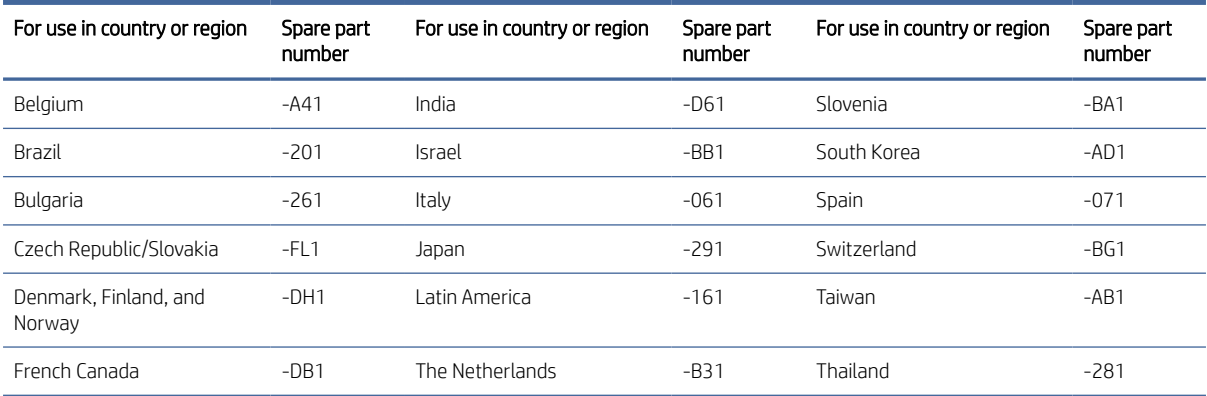

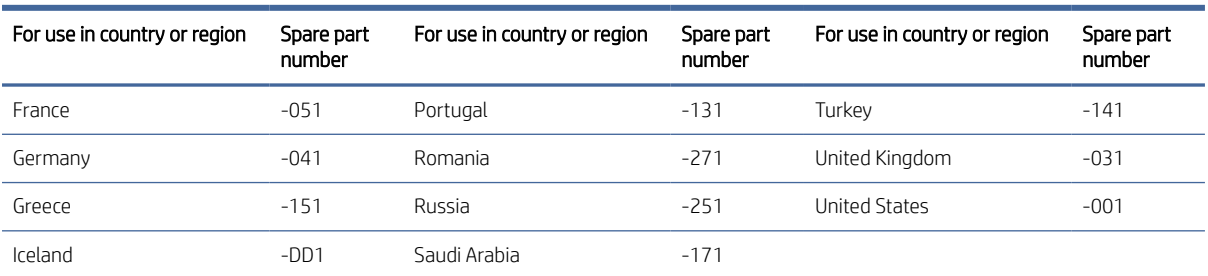

#### Table 5-12 Spare part country codes (continued)

# 6 Backing up, resetting, and recovering

This chapter provides information about processes that are standard procedure for most products.

# Backing up

You can back up your data to an optional USB flash drive or SD memory card or through Google Drive.

For detailed information about creating a backup, go to [http://www.support.google.com.](http://www.support.google.com)

## Resetting

A factory reset erases all the information on your computer hard drive, including all the files in the Downloads folder. Before you reset, make sure to back up your files to an optional USB flash drive, SD memory card, or through Google Drive. The factory reset will not delete any of your files on Google Drive or an external storage device.

IMPORTANT: Resetting permanently erases everything on your computer hard drive, including your downloaded files. If possible, back up your files before you reset your computer.

You might want to reset your computer in the following circumstances:

- You see the message "Reset this Chrome device."
- You are having problems with your user profile or settings.
- You have tried restarting your computer, and it is still not working properly.
- You want to change the owner of your computer.

To reset your computer:

- 1. Under the Settings menu, click Advanced.
- 2. In the Powerwash section, click Powerwash.
- 3. Click Restart, and then sign in with your Google Account.
- **第 NOTE:** The account you sign in with after you reset your computer will be recognized as the owner account.
- 4. Follow the on-screen instructions to reset your computer.

5. Once you complete the reset, you can set up your computer and check to see whether the problem is fixed.

# Recovering

When your Chrome OS™ operating system is not working properly, you can perform a recovery. A recovery reinstalls the operating system and software programs and restores the original factory settings. Locally saved files and saved networks are deleted for all accounts. Your Google Accounts and any data synced to your Google Drive™ storage are not affected by a system recovery.

<sup>2</sup> NOTE: For more information about performing a system recovery on your computer, go to <http://www.support.google.com>

Before beginning the recovery process, you need the following:

- A USB flash drive or SD memory card with a capacity of 4 GB or greater. All data is erased from this storage device when the recovery media is created, so back up any files from the device before you begin.
- A computer with internet access. You must also have administrative rights to the computer.
- Computer AC adapter. The computer must be plugged into AC power during recovery.
- The "Chrome OS is missing or damaged" screen displaying on your computer. If this message is not already displayed:
	- Turn on the computer, press and hold the esc + f3 keys, and then press the power button. The computer restarts, and the screen shows the "Chrome OS is missing or damaged" screen.

## Installing the Chromebook Recovery Utility

The Chromebook™ Recovery Utility is an app used to recover the original operating system and software programs that were installed at the factory. This utility can be installed from the Chrome Web Store on any computer.

To install the Chromebook Recovery Utility:

**▲** Open the Chrome Web Store, search for , click Chromebook Recovery Utility from the Apps list, and follow the on-screen instructions.

#### Creating recovery media

Recovery media is used to recover the original operating system and software programs that were installed at the factory.

To create recovery media:

- 1. Turn on a computer with Internet access.
- **EX NOTE:** You must have administrative rights to the computer.
- 2. Click the Launcher icon, and then click All Apps.
- 3. In the Apps window, click Recovery, and then click Get started.
- 4. Follow the on-screen instructions to create the recovery media.
- **Ist All data and partitions on your recovery media will be deleted. Do not remove the USB fl ash drive** or SD memory card until the process is complete.

## Recovering the Chrome operating system

To recover the Chrome operating system on your computer using the recovery media you created:

- 1. Disconnect any external devices connected to your computer, plug in the power cord, and then turn on the computer.
- 2. To enter recovery mode, press and hold esc + f3, and then press the power button. When the "Chrome OS is missing or damaged" screen displays, insert the recovery media into your computer. The recovery process begins immediately.
- 3. Wait while Chrome verifies the integrity of the recovery media.
- **■** NOTE: If you need to cancel the recovery during the verification process, press and hold the power button until the computer turns off. Do not disrupt the system recovery process after the verification step is complete.
- NOTE: If an error message displays, you might need to run the Chrome Recovery Utility again, or use a different USB flash drive or SD memory card.
- 4. When the "System Recovery is complete" message displays, remove the recovery media.

The computer restarts with Chrome OS reinstalled.

## Setting up your computer after a reset or recovery

After a reset or recovery is complete, perform the initial setup process.

For details on setting up the computer, go to [http://www.support.google.com.](http://www.support.google.com)

## Erase and reformat the recovery media

During the process of creating recovery media, the USB flash drive or SD memory card is formatted for use as a recovery tool. After you recover your computer, you will need to erase the recovery media if you want to reuse your USB flash drive or SD memory card to store other files. Use the steps in this section to erase the recovery media using the Chromebook Recovery Utility.

- 1. Click the Launcher icon, and then click All Apps.
- 2. In the apps window, click Recovery.
- 3. Click the Settings icon, and then click Erase recovery media.
- 4. Select the USB flash drive or SD memory card you inserted, click Continue, and then click Erase now.
- 5. After the recovery media is erased, click Done to close the Chromebook Recovery Utility, and then remove the USB flash drive or SD memory card.

The media is ready to be formatted using a formatting tool provided by your operating system.

# 7 Specifications

This chapter provides specifications for your computer.

# Computer specifications

This section provides specifications for your computer. When you travel with your computer, the computer dimensions and weights, as well as input power ratings and operating specifications, provide helpful information.

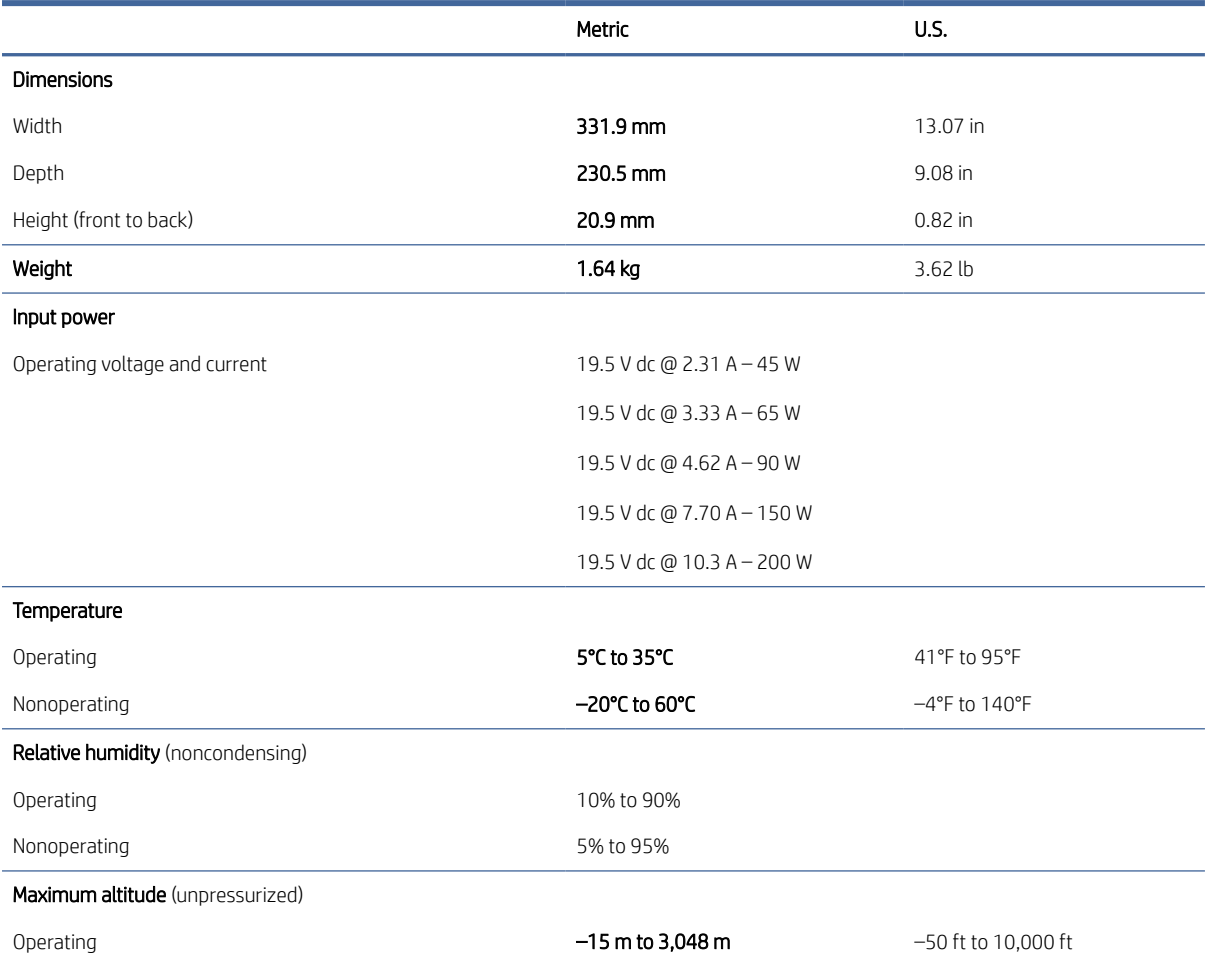

#### Table 7-1 Computer specifications

#### Table 7-1 Computer specifications (continued)

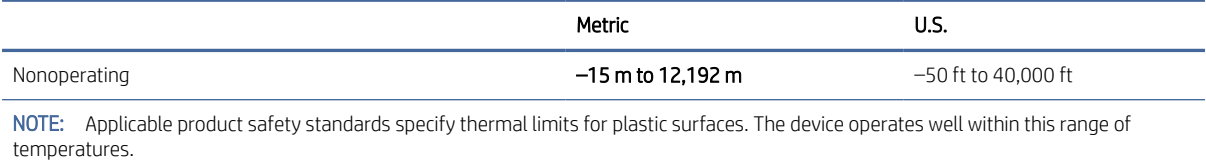

# 35.6 cm (14.0 in) display specifications

This section provides specifications for your display.

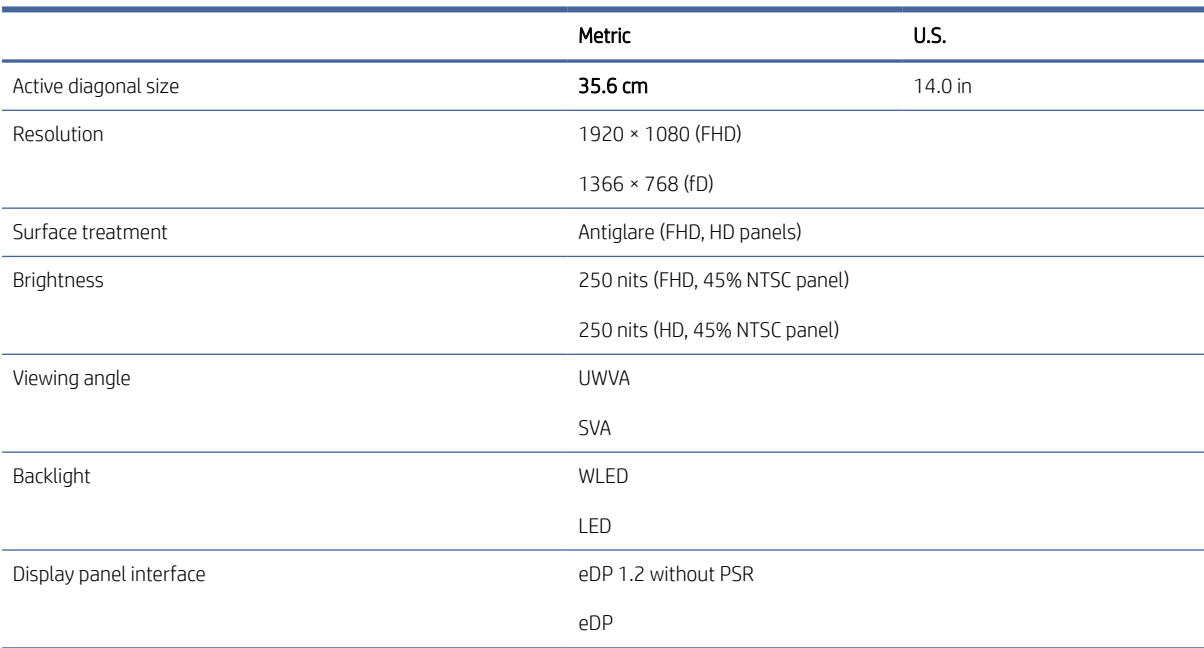

#### Table 7-2 Display specifications

# 8 Statement of memory volatility

For general information regarding nonvolatile memory in HP business computers, and to restore nonvolatile memory that can contain personal data after the system has been turned off and the hard drive has been removed, use these instructions.

HP business computer products that use Intel®-based or AMD®-based system boards contain volatile DDR memory. The amount of nonvolatile memory present in the system depends upon the system configuration. Intel-based and AMD-based system boards contain nonvolatile memory subcomponents as originally shipped from HP, with the following assumptions:

- No subsequent modifications were made to the system.
- No applications, features, or functionality were added to or installed on the system.

Following system shutdown and removal of all power sources from an HP business computer system, personal data can remain on volatile system memory (DIMMs) for a finite period of time and also remains in nonvolatile memory. Use the following steps to remove personal data from the computer, including the nonvolatile memory found in Intel-based and AMD-based system boards.

→ NOTE: If your tablet has a keyboard base, connect to the keyboard base before beginning steps in this chapter.
## <span id="page-72-0"></span>9 Power cord set requirements

This chapter provides power cord requirements for countries and regions.

The wide-range input feature of the computer permits it to operate from any line voltage from 100 V ac to 120 V ac, or from 220 V ac to 240 V ac.

The three-conductor power cord set included with the computer meets the requirements for use in the country or region where the equipment is purchased.

Power cord sets for use in other countries or regions must meet the requirements of the country and region where the computer is used.

### Requirements for all countries

These power cord requirements are applicable to all countries and regions.

- The length of the power cord set must be at least  $1.0$  m (3.3 ft) and no more than  $2.0$  m (6.5 ft).
- All power cord sets must be approved by an acceptable accredited agency responsible for evaluation in the country or region where the power cord set will be used.
- The power cord sets must have a minimum current capacity of 10 A and a nominal voltage rating of 125 V ac or 250 V ac, as required by the power system of each country or region.
- The appliance coupler must meet the mechanical configuration of an EN 60 320/IEC 320 Standard Sheet C13 connector for mating with the appliance inlet on the back of the computer.

### Requirements for specific countries and regions

To determine power cord requirements for specific countries and regions, use this table.

#### Table 9-1 Power cord requirements for specific countries and regions

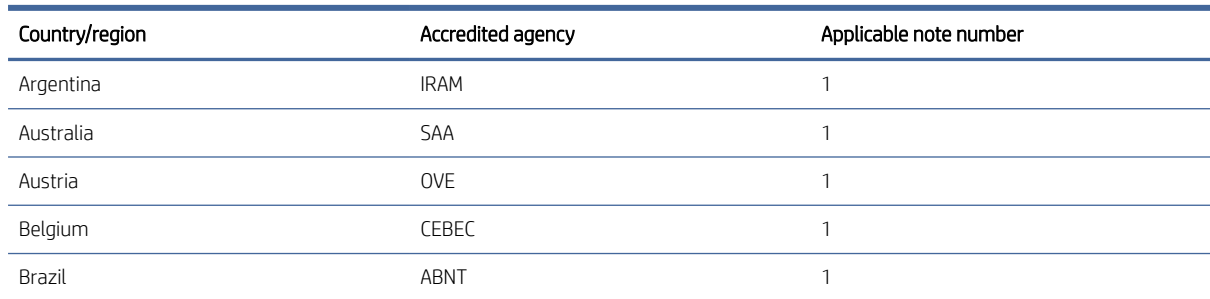

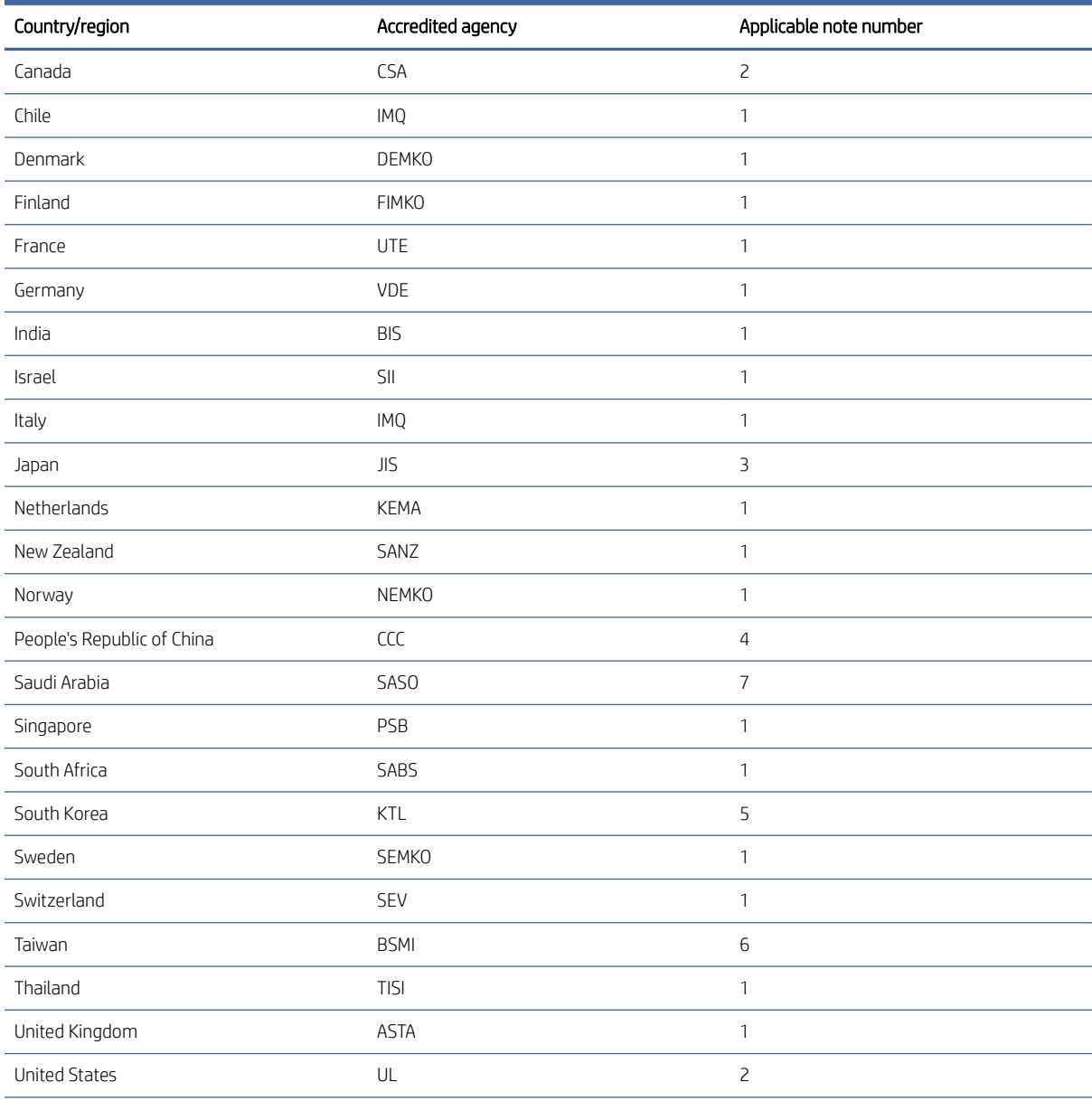

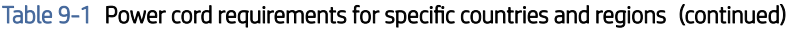

1. The flexible cord must be Type HO5VV-F, three-conductor, 0.75 mm<sup>2</sup> conductor size. Power cord set fittings (appliance coupler and wall plug) must bear the certification mark of the agency responsible for evaluation in the country or region where it will be used.

2. The flexible cord must be Type SVT/SJT or equivalent, No. 18 AWG, three-conductor. The wall plug must be a two-pole grounding type with a NEMA 5-15P (15 A, 125 V ac) or NEMA 6-15P (15 A, 250 V ac) configuration. CSA or C-UL mark. UL file number must be on each element.

- 3. The appliance coupler, flexible cord, and wall plug must bear a T mark and registration number in accordance with the Japanese Dentori Law. The flexible cord must be Type VCTF, three-conductor, 0.75 mm² or 1.25 mm² conductor size. The wall plug must be a two-pole grounding type with a Japanese Industrial Standard C8303 (7 A, 125 V ac) configuration.
- 4. The flexible cord must be Type RVV, three-conductor, 0.75 mm<sup>2</sup> conductor size. Power cord set fittings (appliance coupler and wall plug) must bear the CCC certification mark.
- 5. The flexible cord must be Type H05VV-F three-conductor, 0.75 mm<sup>2</sup> conductor size. KTL logo and individual approval number must be on each element. Approval number and logo must be printed on a flag label.

#### Table 9-1 Power cord requirements for specific countries and regions (continued)

| Country/region                                                                                                    | Accredited agency | Applicable note number |
|----------------------------------------------------------------------------------------------------|-------------------|------------------------|
| 6. The flexible cord must be Type HVCTF three-conductor, 1.25 mm <sup>2</sup> conductor size. Power cord set fittings (appliance coupler, cable,<br>and wall plug) must bear the BSMI certification mark. |                   |                        |

<sup>7.</sup> For 127 V ac, the flexible cord must be Type SVT or SJT 3-conductor, 18 AWG, with plug NEMA 5-15P (15 A, 125 V ac), with UL and CSA or C-UL marks. For 240 V ac, the flexible cord must be Type H05VV-F three-conductor, 0.75 mm² or 1.00 mm² conductor size, with plug BS 1363/A with BSI or ASTA marks.

# 10 Recycling

When a nonrechargeable or rechargeable battery has reached the end of its useful life, do not dispose of the battery in general household waste. Follow the local laws and regulations in your area for battery disposal.

HP encourages customers to recycle used electronic hardware, HP original print cartridges, and rechargeable batteries. For more information about recycling programs, see the HP website at [http://www.hp.com/recycle.](http://www.hp.com/recycle)

## Index

#### A

AC adapter light [3](#page-9-0) AC adapters, spare part numbers [20](#page-26-0) action keys [7](#page-13-0) antenna illustrated [18](#page-24-0) removal [55,](#page-61-0) [56](#page-62-0) spare part number [18](#page-24-0) spare part numbers [55,](#page-61-0) [56](#page-62-0) audio-in (microphone) jack, identifying [4](#page-10-0) audio-out (headphone) jack, identifying [4](#page-10-0) audio, product description [1](#page-7-0)

#### B

back cover illustrated [18](#page-24-0) spare part number [18](#page-24-0) battery illustrated [16](#page-22-0) light [3](#page-9-0) spare part number [16](#page-22-0) bezel removal [50](#page-56-0) spare part number [51](#page-57-0) bottom cover illustrated [16](#page-22-0) removal [31](#page-37-0) spare part number [16,](#page-22-0) [31](#page-37-0) Bracket Kit, spare part number [20](#page-26-0) brackets spare part numbers [18](#page-24-0) Brackets Kit, spare part number [18](#page-24-0)

#### C

Cable Kit, spare part number [19,](#page-25-0) [20](#page-26-0) cables spare part numbers [19](#page-25-0) camera [5](#page-11-0) identifying [5](#page-11-0) camera light, identifying [5](#page-11-0)

Camera privacy cover, identifying [5](#page-11-0) caring for your computer [26](#page-32-0) cautions electrostatic discharge [22,](#page-28-0) [23](#page-29-0) chipset, product description [1](#page-7-0) cleaning your computer [26](#page-32-0) caring for wood veneer [28](#page-34-0) disinfecting [27](#page-33-0) HP Easy Clean [26](#page-32-0) removing dirt and debris [26](#page-32-0) components display [5](#page-11-0) keyboard area [6](#page-12-0) left side [4](#page-10-0) right side [3](#page-9-0) touchpad [6](#page-12-0) computer major components [11](#page-17-0) computer specifications [63](#page-69-0) connector board illustrated [14](#page-20-0) removal [41](#page-47-0) spare part numbers [14,](#page-20-0) [41](#page-47-0) connector board cables removal [40](#page-46-0) spare part number [40](#page-46-0) connector board high-speed cable illustrated [15,](#page-21-0) [19](#page-25-0) spare part number [15,](#page-21-0) [19](#page-25-0) connector board I/O bracket illustrated [15,](#page-21-0) [18](#page-24-0) removal [42](#page-48-0) spare part number [15,](#page-21-0) [18,](#page-24-0) [42](#page-48-0) connector board low-speed cable illustrated [14,](#page-20-0) [19](#page-25-0) spare part number [14,](#page-20-0) [19](#page-25-0) creating recovery media [61](#page-67-0)

#### D

display specifications [63,](#page-69-0) [64](#page-70-0) display bezel illustrated [17](#page-23-0)

spare part number [17](#page-23-0) display bracket removal [53](#page-59-0) spare part number [53](#page-59-0) display hinge left bracket illustrated [14](#page-20-0) spare part number [14](#page-20-0) display hinge right bracket illustrated [14](#page-20-0) spare part number [14](#page-20-0) display left hinge bracket illustrated [18](#page-24-0) spare part number [18](#page-24-0) display panel illustrated [17](#page-23-0) product description [1](#page-7-0) removal [51](#page-57-0) spare part numbers [17,](#page-23-0) [53](#page-59-0) display panel bracket illustrated [18](#page-24-0) spare part number [18](#page-24-0) display panel cable illustrated [18](#page-24-0) spare part numbers [18](#page-24-0) display right hinge bracket illustrated [18](#page-24-0) spare part number [18](#page-24-0) duckhead adapter, spare part numbers [20](#page-26-0)

#### E

electrostatic discharge (ESD) [22,](#page-28-0) [23](#page-29-0) preventing damage [22](#page-28-0)[-24](#page-30-0) eMMC product description [1](#page-7-0) erase and reformat recovery media removal [62](#page-68-0) esc key [7](#page-13-0)

#### F

factory reset [60](#page-66-0)

#### G

grounding methods [22-](#page-28-0)[24](#page-30-0) guidelines packaging [22,](#page-28-0) [28](#page-34-0) transporting [22,](#page-28-0) [28](#page-34-0) workstation [22](#page-28-0)

#### H

hard drive specifications [63](#page-69-0) HDMI port [4](#page-10-0) headphone (audio-out) jack [4](#page-10-0) heat sink illustrated [16](#page-22-0) removal [46](#page-52-0) spare part number [16,](#page-22-0) [46](#page-52-0) hinge illustrated [17](#page-23-0) removal [51](#page-57-0) spare part number [17,](#page-23-0) [51](#page-57-0) hinge bracket removal [49](#page-55-0) spare part number [49](#page-55-0) HP Sure Start [65](#page-71-0)

#### I

illustrated parts catalog [11](#page-17-0) install Chromebook Recovery Utility [61](#page-67-0) Recovery Utility [61](#page-67-0) internal microphones, identifying [5](#page-11-0)

#### J

jacks audio-in (microphone) [4](#page-10-0) audio-out (headphone) [4](#page-10-0)

#### K

keyboard product description [2](#page-8-0) keyboard with top cover spare part numbers [58](#page-64-0) keys action [7](#page-13-0) esc [7](#page-13-0) power [6,](#page-12-0) [7](#page-13-0) search [7](#page-13-0)

#### L

labels contents [8](#page-14-0) locations [8](#page-14-0) lights AC adapter and battery [3](#page-9-0) camera [5](#page-11-0)

#### M

media card reader, product description [2](#page-8-0) memory nonvolatile [65](#page-71-0) volatile [65](#page-71-0) memory module product description [1](#page-7-0) microphone product description [1](#page-7-0) microphone (audio-in) jack, identifying [4](#page-10-0) microSD memory card reader, identifying [3](#page-9-0) Miscellaneous Kit, spare part number [20](#page-26-0) model name [1](#page-7-0)

#### N

nonvolatile memory [65](#page-71-0)

#### O

operating system, product description [2](#page-8-0)

#### P

packaging guidelines [22,](#page-28-0) [28](#page-34-0) pointing device, product description [2](#page-8-0) ports HDMI [4](#page-10-0) product description [2](#page-8-0) USB SuperSpeed [4,](#page-10-0) [5](#page-11-0) USB Type-C power connector and SuperSpeed port [4](#page-10-0) power cord requirements for all countries [66](#page-72-0) requirements for specific countries and regions [66](#page-72-0) set requirements [66](#page-72-0) spare part numbers [20,](#page-26-0) [21](#page-27-0) power cords, spare part numbers [20](#page-26-0) power key [6,](#page-12-0) [7](#page-13-0) power requirements, product description [2](#page-8-0) processor product description [1](#page-7-0)

product description audio [1](#page-7-0) chipset [1](#page-7-0) display panel [1](#page-7-0) eMMC [1](#page-7-0) keyboard [2](#page-8-0) media card reader [2](#page-8-0) memory module [1](#page-7-0) microphone [1](#page-7-0) operating system [2](#page-8-0) pointing device [2](#page-8-0) ports [2](#page-8-0) power requirements [2](#page-8-0) processors [1](#page-7-0) product name [1](#page-7-0) security [2](#page-8-0) serviceability [2](#page-8-0) video [1](#page-7-0) wireless [1](#page-7-0) product name [1](#page-7-0)

#### R

recovering [61](#page-67-0) recovering Chrome operating system [62](#page-68-0) Recovery Utility [61](#page-67-0) removal and replacement procedures [31](#page-37-0) removing personal data from volatile system memory [65](#page-71-0) resetting [60](#page-66-0)

#### S

Screw Kit, spare part number [20,](#page-26-0) [21](#page-27-0) search key [7](#page-13-0) security cable lock bracket illustrated [14](#page-20-0) removal [50](#page-56-0) spare part number [14,](#page-20-0) [50](#page-56-0) security cable slot bracket illustrated [18](#page-24-0) spare part number [18](#page-24-0) Security cable slot, identifying [4](#page-10-0) security, product description [2](#page-8-0) sensor board illustrated [15](#page-21-0) removal [39](#page-45-0) spare part number [15,](#page-21-0) [39](#page-45-0) sensor board cable illustrated [15,](#page-21-0) [19](#page-25-0) removal [38](#page-44-0) spare part number [15,](#page-21-0) [19,](#page-25-0) [38](#page-44-0) serviceability, product description [2](#page-8-0)

setting up computer after reset or recovery [62](#page-68-0) SIM cable illustrated [15,](#page-21-0) [19](#page-25-0) removal [37](#page-43-0) spare part number [15,](#page-21-0) [19,](#page-25-0) [37](#page-43-0) SIM card slot, identifying [5](#page-11-0) slots Security cable [4](#page-10-0) spare part country codes [58](#page-64-0) speaker illustrated [16](#page-22-0) removal [43](#page-49-0) spare part number [16,](#page-22-0) [43](#page-49-0) speakers locations [6](#page-12-0) specifications computer [63](#page-69-0) display [63,](#page-69-0) [64](#page-70-0) hard drive [63](#page-69-0) static electricity [22,](#page-28-0) [23](#page-29-0) support information [28](#page-34-0) system board illustrated [15](#page-21-0) removal [43](#page-49-0) spare part numbers [15,](#page-21-0) [43](#page-49-0) system board I/O bracket illustrated [16,](#page-22-0) [18](#page-24-0) removal [45](#page-51-0) spare part number [16,](#page-22-0) [18,](#page-24-0) [45](#page-51-0) system memory, removing personal data from volatile [65](#page-71-0)

#### T

thermal material, spare part number [16](#page-22-0) top cover/keyboard illustrated [12,](#page-18-0) [13](#page-19-0) spare part numbers [12,](#page-18-0) [13](#page-19-0) touchpad illustrated [14](#page-20-0) removal [57](#page-63-0) spare part number [14,](#page-20-0) [57](#page-63-0) touchpad bracket illustrated [14,](#page-20-0) [18](#page-24-0) removal [58](#page-64-0) spare part number [14,](#page-20-0) [18,](#page-24-0) [58](#page-64-0) touchpad cable illustrated [14,](#page-20-0) [19](#page-25-0) removal [56](#page-62-0) spare part number [14,](#page-20-0) [19,](#page-25-0) [56](#page-62-0) touchpad zone, identifying [6](#page-12-0) transporting guidelines [22,](#page-28-0) [28](#page-34-0)

#### U

USB SuperSpeed port, identifying [4,](#page-10-0) [5](#page-11-0) USB Type-C power connector and SuperSpeed port, identifying [4](#page-10-0)

#### V

video, product description [1](#page-7-0)

#### W

webcam/microphone module illustrated [18](#page-24-0) removal [53](#page-59-0) spare part number [18,](#page-24-0) [55](#page-61-0) webcam/microphone module cable illustrated [18](#page-24-0) removal [53](#page-59-0) spare part number [55](#page-61-0) spare part numbers [18](#page-24-0) wireless antenna illustrated [18](#page-24-0) removal [55,](#page-61-0) [56](#page-62-0) spare part number [18](#page-24-0) spare part numbers [55,](#page-61-0) [56](#page-62-0) wireless, product description [1](#page-7-0) WLAN antenna illustrated [18](#page-24-0) removal [55](#page-61-0) spare part number [18,](#page-24-0) [55](#page-61-0) WLAN antennas, identifying [5](#page-11-0) WLAN module illustrated [15](#page-21-0) removal [36](#page-42-0) spare part number [15,](#page-21-0) [36](#page-42-0) WLAN module bracket illustrated [15,](#page-21-0) [18](#page-24-0) removal [36,](#page-42-0) [48](#page-54-0) spare part number [15,](#page-21-0) [18,](#page-24-0) [36,](#page-42-0) [48](#page-54-0) workstation guidelines [22](#page-28-0) WWAN antenna illustrated [18](#page-24-0) removal [56](#page-62-0) spare part number [18,](#page-24-0) [56](#page-62-0) WWAN module illustrated [15](#page-21-0) removal [34](#page-40-0) spare part number [15,](#page-21-0) [34](#page-40-0) WWAN module bracket illustrated [15,](#page-21-0) [18](#page-24-0) removal [35,](#page-41-0) [48](#page-54-0) spare part number [15,](#page-21-0) [18,](#page-24-0) [35,](#page-41-0) [48](#page-54-0)